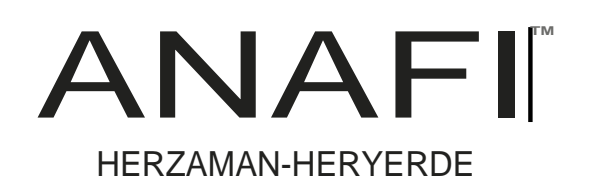

# KULLANIM KILAVUZU v2.4

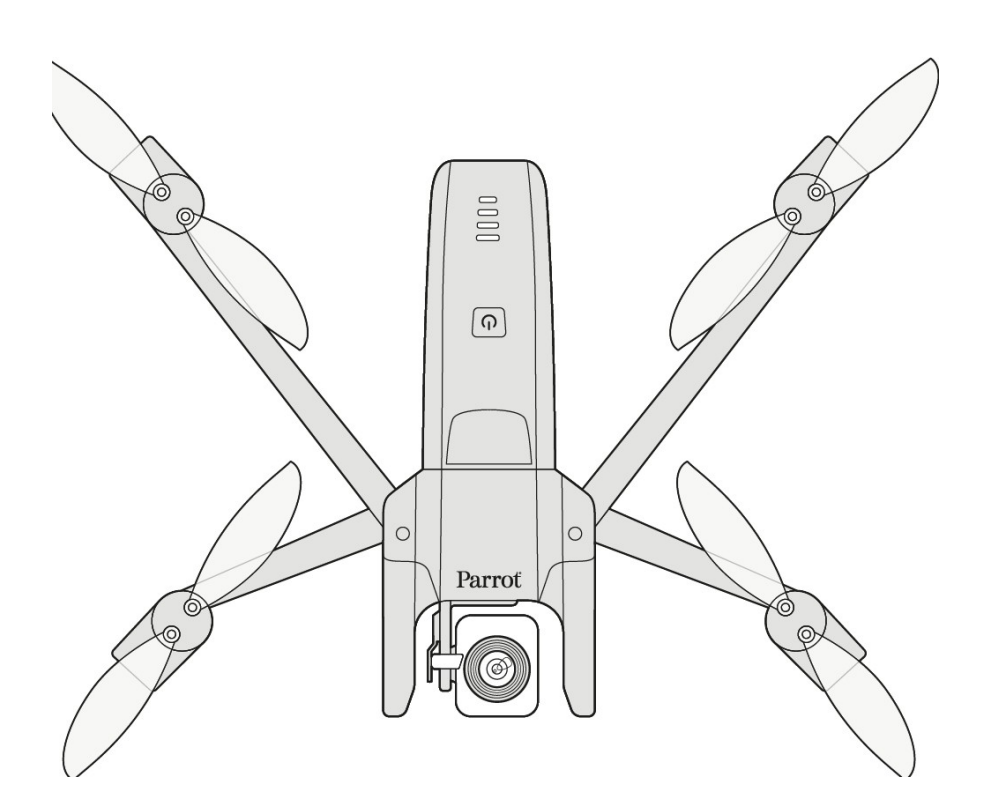

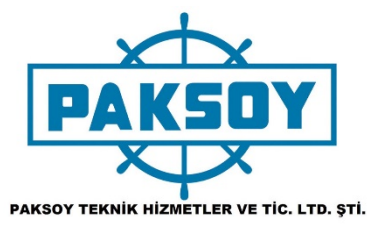

PAGE IS BLANK ON PURPOSE

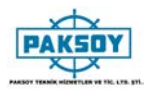

# **BİZ PARROT ız. AİLEMİZE HOŞGELDİNİZ !**

ANAFI ile en iyi, en sessiz ve en taşınabilir uçan 4K HDR kamerayı seçtiniz, hareket halindeyken her yerde, istediğiniz zaman kullanabilirsiniz.

25 dakikalık ilk şaşırtıcı uçuşunuzdan en iyi şekilde yararlanmak için, havada ANAFI'yi kullanmadan önce aşağıdaki bilgileri ve talimatları okumanızı şiddetle öneririz.

Sonraki sayfalarda vazgeçilmez ön koşullar, zamanınızın 5 dakikasından daha fazla zaman harcamaz: ANAFI, FreeFlight 6 uygulamasının uçmasını ve dronunuzun ve denetleyicinizin en son özelliklerle tamamen güncel olduğundan emin olmasını gerektirir.

ANAFI'ın size açtığı olanaklar dünyasını keşfederken, uçuşlarınızı dikkatle planlamanın heyecan verici olduğunu ve sadece onları uçmanın eğlenceli olduğunu ekler.

ANAFI ile iyi bir okuma yapın ve saatlerce bekleyin.

# **BU KILAVUZU KULLANARAK**

- Tamamen en az bir kez okuyun: çoğu kullanıcının ANAFI'yi keşfederken karşılaştıkları çoğu soruyu yanıtlar

- Referans için saklayın ve güncellemeler için uyanık olun: tüm Parrot web sitelerinde ve sosyal medyada ilan edilecektir.

- Sayfa 7'deki içindekiler aktif. İlgili bölüme erişmek için bir başlığa tıklayın.

- Bu çevrimiçi kullanım kılavuzunun hiçbir dizini yoktur: Herhangi bir anahtar kelimenin tüm oluşumlarına göz atmak için [ctrl] -F (Windows) veya [command] -F (Mac) kullanın (uçuş, tercihler, gimbal, Android, iPhone, fotoğraf, EV, ISO , ve bunun gibi).

ANAFI

# **ÖNGEREKLİLİKLER**

ANAFI'nin mümkün olan en kısa sürede havada olmasını istiyorsun, biz de öyle. Bu hızlı önkoşulları ortadan kaldırmak için resimli kılavuza ihtiyacınız varsa ekteki Süper Hızlı Başlangıç Kılavuzuna (SQSG) bakın.

- 1. 1. ANAFI'nın akıllı pilini uyandırın. Pili birlikte verilen USB-A USB-C kablosu ve bir USB-A güç adaptörü kullanarak şarj edin (ANAFI Work hariç, kutuda bulunan ANAFI değil). Pilin LED'leri yanıp sönmeye başlar: uyanıktır. Okurken şarj etsin. Parrot, ANAFI ile uçmadan önce her zaman akıllı pili tamamen şarj etmenizi önerir
- 2. 2. iOS veya Android akıllı telefonunuzdaki FreeFlight 6'yı indirin: ANAFI uçması için FreeFlight 6'yı gerektirir. Uygulama, onları ilk kez çalıştırdığınızda Parrot Skycontroller 3 ve ANAFI'nızı güncellemenizi sağlar.

Parro

FreeFlight 6'yı indirip kurduğunuzda, açmak için Parrot Skycontroller 3'ün orta kolunu açın.

Parrot Skycontroller 3 USB-A portuna bağlamak için cihazınızın USB kablosunu kullanın ve cihazla birlikte verilen SQSG'de gösterildiği gibi takın.

Ekranınızda, cihazınızla denetleyici arasındaki iletişime izin vermenizi isteyen bir bilgi istemi belirir.

"İzin Ver" (iOS) veya "Tamam" a (Android) dokunun: FreeFlight 6 çalışır. Cihazınız uygulamanın açılış ekranını görüntüledikten sonra, FreeFlight 6 ana sayfasına gidersiniz.

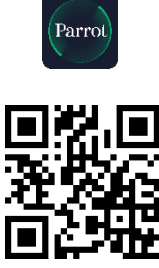

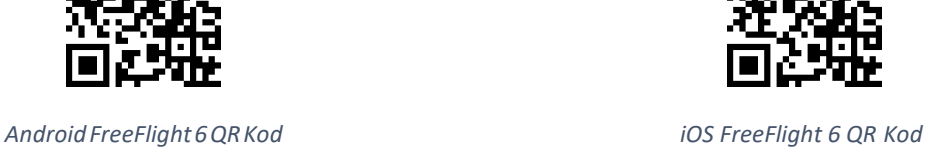

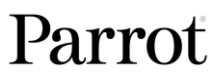

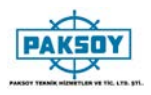

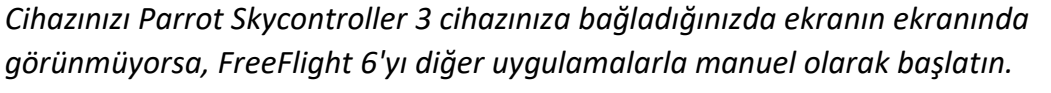

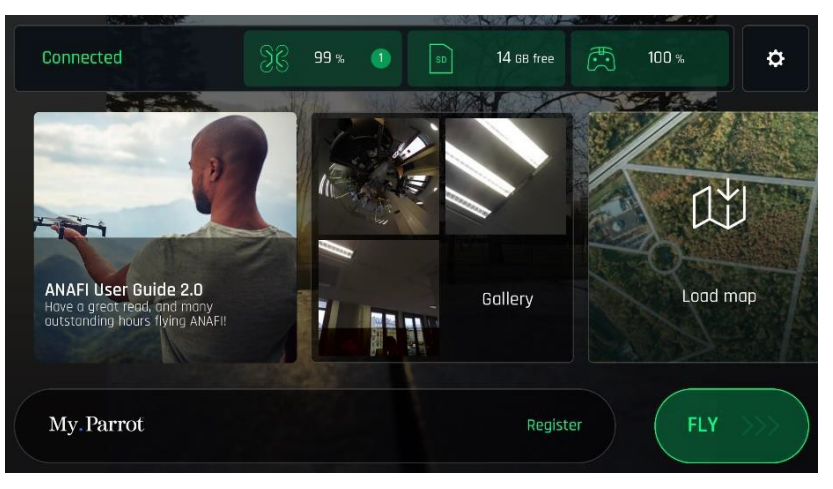

*iOS FreeFlight 6 giriş ekranı*

3. İlk güncellemeleri başlatmak için FreeFlight 6 ana sayfasındaki yeşil "FLY" kutusuna dokunun. FreeFlight 6 otomatik olarak önce Parrot Skycontroller 3'ü ve ANAFI saniye'yi günceller.

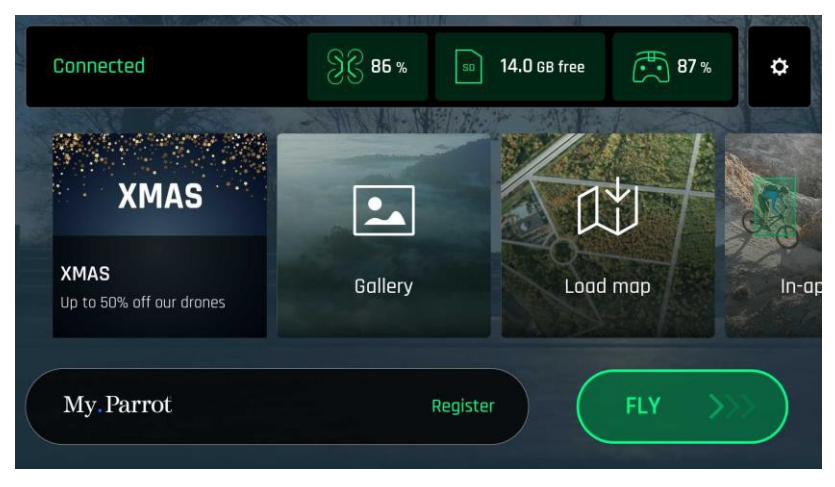

*Android FreeFlight 6 giriş ekranı*

4. Parrot Skycontroller 3 güncellemesi: devam etmek için yeşil renkli "DEVAM" kutusuna dokunun. FreeFlight 6, "Denetleyicinizi hazırlama" etiketli bir ekranda bir animasyon ve bir ilerleme çemberi görüntüler. Güncelleme tamamlandığında, ekranda "Denetleyiciniz hazır" mesajı görüntülenir. ANAFI güncellemesine erişmek için "DEVAM" düğmesine basın (aşağıdaki ekran görüntüleri Android'dir).

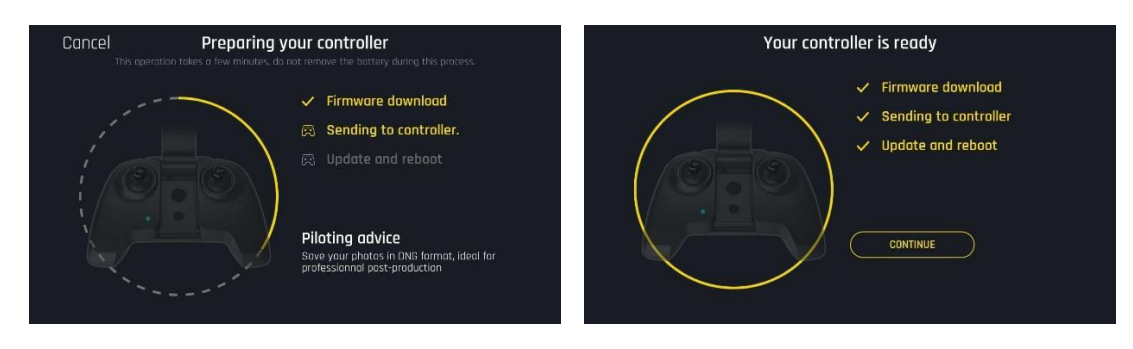

Kullanım Kılavuzu v2.4– *24 ARALIK 2018* 5

5. ANAFI güncellemesi: devam etmek için yeşil "DEVAM" kutusuna dokunun. FreeFlight 6, "Drone'unuzu hazırlama" etiketli bir ekranda bir animasyon ve bir ilerleme çemberi görüntüler. Güncelleme tamamlandığında, ekranda "Uçağınız hazır" ve "DEVAM" bir kutu görüntülenir. FreeFlight 6 ana sayfasına geri dönmek için bu "DEVAM" kutusuna dokunun (aşağıdaki ekran görüntüleri iOS'dir).

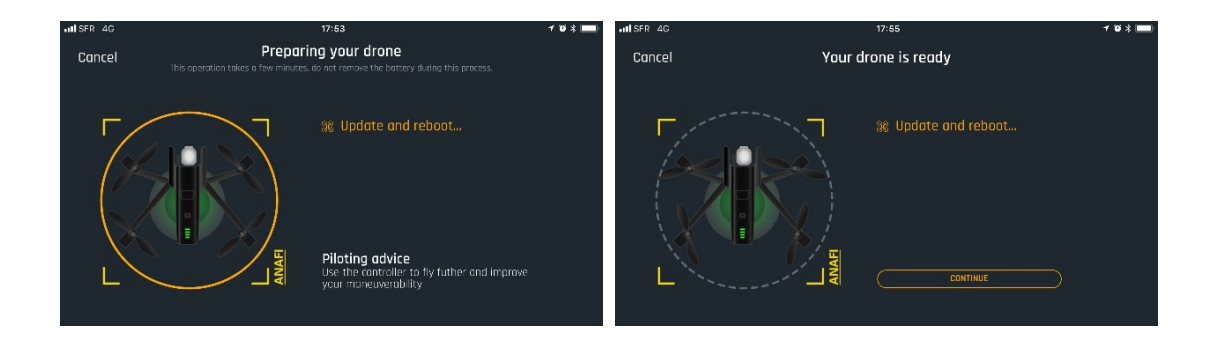

6. Tüm sistemler uçuşa hazır!

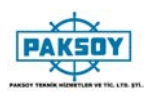

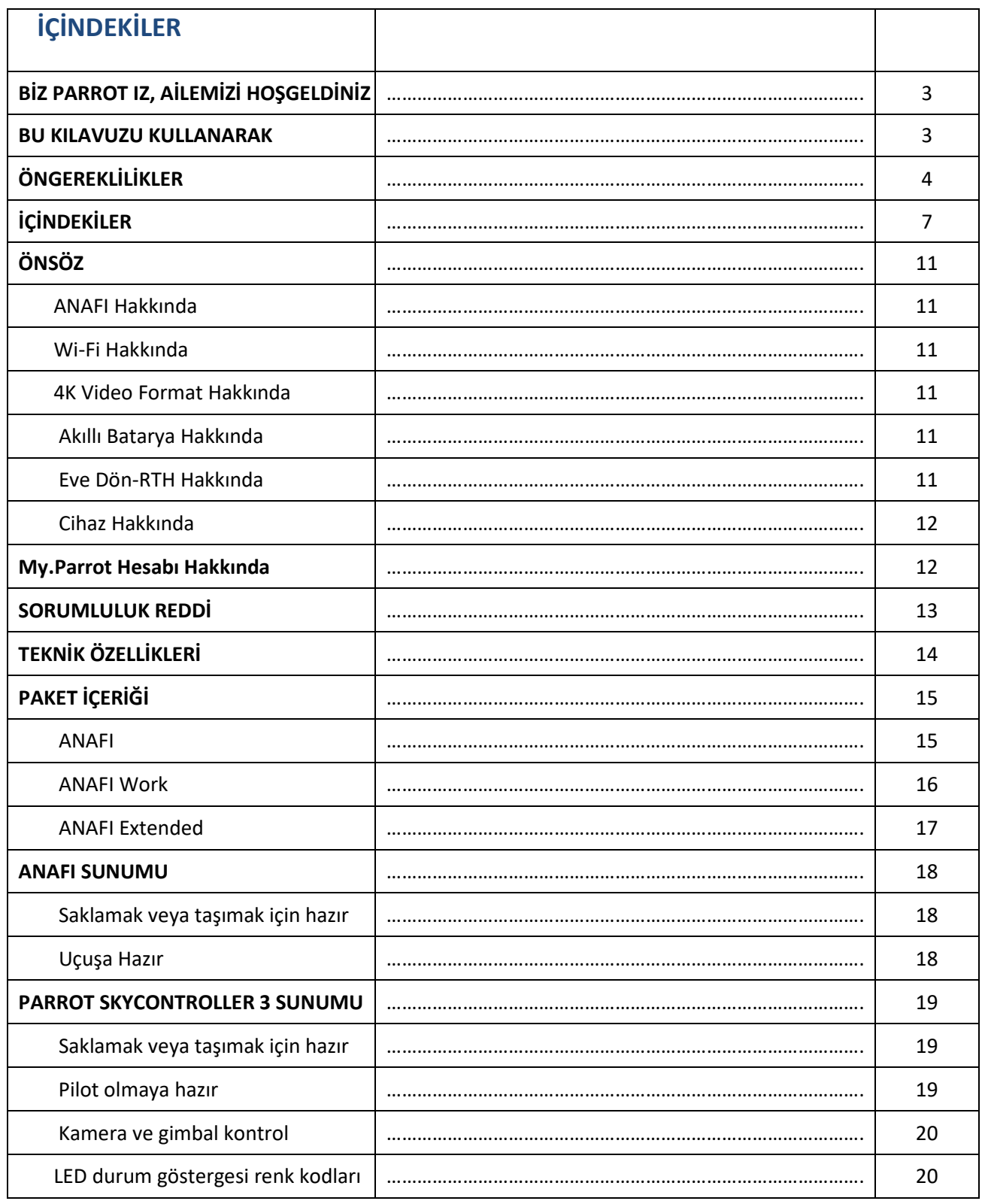

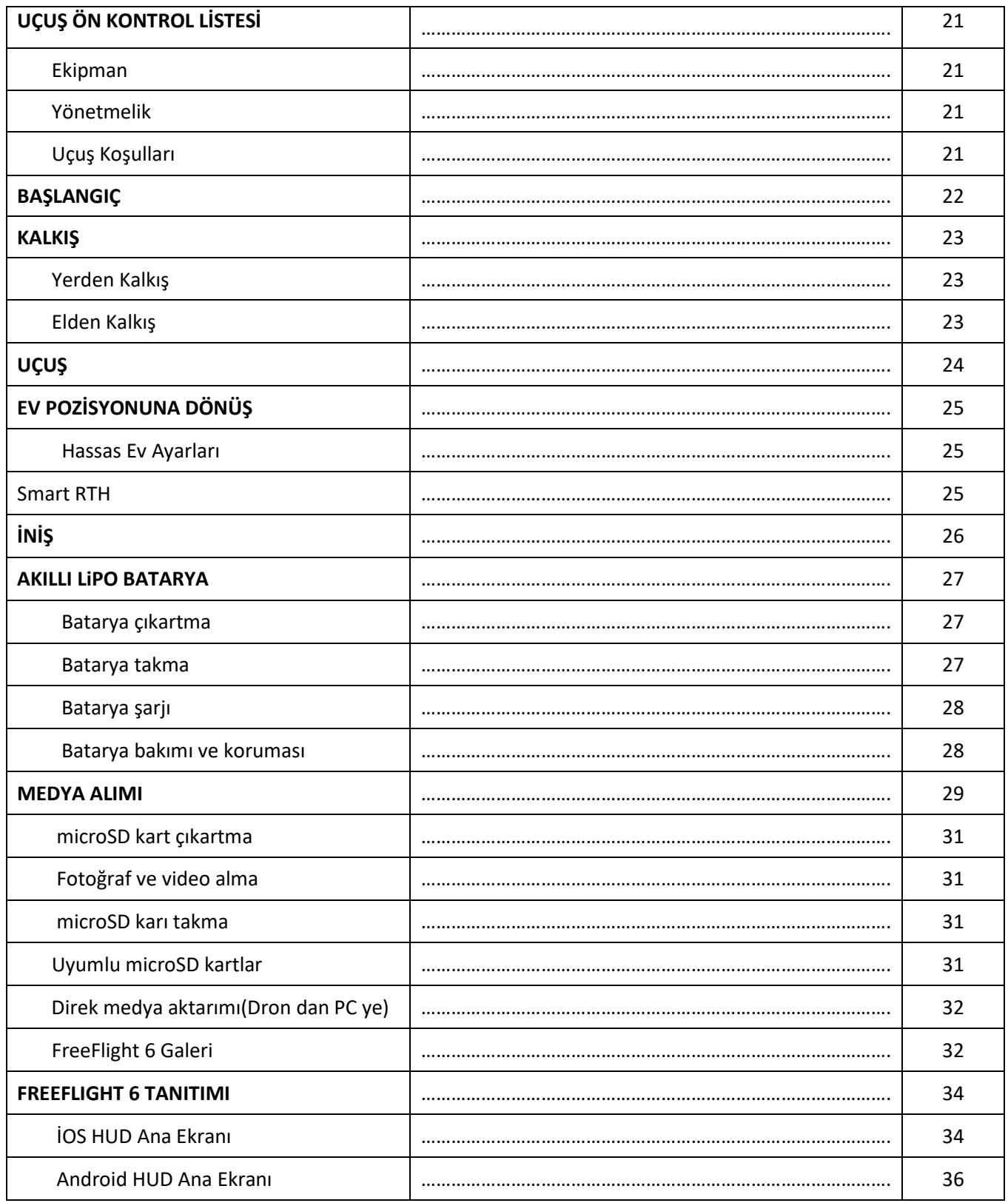

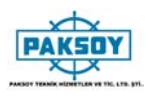

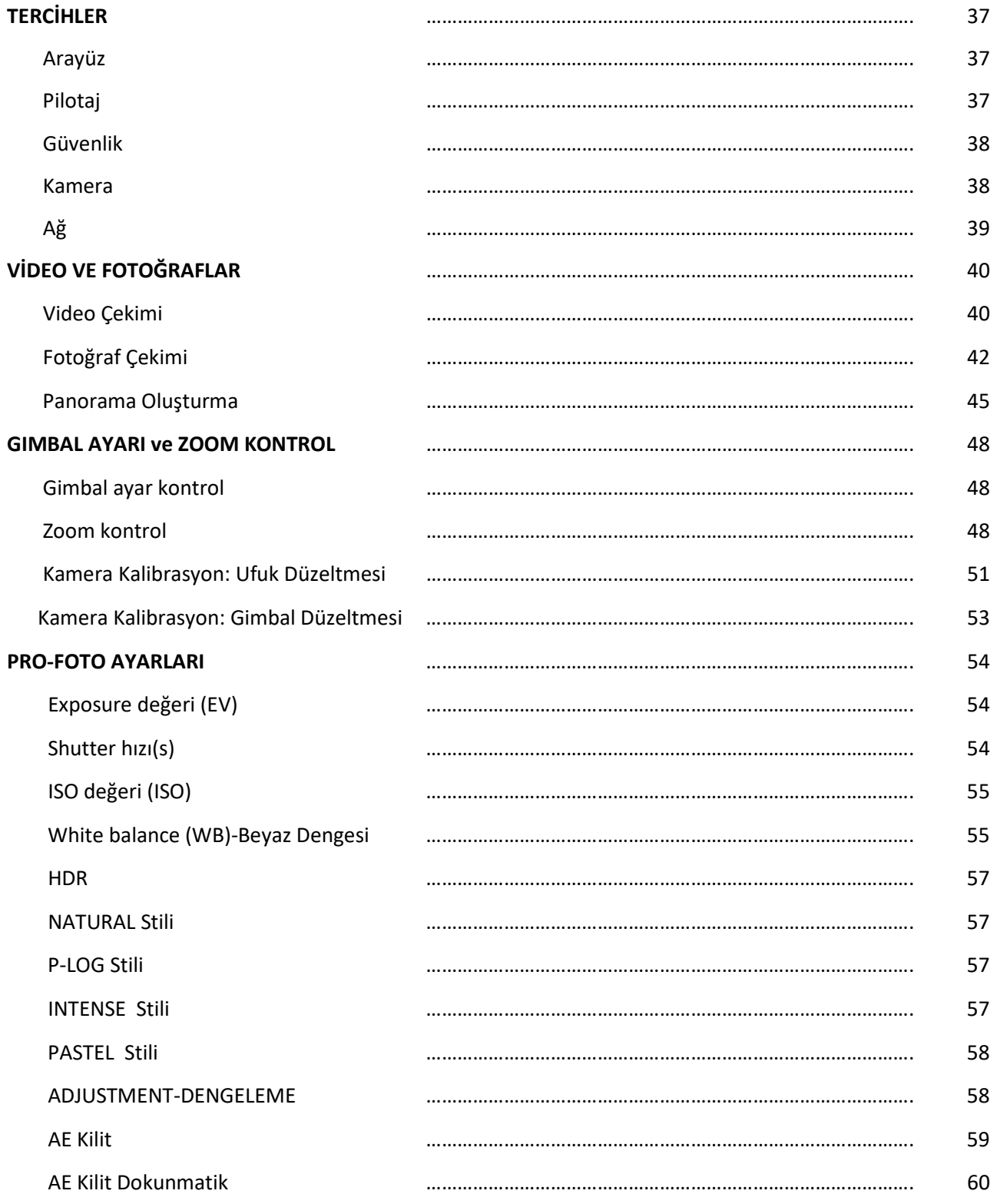

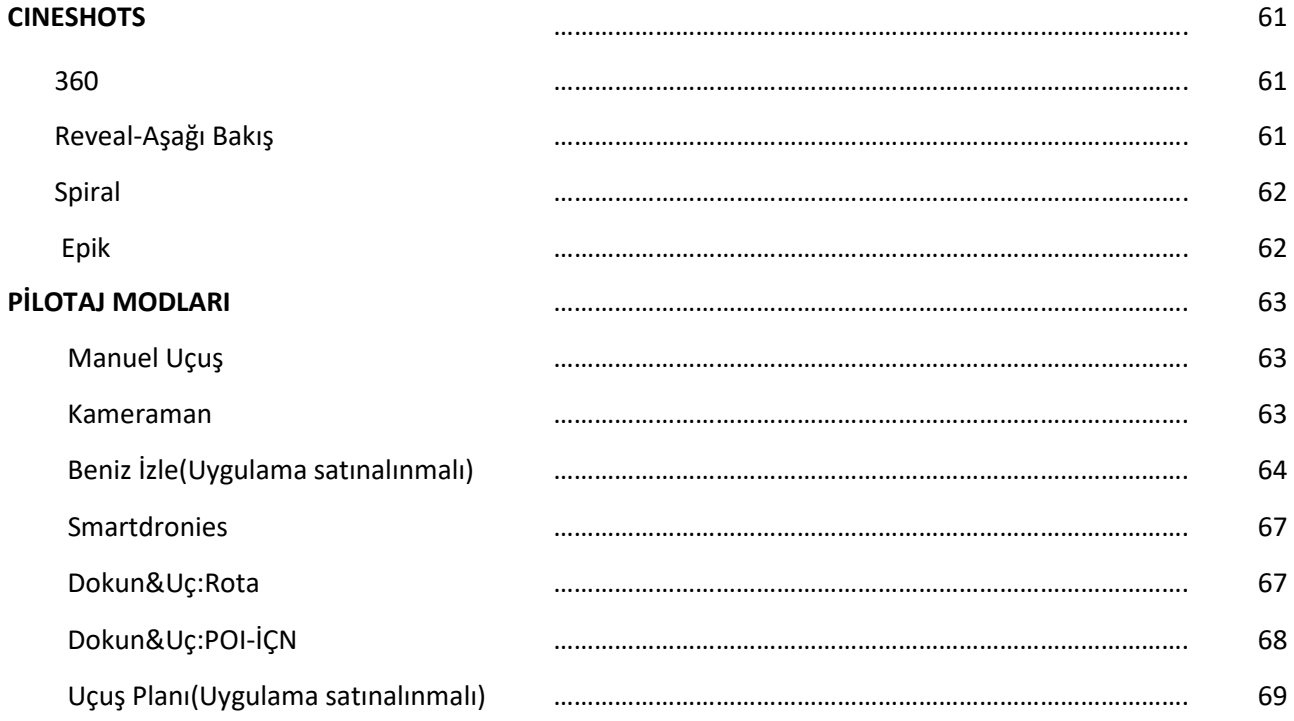

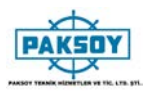

#### **ÖNSÖZ**

## ANAFI HAKKINDA

ANAFI olduğu gibi uçmak için tasarlanmış ve optimize edilmiştir. Bu nedenle Papağan ANAFI'ya (motor kapakları, ayak uzantıları, şamandıralar, gövdeler, vb.) Monte edilebilecek veya eklenebilecek herhangi bir eklenti veya aksesuarın kullanılmasını kesinlikle önermez. Uçağı ve motorları için taşıdıkları fazla ağırlığa ek olarak ANAFI'yi manyetik olarak rahatsız edebilir ve iletişimini bozabilir.

Bununla birlikte ND filtreleri bu uyarıdan etkilenmez: filtreler ANAFI'nin lensinde kullanılabilir, ancak Parrot, drone'un gimbal başlatılmasından sonra dikkatlice kurulmasını önerir

### Wi-Fi HAKKINDA

Parrot, hem Parrot Skycontroller 3 hem de telefonunuzla ANAFI ile uçarken akıllı telefonunuzun Wi-Fi bağlantısını kapatmanızı ister: bu yapılandırmada, dron ve kumanda cihazı ANAFI'nin Wi-Fi ağı üzerinden iletişim kurabilir ve telefonunuzun Wi-Fi özelliğini etkinleştirebilir parazitlerle sonuçlanır.

Bu nedenle, telefonunuzun Wi-Fi özelliği, akıllı telefonunuzu tek denetleyicisi olarak kullanarak uçakla uçmak istediğinizde yalnızca etkinleştirilmeli ve ANAFI'nin Wi-Fi ağına bağlanmalıdır.

#### 4K Video Format HAKKINDA

4K video formatları, daha yavaş bilgisayarlar tarafından yerel olarak okunamayan profesyonel kalitede ortamlardır. Cihazınızda düzgün bir şekilde okumazsa, ANAFI'nın 4K videolarını daha yönetilebilir bir formata (1080p gibi) dönüştürmek için 1080p çekin veya bir video dönüştürücü kullanın. Bu özellikle Parrot'un yalnızca 4K Sinema formatı için geçerlidir.

### Smart Batarya (AKILLI PİL) HAKKINDA

ANAFI'nin akıllı pili, dronunuza önceden takılmış Daima aynı şekilde takın ve asla bataryanızı ve drone'unuzu onarılamaz elektrik hasarına maruz bırakabileceğinden baş aşağı takmaya çalışmayın. Bu kılavuzu okuyarak öğreneceğiniz üzere, ANAFI'nin bataryası, üst üste on gün boyunca kullanmadığınızda kışa girecek kadar akıllıdır.

Bu aynı zamanda ANAFI'yi ilk kez uçmadan önce onu uyandırmanız ve tamamen şarj etmeniz gerektiği anlamına gelir.

# OTO-RTH (EVE POZİSYONUNA DÖNÜŞ) HAKKINDA

Tasarım gereği, GPS ve Glonass uydularına senkronize edildiğinde ve güç kesildiğinde, ANAFI her zaman en yeni kalkış noktasına geri dönmeye çalışacak, FreeFlight 6 ile yapılandırılabilen bu kalkış noktasına göre minimum yükseklikle 20 metre ve 100 metre) ve varsayılan olarak 30 metre olarak ayarlanmıştır.

#### **ANAFI**

Bu nedenle Parrot, ANAFI pilotlarına, uçaklarının kalkış yerinden uzaklaşırken ekstra özen göstermelerini önerir (örneğin ANAFI'yi takip etmek için). Bu gibi durumlarda, pilotlar otomatik RTH'yi cihazlarının ekranında beliren turuncu renkli 1 dakikalık alarmdan iptal etmeli ve pil seviyesini tükenene ve toprağa düşene kadar ANAFI'yi pil seviyesini yakından izlemeye devam ettirmelidir.

## CİHAZ HAKKINDA

İlerleyen sayfalarda "aygıt" kelimesi, FreeFlight 6'nın kurulu olduğu iOS veya Android tabanlı akıllı telefonu ifade eder.

## My.Parrot HESABI HAKKINDA

Parrot, Parrot'un ANAFI uçuş verilerinizi saklamasına izin vermek için My.Parrot hesabınızı kullanmanızı (ya da ANAFI ilk Parrot uçağıysa bir tane oluşturmanızı) şiddetle önerir. Verilerinizi paylaşma, hatta adsız bile olsa, ürünlerimizi geliştirmemizi sağladığı için topluma yarar sağlar. Ayrıca, Parrot destek ekipleriyle iletişim kurmaları gerektiğinde tanımlanabilir tüm kullanıcılara doğrudan yarar sağlar.

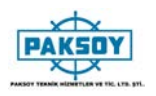

- 1. ANAFI OYUNCAK DEĞİLDİR ve 14 yaşın altındaki bir kişi tarafından kullanılmamalı veya kullanılmamalıdır.
- 2. ANAFI yi KULLANMADAN ÖNCE :

(A) DİKKATLE, herhangi bir zamanda ve önceden haber vermeksizin (bundan sonra "Papağan Belgeleri" olarak anılacaktır) güncellenebilecek olan kullanım kılavuzunu ve www.parrot.com adresinde bulunan tüm bilgi ve belgeleri OKUYUN. ÖZEL DİKKAT, sembolüyle işaretli paragraflara verilmelidir; $\triangle$ ;

(B) DONANIMLARIN KULLANIMI VE AKSESUARLARINA UYGULANAN YÖNETMELİKLERDEN EMİN OLMAYIN (bundan böyle "Geçerli Düzenlemeler" olarak anılacaktır);

(C) ANAFI'nın, başkalarını ve kendinizi, ciddi zarar veya ölümle sonuçlanabilecek EKİPMAN HASARI, KİŞİSEL YARALANMA VEYA HEMEYE maruz bırakabileceğini unutmayınız.

- 3. Parrot Drones SAS ve iştirakleri tarafından tanıtılan ve tanıtılan video ve fotoğrafların deneyimli profesyoneller ve uçak pilotları tarafından yapıldığı ve farkında olun. ANAFI DRONE'NIZIN KULLANIMI VE AKSESUARLARI İLE İLGİLİ ŞUBE'NDE, HER ZAMAN, PARROT DOKÜMANASYONUNUN EN SON VERSİYONUNA BAŞVURUN.
- 4. TO THE EXTENT PERMITTED BY APPLICABLE LAW, PARROT DRONES SAS, ITS SUBSIDIARIES, AND THEIR RESPECTIVE DISTRIBUTORS AND RETAILERS SHALL NOT BE LIABLE FOR ANY DAMAGES ARISING FROM, OR IN CONNECTION WITH THE NON-COMPLIANCE OF PARROT WITH THE DOCUMENTATION OR THE APPLICABLE REGULATIONS BY YOURSELF OR ANY PERSON USING YOUR ANAFI.

UYGULANAN YASA, PARROT DRONES SAS'IN BAĞLI OLDUĞU GÜNCELLEME VE BAĞLI ORTAKLIKLARINDAN KAYNAKLANMAMIŞTAN KAYNAKLANAN BİRLİKTE ÇALIŞANLARA BAĞLI OLMADAN, ANAFI'NIZI KULLANAN HERHANGİ BİR KİŞİ

# **TEKNİK ÖZELLİKLERİ**

#### DRONE

- Size folded: 244x67x65mm
- Size unfolded: 175x240x65mm
- Weight: 320g
- Max transmission range: 4km with Skycontroller 3
- Max flight time: 25min
- Max horizontal speed: 55km/h
- Max vertical speed: 4m/s
- Max wind resistance: 50km/h
- Service ceiling: 4,500m above sea level
- Operating temperature range: -10°C to 40°C

#### DRONE SENSORS

- Satellite Positioning: GPS and Glonass
- Barometer & magnetometer
- Vertical camera & ultrasound sensor
- 2x6-axis IMUs (1 for the flight, 1 for the camera):
	- 2x3-axis accelerometers
	- **2x3-axis gyroscopes**

#### SMART BATTERY

- Type: High density LiPo (2 cells)
- Capacity: 2,700mAh
- Flight time per charge: 25min
- Charging port: USB-C
- Weight: 126g
- Voltage: 7.6V
- Max charging power: 24W

#### CONTROLLER

- Size folded: 94x152x72mm
- Size unfolded: 153x152x116mm
- Weight: 386g
- Transmission system: Wi-Fi 802.11a/b/g/n
- Operating frequencies: 2.4GHz 5.8GHz
- Max transmission range: 4km
- Live streaming resolution: 720p (HD) 1280x720
- Battery capacity: 2,500mAh 3.6V
- Supported mobile devices: screen size up to 6.2''
- USB ports: USB-C (charge), USB-A (connection)

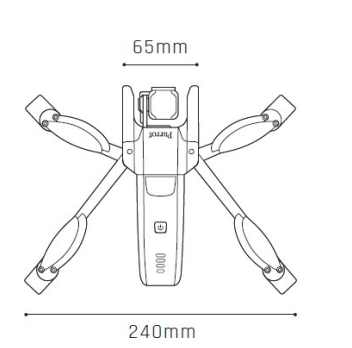

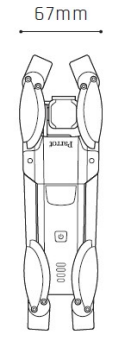

244mm

#### IMAGING SYSTEM

- Sensor: 1/2.4'' CMOS
- LD-ASPH (low dispersion aspherical) lens:
	- Aperture: f/2.4
		- 35mm format equ. focal length: 23mm
	- Depth of field: 1.5m to **∞**
- Electronic shutter speed: 1 to 1/10000s
- ISO range: 100 to 3200
- Video resolutions:
	- DCI 4K (cinema) 4096x2160 24fps
	- 2160p (4K UHD) 3840x2160 24/25/30fps
	- 1520p (2.7K) 2704x152024/25/30fps
	- 1080p (FHD) 1920x1080 24/25/30/48/50/60fps
	- 720p (HD) 1280x720 96/100/120fps
- Video horizontal field of view (HFOV): 69°
- Max video bitrate: 100Mbps
- Video format: MP4 (H.264)
- Digital zoom:
	- Lossless: up to x2.8 (FHD), up to x1.9 (2.7K), up to x1.4 (4K UHD)
	- **Standard: up to x3 (all resolutions)**
- HDR: 4K UHD, 2.7K and 1080p videos, JPEG photos
- Photo resolutions:
	- Wide (JPEG & DNG): 21MP (5344x4016) / 4:3 / 84° HFOV
	- Rectilinear (JPEG): <sup>1</sup>6MP (4608x3456) / 4:3 / 75.5° HFOV
- Photo modes:
	- Single, Burst, Bracketing, Timer and Panorama (5 formats)

#### IMAGE STABILIZATION

- 3-axis hybrid stabilization:
	- **Mechanical: 2-axis (roll & pitch)**
	- Electronic (EIS): 3-axis (roll, pitch &yaw)

 $152mm$ 

- Controllable tilt range: -90° to +90° (nadir to zenith)

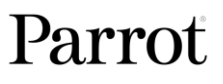

 $153mm$ 

 $94mm$ 

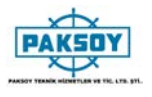

# **PAKET İÇERİĞİ**

### **ANAFI**

ANAFI paketinizde şunlar bulunmaktadır :

- 1 adet ANAFI drone
- 1 adet akıllı batarya, ANAFI üzerinde
- 1 adet taşıma çantası
- 1 adet lens koruycu kapak
- 1 adet USB-A to USB-C şar kablosu
- 1 adet 6GBmicroSDkart,ANAFI üzerinde
- 1 adet microSD den SD kard çevirici
- 1 adet Parrot Skycontroller 3
- 8 adet pervane
- 1 adet montaj aleti
- 1 adet Uçuş Güvenlik Kılavuzu
- 1 adet Super Quick Start Guide (SQSG) Süper Hızlı Başlangıç Manueli
- 1 adet Wi-Fi ayar kartı

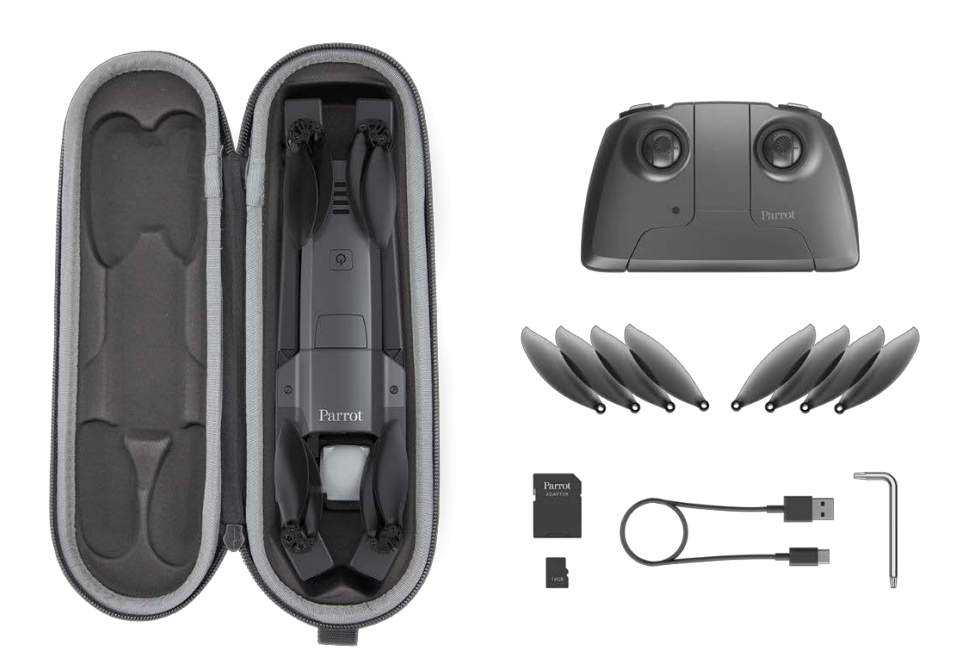

## **ANAFI WORK**

ANAFI WORK paketinizde şunlar bulunmaktadır :

- 1 adet ANAFI drone
- 1 adet akıllı batarya, ANAFI üzerinde
- 3 adet yedek akıllı batarya
- 1 adet 1yıllık Pix4Dmodel lisansı
- 1 adet omuz taşıma çantası
- 1 adet lens koruycu kapak
- 5 adet USB-A dan USB-C şarj kablosu
- 1 adet çoklu USB şarj cihazı
- 1 adet 16GBmicroSDkart, ANAFI üzerinde
- 1 adet microSD den SD kard çevirici
- 1 adet Parrot Skycontroller 3
- 8 adet pervane
- 1 adet montaj aleti
- 1 adet Uçuş Güvenlik Kılavuzu
- 1 adet Super Quick Start Guide (SQSG) Süper Hızlı Başlangıç Manueli
- 1 adet Wi-Fi ayar kartı

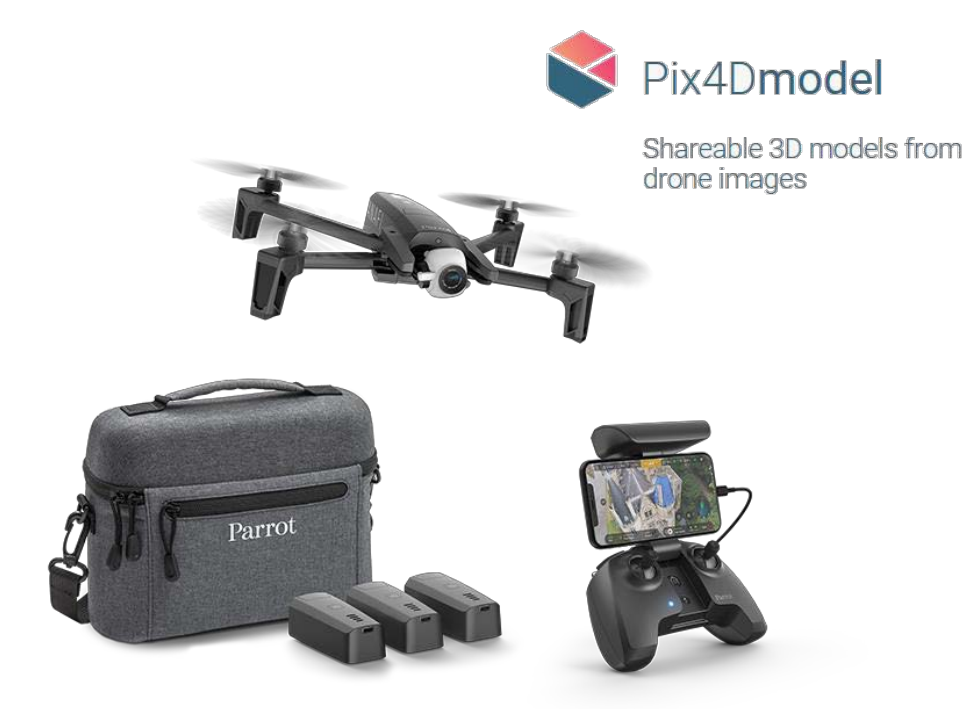

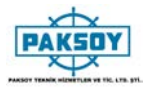

# **ANAFI EXTENDED**

ANAFI EXTENDED paketinizde şunlar bulunmaktadır :

- 1 adet ANAFI drone
- 1 adet akıllı batarya, ANAFI üzerinde
- 2 adet yedek akıllı batarya
- 1 adet omuz taşıma çantası
- 1 adet lens koruycu kapak
- 3 adet USB-A dan USB-C şarj kablosu
- 1 adet 16GBmicroSDkart, ANAFI üzerinde
- 1 adet microSD den SD kard çevirici
- 1 adet Parrot Skycontroller 3
- 8 adet pervane
- 1 adet montaj aleti
- 1 adet Uçuş Güvenlik Kılavuzu
- 1 adet Super Quick Start Guide (SQSG) Süper Hızlı Başlangıç Manueli
- 1 adet Wi-Fi ayar kartı

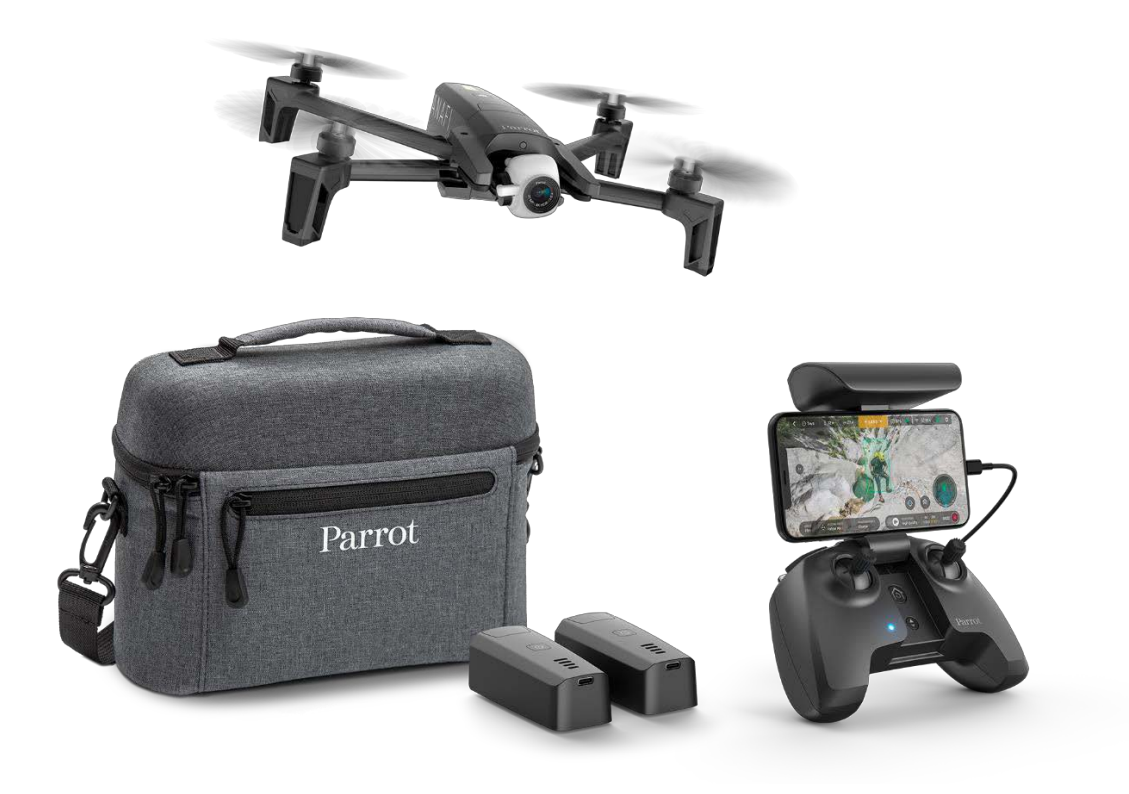

# **ANAFI GENEL GÖRÜNÜMÜ**

Saklamak veya taşımak için hazır **Katlanabilir kollar** Katlanabilir kollar

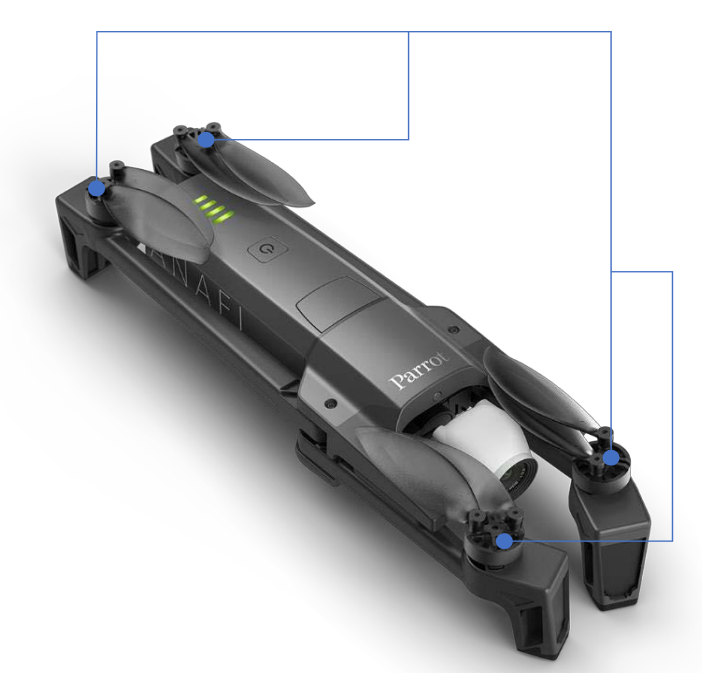

pervaneler

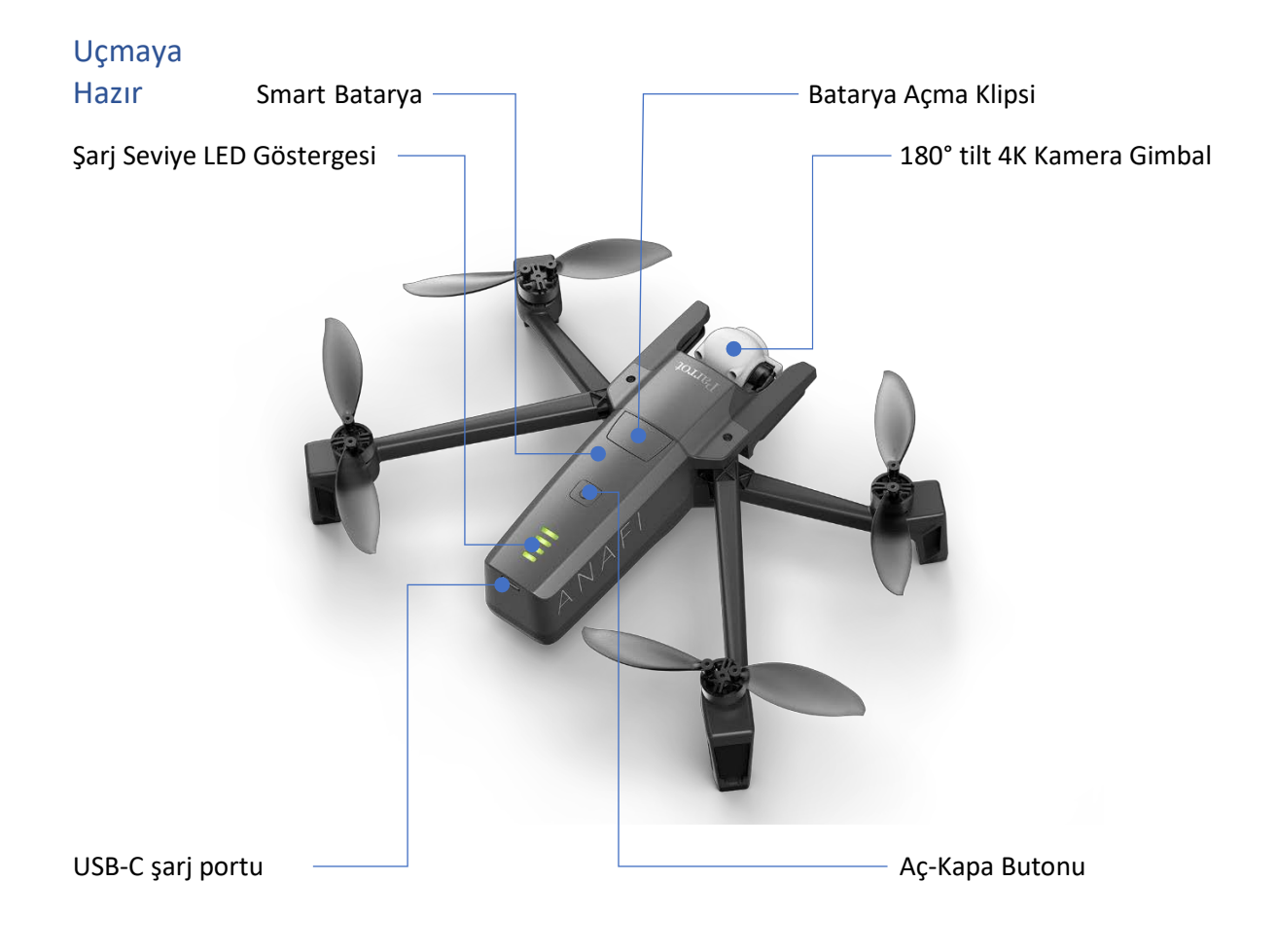

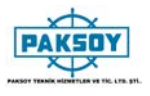

# **PARROT SKYCONTROLLER 3 GENEL GÖRÜNÜMÜ**

## Saklamak veya taşımak için hazır

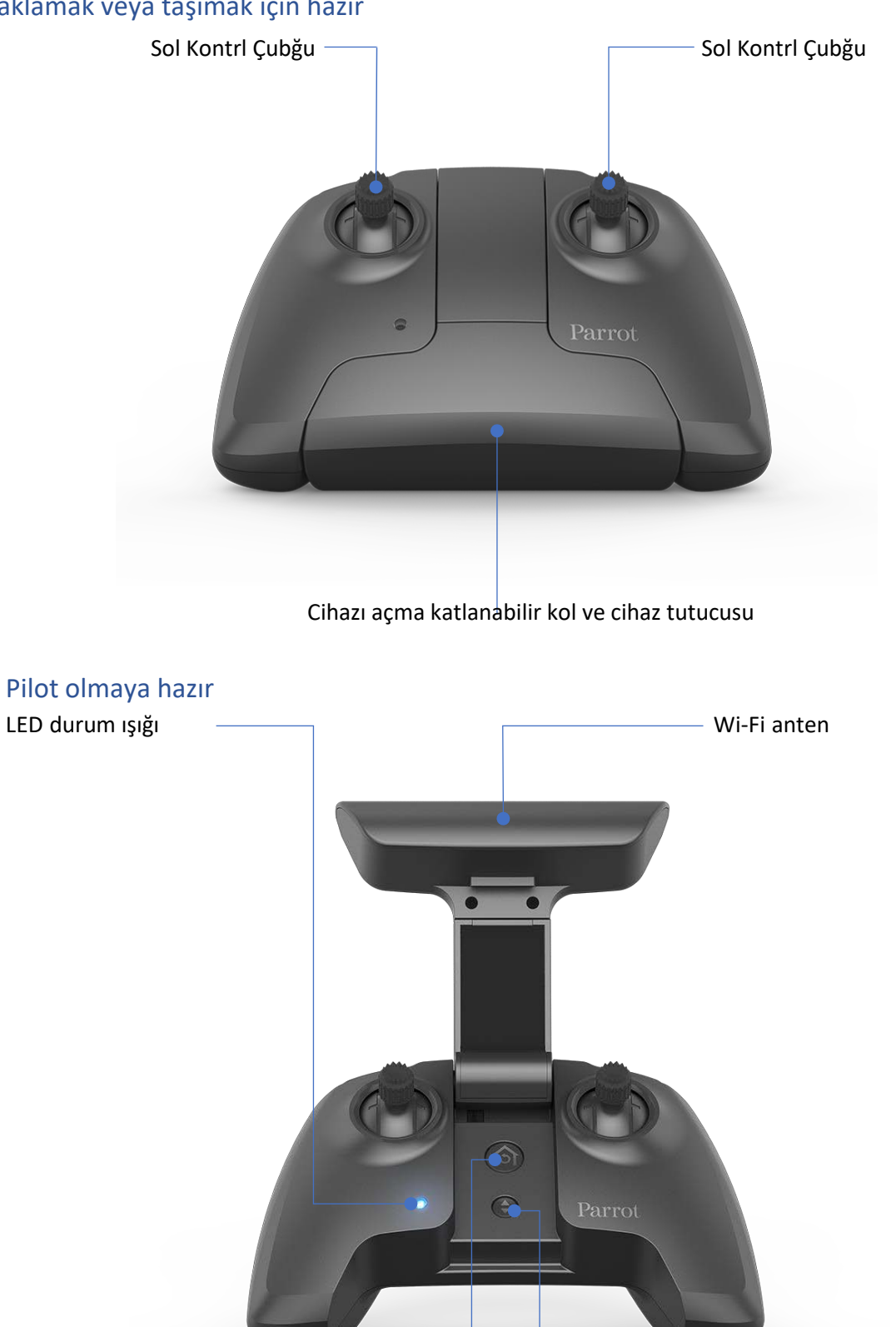

RTH (eve pozisyonuna dön) tuşu  $\Box$  Havalanma/İniş Tuşu

## Kamera ve gimbal kontrolleri

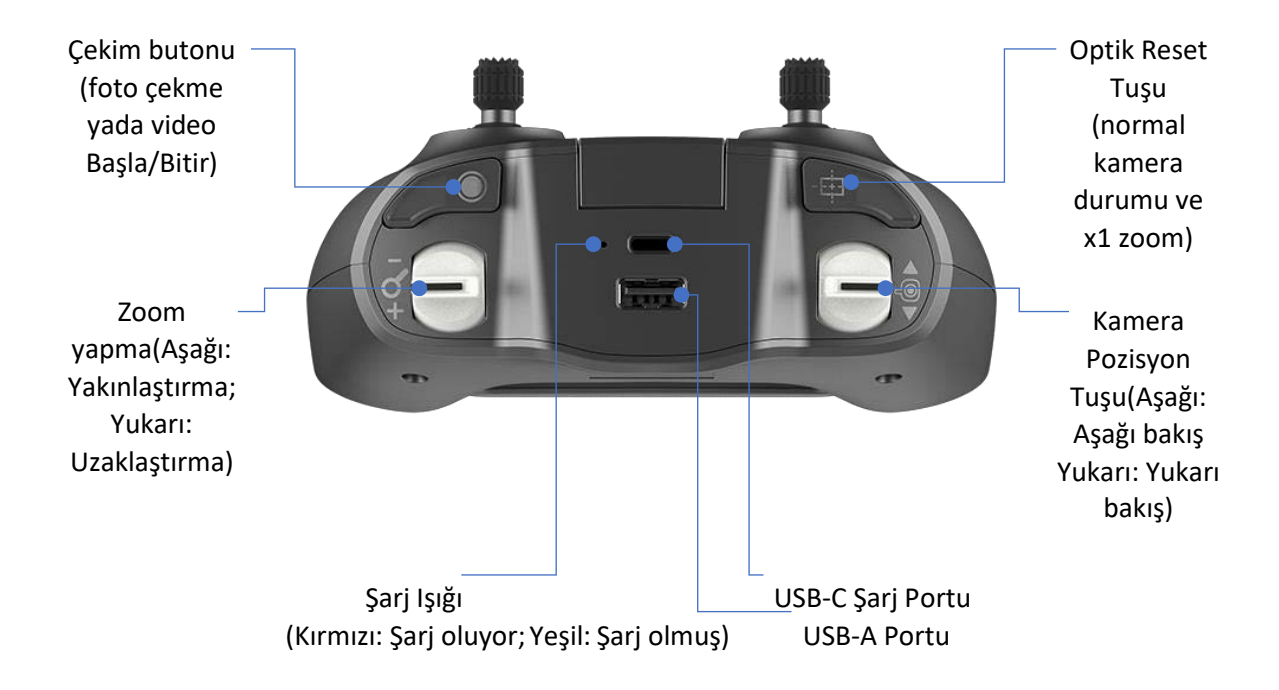

# LED durum göstergesi renk kodları

Parrot Skycontroller 3 açıldığında, LED durum göstergesi size anında görsel bir gösterge verir:

- 
- Değişmeli açık mavi ve koyu mavi: ANAFI ye bağlanıyor;
- 
- 
- Değişmeli mor ve koyu mavi: Otomarik uçuş devam ediyor;
- Değişmeli kırmızı ve diğer renkler: Düşük pil uyarısı (anafi, Skycontroller 3 veya her ikisi) veya RTH uyarısı.
- Yanıp sönen yeşil: Skycontroller 3 güncelleme sürüyor; - Yanıp sönen açık mavi: drone yapılandırılmış veya yanlış WPA anahtarı yok; - Sabit koyu mavi: ANAFI ye bağlanıldı;
	-

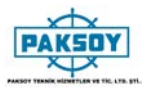

# **UÇUŞ ÖNCESİ KONTROL LİSTESİ**

### Ekipman

- FreeFlight 6'nın en son sürümünü indirdiğinizden ve hem Parrot Skycontroller 3'ün hem de ANAFI'nizin en yeni bellenim sürümleriyle güncellendiğinden emin olun.
- Mükemmel ANAFI deneyimi için Parrot Skycontroller 3'ünüzü ve cihazınızı bağlamak için doğru USB-A kablosunun olduğundan emin olun.
- ANAFI'nin yeterli boş hafıza alanı olan bir microSD kartla donatıldığından emin olun.
- ANAFI'nın katlanabilir dört kolunun hepsinin açıldığından emin olun.
- Pervanelerinin temiz, sağlam ve engelsiz olduğundan emin olun.
- Hem ANAFI'nin hem de Parrot Skycontroller 3'ün pillerinin tam olarak şarj olduğundan emin olun.
- ANAFI'nin pilinin dronun gövdesine sağlam bir şekilde takıldığından emin olun.
- Lens kapağının ANAFI'ın kamerasından çıkarıldığından emin olun.
- ANAFI'nin lensinin temiz olduğundan emin olun temizlemeniz gerekirse, lensi temizlerken mekanizmasına baskı yapmamanız için lensi iki parmak arasında tutun ve lensi mikrofiber bir bezle hafifçe silin.

### Yönetmelik

- Uçmak istediğiniz yerde kullanımına izin verildiğinden emin olun.
- Uçmayı planladığınız alanda Wi-Fi frekanslarının kullanımıyla ilgili olası kısıtlamaları kontrol edin.

### Uçuş Şartları

- Uçuş bölgenizin güvenli ve temiz olduğundan emin olun.
- Geceleri ANAFI ile uçmayın.
- ANAFI'yi kentsel alanlarda veya havaalanları, tren istasyonları, enerji santralleri, ulusal rezervler ve benzeri sınırlı hava sahaları üzerinde uçmayın.
- Hava durumunu kontrol edin: yağmurda, siste, karda veya saniyede 14 metreyi geçen bir rüzgarda veya 50 km / s'de ANAFI'yi uçurmayın.
- Dikey kamerasının ve ultrason sensörünün çalışma modu nedeniyle, Parrot ANAFI'yi su ve diğer yansıtıcı yüzeyler üzerinde (aynalar, camlar vb.) Uçmamanızı önerir.

# **BAŞLAMAK**

- 1. Pili, birlikte verilen USB-A USB-C kablosu ve bir USB-A güç adaptörü kullanarak (ANAFI Work hariç kutuya dahil değildir) kullanarak şarj edin. Şarj süreleri adaptörün besleme kapasitesine bağlıdır. Ek bilgi için bu kılavuzun "Batarya şarjı" bölümüne bakın. Papağan, ANAFI ile uçmadan önce her zaman akıllı pili tamamen şarj etmenizi önerir
- 2. Kumandayı kullanmak ve ANAFI deneyiminin tadını çıkarmak istiyorsanız, Parrot Skycontroller 3'ü şarj edin.
- 3. Uçuş bölgenizin güvenli ve temiz olduğundan emin olun.
- 4. Uçağı başlatmak için yatay düz bir yüzeye yerleştirin ve güç düğmesine basın.
- 5. a) Parrot Skycontroller 3 kullanıyorsanız, açmak için kontrol ünitesinin orta kısmını açın, sabit koyu mavi ışığın olmasını bekleyin, ardından cihazınızı USB kablosuyla kontrol cihazına takın. Parrot, en iyi uçuş deneyimi için her zaman ANAFI'yi Parrot Skycontroller 3 ve bir cihazla uçmanızı önerir.

b) Kumandayı kullanmak istemiyorsanız, cihazınızı ANAFI'nin Wi-Fi ağına, drone'un taşıma çantasındaki Wi-Fi ayarları kartını kullanarak bağlayın - SSID formatı: Anafi-xxxxx.

- 6. FreeFlight 6 cihazınızda otomatik olarak çalışır ve ANAFI ve Parrot Skycontroller 3'e bağlanır.
- 7. Denetleyici ve drone yazılımı güncellemelerini kontrol edin.
- 8. Cihazınızın ekranındaki talimatları izleyerek ANAFI'nızı, Parrot Skycontroller 3'ünüzü veya gerekirse her ikisini de kalibre edin.
- 9. Uçuş bölgenizin hala güvenli ve açık olduğunu ve hiç kimsenin (insan, hayvan) ANAFI'ya yaklaşmadığını veya yaklaşmadığını kontrol edin.
- 10. Uçaktan en az 2 metre (6ft) uzak durun, (a) düğmesine basın ve uçuşun tadını çıkarın!

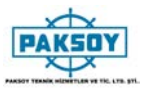

# **KALKIŞ**

#### Yerden Kalkış

ANAFI'yi düzgün bir şekilde, düz ve temiz bir yüzeye yerleştirin.

Gücü açın, ANAFI'dan en az 2 m (6ft) uzağa gidin ve dronun çevresinin tamamen temiz olduğunu kontrol edin.

Parrot Skycontroller 3'teki (+) düğmesine basın veya cihazınızın ekranında yeşil "TAKE-OFF" kutusuna dokunun.

ANAFI pilottan gelen emirleri bekleyerek yerden 1m (3ft) mesafede kalkar ve dengede kalır.

#### Elden Kalkış

 $\triangle$  ANAFI'yi elden kaldırırken özellikle dikkatli olun. Bu prosedür, elinizde canlı bir insansız hava aracı ile dışardan bir olay tarafından rahatsız edilmemeniz veya korkutmamanız koşuluyla güvenlidir: Ne yaptığınıza odaklanın, ancak her zaman çevrenizden haberdar olun.

FreeFlight 6'nın ilk açılışında, 6.2 sürümünden itibaren, bir elden kaldırma öğreticisi size aşağıdaki işlemi hatırlatır. Bu eğitim sayfasından elle başlatmayı etkinleştirebilirsiniz.

Elden kaldırma seçeneğini FreeFlight 6 "TERCİHLER" "Arayüz" menüsünden de etkinleştirebilirsiniz (daha fazla bilgi için bu kılavuzun "TERCİHLER - Arayüz" bölümüne bakın).

ANAFI'yi açın ve uçağı düz açık elinize yerleştirin. Ekranda cihazınızdaki yeşil "TAKE-OFF" kutusu mavi "HAND LAUNCH" kutusuyla değiştirilir

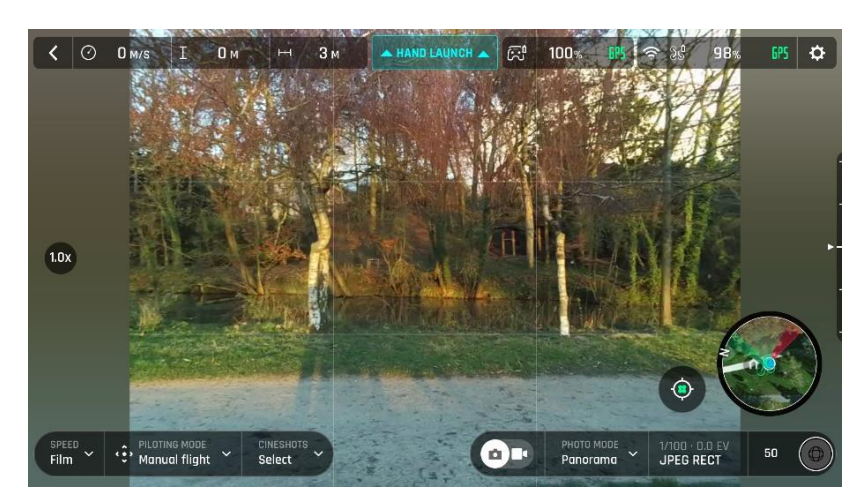

*iOS "Elden Kalkış" Ekranı*

Parrot Skycontroller 3'teki <sup>⊕</sup>düğmesine basın veya cihazınızın ekranındaki mavi renkli "HAND LAUNCH" kutusuna dokunun. Dronenun kanatları yavaşça dönmeye başlar ve cihazınızın ekranında elden kaldırma ile ilgili animasyon görüntülenir.

ANAFI'yi açık elinizle kaldırıp,kısa ve hızlı bir şekide ileri ve yukarı doğru fırlatın. ANAFI havada asılı kalır. Pilotun komutlarını bekleyerek dengeyi korur.

# **UÇUŞ**

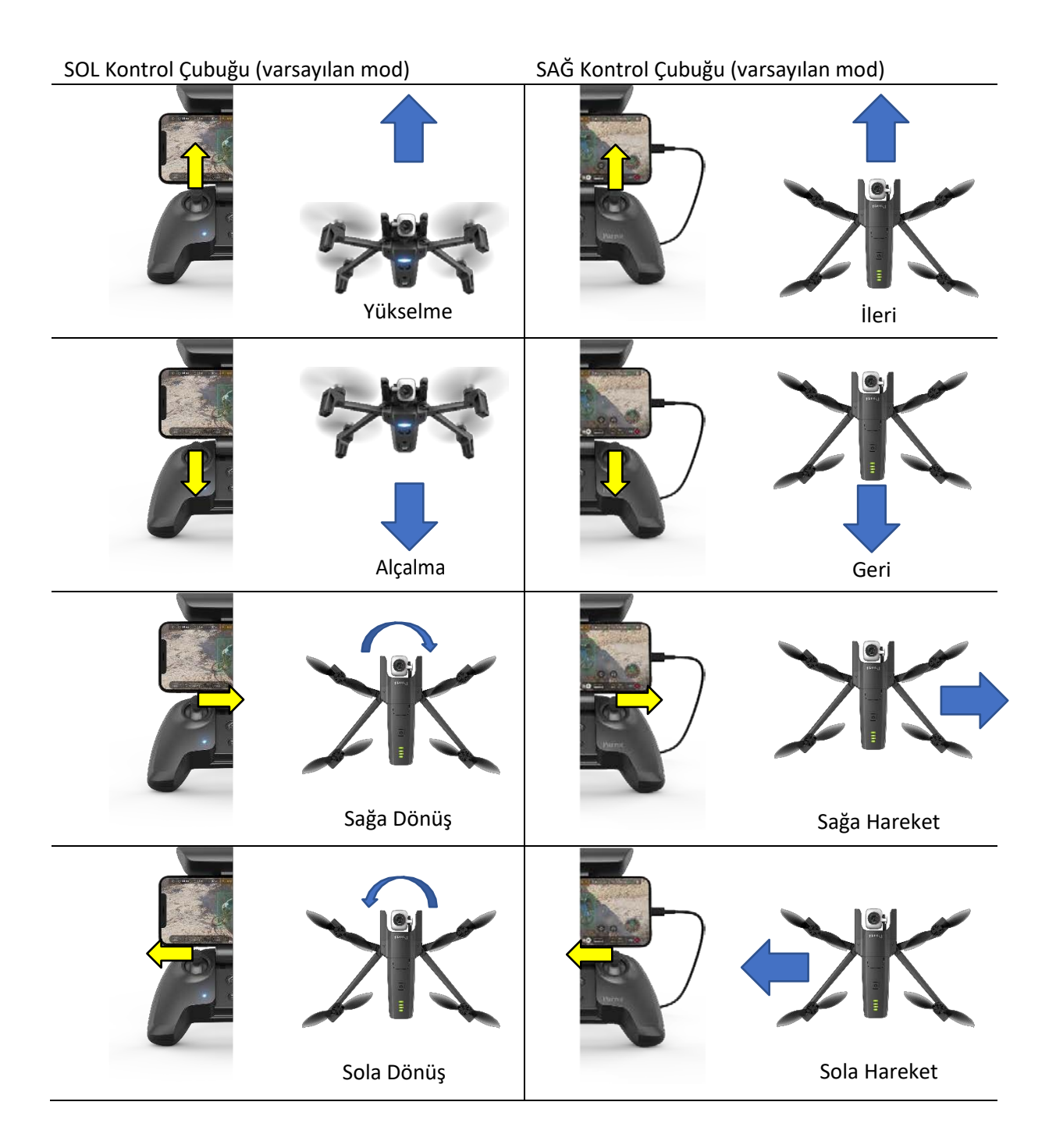

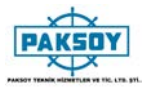

# **EV POZİSYONUNA DÖNME**

ANAFI'yı kalkış konumuna geri getirmek için, Parrot Skycontroller 3'teki düğmesine basın veya cihazınızın ekranındaki simgesine dokunun.

ANAFI kalkış noktasının 30 metre üzerine, yani ayarladığınız yüksekliğe, FreeFlight 6 ile 20 ila 100 metre arasında yükselir ve kalkış konumuna geri döner.

RTH yükseklik yapılandırmasıyla ilgili talimatlar için bu kılavuzun "TERCİHLER - Güvenlik" bölümüne bakın.

Beni Takip Et modunda (uygulama içi satın alma), düğmesi veya simgesi etkinleştirildiğinde, ANAFI pilot pozisyonuna geri döner.

### Hassas Ev (Home ) Ayarı

Uçuş koşulları kalkışta en uygun olduğunda, ANAFI dikey kamerasıyla kendisi için "hassas bir ev" ayarlayabilir. Bu durumda, FreeFlight 6'nın ekranındaki bir açılır pencere kesin bir ev ayarlanmış olduğunu ve mini haritanın ana simgesi yeşil olduğunu gösterir.

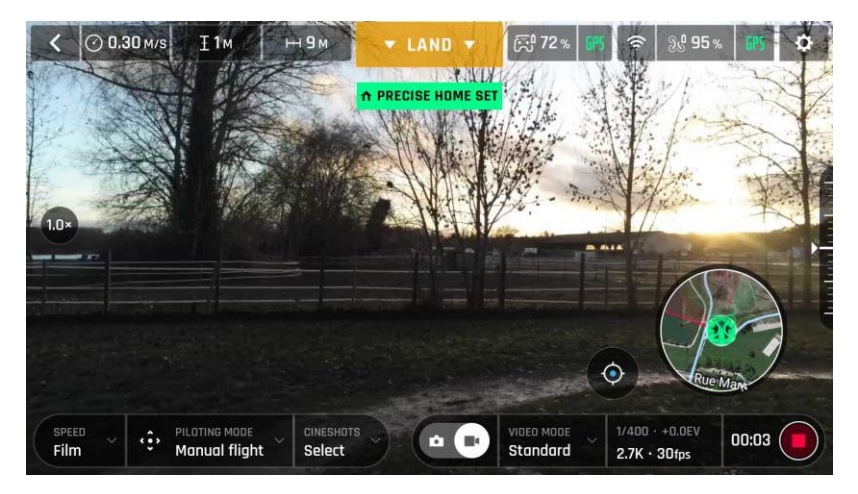

*Android "Hassas Ev Ayarı" ekranı*

### **AKILLI RTH**

ANAFI Smart RTH özelliğine sahiptir: rakımı ve kalkış noktasına olan uzaklığı göz önüne alındığında, gerçek zamanlı olarak eve dönmek için gereken gücü hesaplar. Batarya gücü yetersiz olduğunda, FreeFlight 6 otomatik RTH moduna gireceğini bildirir.

Kendinizi güvende hissederseniz, ANAFI'yi kalkış noktasına geri getirebilir veya farklı bir yere indirmek istiyorsanız, otomatik RTH'yi doğrudan açılan uayrı penceresinden iptal edebilirsiniz.

# **İNİŞ**

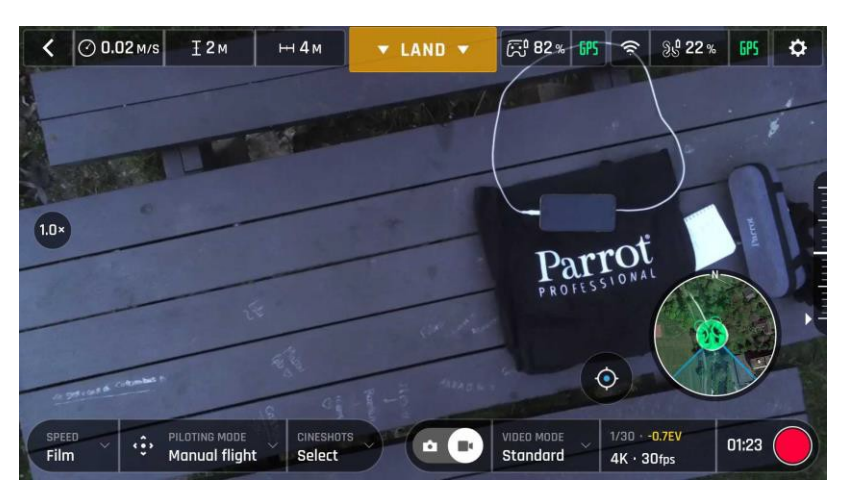

*İniş için ayarlama, Android*

ANAFI'yi düz, düz ve temiz bir yüzeye doğrudan uçun, ardından  $\textcircled{\small{+}}$  düğmesine basın veya cihazınızın ekranındaki turuncu "LAND" kutusuna dokunun. ANAFI inişi gerçekleştirir.

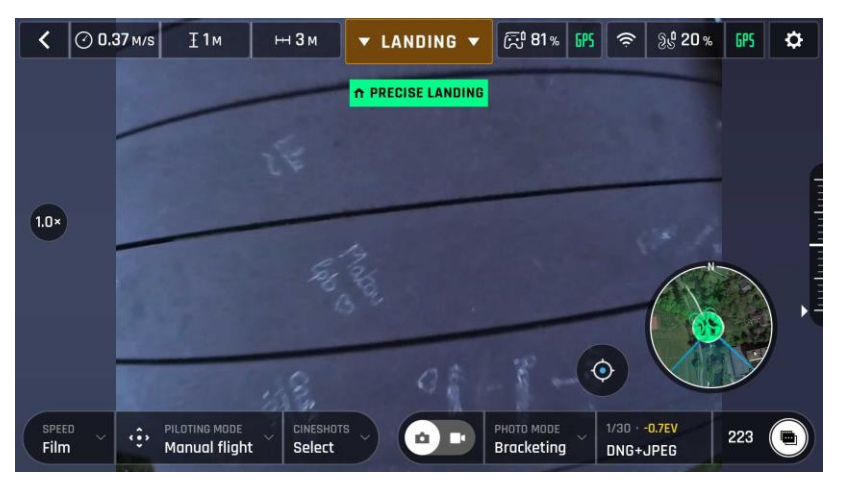

*Hassas iniş, Android*

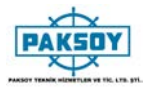

# **AKILLI LİPO BATARYA**

ANAFI'ın akıllı LiPo pili, dronun üzerine önceden takılmıştır .Aküye, drona veya her ikisine geri alınamaz elektrik hasarını önlemek için her zaman aynı şekilde LED'ler ve güç düğmesi yukarı bakacak şekilde yeniden takılmalıdır.

Akıllı pil, ANAFI'ya takılı olsun olmasın şarj edilebilir. Ancak, microSD kartınıza erişmek için pili drondan çıkarmanız gerekir. Daha fazla bilgi için bu kılavuzun "Medya alınması" bölümüne bakın.

ANAFI'yi kullanırken asla basınç uygulamamalısınız ve genellikle dronun kamerasına ve yalpalamasına dokunmaktan kaçınmalısınız - en hassas parçaları. Aşağıdaki talimatlar uçağınızı ve bataryanızı güvenle kullanmanıza yardımcı olacaktır.

#### Bataryayı Çıkartma

To remove the smart battery from the drone, unfold the backarms of ANAFI. Set the drone on a flat and even surface (such as a table), and press the push-button which connects the battery to the body of the drone with your thumb. Gently slide your thumb and the battery toward the back of ANAFI. When the hook of the push-button is disengaged from the body of the drone, lift the battery away from ANAFI.

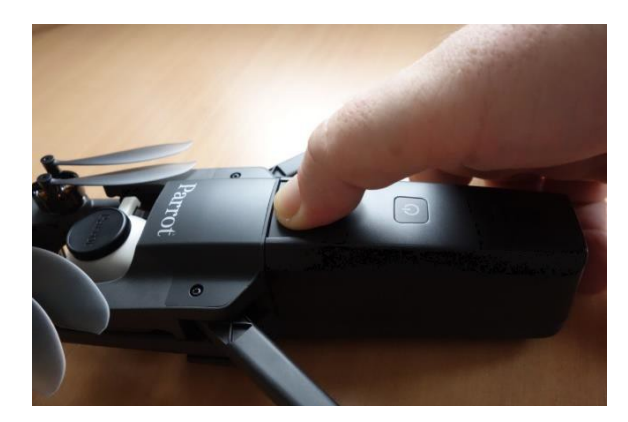

 *: Bataryanın Çıkarma*

#### Bataryanın Takılması

Akıllı pili tekrar drone'a takmak için ANAFI'nin arka kollarını açın. Uçağı düz ve pürüzsüz bir yüzeye (masa gibi) yerleştirin ve pilin üç kancasını uçağın karşılık gelen yuvalarına yerleştirin. Orta parmağınızı ANAFI Parrot logosuna ve baş parmağınızı akıllı bataryanın arkasına yerleştirin. Pilin dronun gövdesine girdiğini duyana ve duyana kadar parmaklarınızı sıkın. Takmayı başardınız!

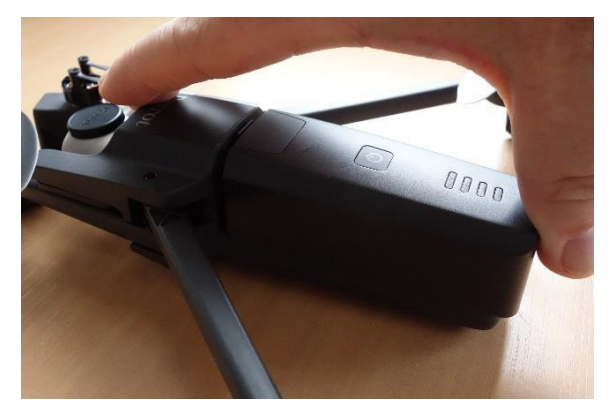

*: Bataryanın Takılması*

### Bataryanın Şarjı

ANAFI'nın akıllı LiPo pilini şarj etmek için, pili bir güç kaynağına takmak için verilen USB-A - USB-C kablosunu kullanın. Bu kullanışlı kablo, bataryanızı aşağıdakilerden şarj etmenizi sağlar:

- o Duvar tipi AC adaptör prizi (ANAFI work hariç kutuya dahil değildir);
- o Masa üstü veya dizüstü bilgisayarın USB-A bağlantı noktası;
- o USB-A port u olan bir powerbak.

Güç kaynaklarına bağlı olarak belirtilen tam şarj süreleri aşağıdaki gibidir (20 ° C'de):

AC adapter (5V - 3A): 150 ila 210 dakika arası;

- USB-A port ile bilgisayardan yada powerbanktan: 270 ila 320 dakika arası.

ANAFI'nin akıllı pili, bir USB-C - USB-C kablosu (kutuya dahil değildir) kullanılarak bir Power Delivery adaptörü veya şarj cihazı (USB-PD standardı) ile de şarj edilebilir. Bu yapılandırmada, pilin tam şarj süresi 105 dakikaya kadar azaltılabilir.

USB-PD güç bankaları hakkında: Parrot, ANAFI'nin pilinin USB-C - USB-C şarjını desteklemediğinden, Parrot, bir USB-PD powerbanka yatırım yapmalarını önermiyor. Gerçekten de, USB-C teknolojisinin doğası gereği, bazı USB-PD powerbank, başka yollardan ziyade ANAFI'nin akıllı bataryasıyla şarj oluyor.

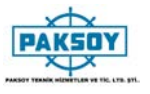

ANAFI'ın akıllı LiPo pili bir güç kaynağına takılıyken ve şarj olduğunda, 4 LED'i gerçek zamanlı olarak şarj seviyesini gösterir.:

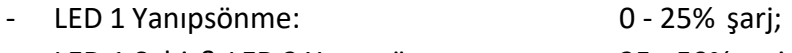

- LED 1 Sabit& LED 2 Yanıpsönme: 25 50% şarj;
- LEDs 1 ve 2 Sabit & LED 3 Yanipsönme: 50 75% şarj;
- LEDs 1, 2 ve 3 Sabit & LED 4 Yanıpsönme: 75 100% şarj;
- Pil takılı ve tüm LED'ler kapalı: Batarya tam dolu.

Benzer şekilde, piliniz ANAFI'ye takılı olmadığında, düğmesine basarak şarj seviyesini istediğiniz zaman kontrol edebilirsiniz:

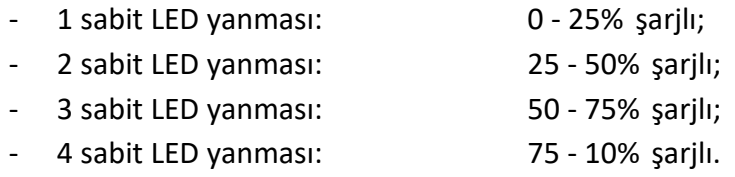

Son olarak, aynı mantık akıllı LiPo batarya uçağı üzerine dolduğunda ve ANAFI çalıştırıldığında da geçerlidir. Sabit LED'lerin sayısı kalan uçuş sürenizi tahmin etmenizi sağlar:

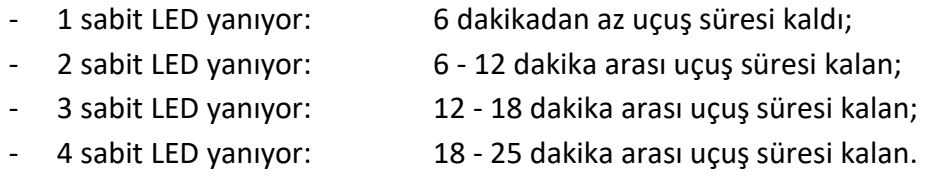

# Batarya koruma ve güvenlik

Görebileceğiniz gibi, ANAFI'ın akıllı LiPo pili, uçan 4K HDR fotoğraf makinenizin diğer tüm unsurları kadar ileri teknoloji ürünü.

Firmanın yazılımı, dronun ve kontrol cihazınınki gibi güncellenebilir ve dayanıklılığını artırmak ve bakımını kolaylaştırmak için tasarlanmış bir kışlama moduna sahiptir. İdeal olarak, uzun süre kullanılmadığında, piller yarı şarjlı olarak saklanmalıdır. 10 gün kullanılmadığında, ANAFI'nin akıllı pili, gerekirse, 48 saat boyunca% 65 oranında şarj oluyor. Başka bir deyişle, kullanmadan maksimum 12 gün sonra, bu akıllı pil,% 65'i aşmayan bir şarj seviyesi ile hazırda bekletme moduna girer. ANAFI bataryanızı 12 gün bırakırsanız, güç düğmesinin şarj seviyesi LED göstergelerini etkinleştirmediğini göreceksiniz. Kışlama modundan çıkmak ve önceki paragraflarda açıklandığı şekilde çalışmaya başlamak için pilin şarj edilmesi gerekir: bu davranış pili zaman içinde korur. Papağan, ANAFI ile uçmadan önce her zaman akıllı pili tamamen şarj etmenizi önerir.

#### **ANAFI**

Diğer tüm LiPo pilleri gibi, ANAFI'nin akıllı pilleri de dikkatle kullanılmalı, taşınmalı ve saklanmalıdır:

- Pili şarj ederken asla gözetimsiz bırakmayın;
- Pili asla sıcak veya soğuk olmayan aşırı sıcaklıklara maruz bırakmayın;
- Kullanımdan sonra hala sıcak olan bir pili asla şarj etmeyin (en az 20 dakika bekleyin);
- Hasar görmüş veya şişmiş bir pili asla kullanmayın veya şarj etmeyin;
- Bataryanızı daima kuru ve havalandırılmış bir yerde, 20 ° C'ye yakın bir sıcaklıkta saklayın;
- Bataryanızı daima ateşe dayanıklı bir çantada veya kutuda taşıyın (ANAFI üzerine monte edilmediği sürece: daha sonra drone ile birlikte, taşıma çantasının içinde taşınabilir).

Son olarak, ANAFI'nin akıllı pilinin yalnızca + 10 ° C ile + 45 ° C arasındaki ortam sıcaklıklarında şarj edilmesine izin vereceğini ve 0 ° C'ye yaklaşan sıcaklıklarda kullanılmasının uçma süresini azaltacağını unutmayın. Akıllı bataryanın kapasitesindeki bu küçük düşüşü en aza indirmek için, soğuk bir ortamda bir uçuşa başlamadan önce bataryanızı olabildiğince sıcak tutun.

Bataryanızın davranışı bu bölümdeki öğelerle tutarlı değilse ve ANAFI'nıza güç sağlamak için alamıyorsanız, bataryanızı sert bir şekilde sıfırlamanız gerekir: ekte verilen kabloyla bir güç kaynağına takın, sonra bataryayı saklayın. güç düğmesine 15 saniye boyunca basıldı (LED'lerin davranışından bağımsız olarak) ve düğmeyi bırakın.

Pilin LED'leri hızlı bir şekilde art arda yanıp sönüyor, sırayla yeşil ve kırmızı: sabit sıfırlama başarılı!

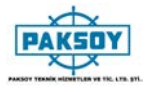

# **MEDİA ALIMI**

ANAFI'iniz, video ve fotoğraf kaydetmenizi ve bunları kolayca bilgisayarınıza aktarmanızı sağlayan 16GB microSD kart ile donatılmıştır. Bu bölümde, microSD kartın ANAFI'dan nasıl çıkarılacağı, medyanın microSD karttan nasıl çıkarılacağı ve dronun içine nasıl yeniden yerleştirileceği açıklanmaktadır.

## MicroSD Kartın Çıkartılması

MicroSD kartı ANAFI'dan çıkarmak için, pilin drondan çıkarılması gerekir. Ayrıntılar için bu kılavuzun "Pili çıkarma" bölümüne bakın.

Pili uçağın gövdesinden çıkardığınızda, küçük bir metal kilitle korunan microSD yuvasını ortaya çıkarırsınız.

Açmak için bu metal kilidi ANAFI'nın arkasına parmağınızla kaydırın - hafif bir tıklama hissedeceksiniz. Yuvayı açmak için kilidin ön kısmını kaldırın. MicroSD kartına ulaşın ve çıkartın. MicroSD yuvasının solunda bulunan bir açık kilit simgesi ve bir ok, açmak için kilidi kaydırmanız gerektiğini size doğrular.

### Fotograğraf ve Videoların Aktarılması

ANAFI ile çektiğiniz videoları ve fotoğrafları bilgisayarınıza aktarmak için ekteki microSD - SD kart adaptörünü kullanın. MicroSD kartı adaptöre kaydırın ve adaptörü başka bir SD kartı nasıl kullanacağınızı kullanın: videolarınıza ve fotoğraflarınıza bir kart okuyucu veya bilgisayarınızın SD kart yuvası üzerinden erişin. Medyalarınızı düzenlemek, saklamak ve yönetmek için videolarınızı ve fotoğraflarınızı bilgisayarınızın sabit diskine kopyalayın.

Dahili 16GB microSD kart, 20 dakikadan fazla 4K video kaydetmenizi sağlar. Bu nedenle Parrot, fotoğraflarınızı ve videolarınızı yedeklemenizi ve her hareketten sonra 16GB microSD kartınızı boşaltmanızı, her zaman yeni hareketsiz veya hareketli görüntüler yakalamak için boş hafıza alanınız olmasını sağlamak için kullanmanızı sağlar.

#### MicroSD Kartın Takılması

MicroSD kartı tekrar yuvasına takmak için, kartı ANAFI'den çıkarırken yaptığınız gibi metal kilidi açın. MicroSD kartı anahtarlı yuvasına yerleştirin: kartın metal temas noktalarının aşağıya baktığından ve uçağın temas noktalarına yerleştirildiğinden emin olun. MicroSD kartın en kısa tarafı dronun arkasına dönük olmalıdır.

Metal kilidi microSD kartın üzerine eğin. Kilidi hafifçe bastırın ve kapatmak ve kilitlemek için ANAFI'nın önüne doğru kaydırın - hafif bir tıklama hissedeceksiniz. MicroSD yuvasının sağında bulunan kapalı bir kilit simgesi ve bir ok, kilidini kapatmak için kaydırmanız gereken yolu size doğrular.

### Uyumlu microSD kartlar

ANAFI uyumlu microSD kartların güncellenmiş bir listesi için Parrot internet sayfasındaki belgelerine bakın

#### Doğrudan medya aktarımı (drondan bilgisayara)

You MicroSD kartı çıkartmadan da medyanızı doğrudan ANAFI'dan alabilirsiniz.

Dronu (USB-C) bilgisayarınızın USB-A bağlantı noktasına bağlamak için ekteki USB-A - USB-C kablosunu kullanın. Daha sonra ANAFI nin güç tuşa basıp çalıştırın.

ANAFI başka bir harici sürücü olarak PC de görülür: Medyanızı DCIM / 100MEDIA dizininden bilgisayarınızın sabit sürücüsüne kopyalayın.

Bir bilgisayara bağlanıp çalıştırıldığında, ANAFI'nin pili deşarj oluyor. Bu, işleminize başladığınızda tam olarak şarj edilmiş olsa bile, medyanızı aldıktan sonra akıllı bataryanızı şarj etmeniz gerektiği anlamına gelir.

#### FreeFlight 6 Galeri

Son olarak, FreeFlight 6 Galerisi ile medyanızı yönetebilir ve doğrudan ANAFI'dan cihazınıza indirebilirsiniz.

FreeFlight 6 ana sayfasından Galeriye, ya "microSD kart" kutusuna dokunarak, arabirimin üst çubuğunda veya arabirimin ortasındaki "Galeri" kutusuna dokunarak erişebilirsiniz.

Aşağıdaki ekran görüntüsünden görebileceğiniz gibi, FreeFlight 6 Gallery varsayılan olarak microSD kart ortamını görüntüler. İlgili medyayı cihazınıza aktarmak için herhangi bir yeşil medya indirme kutusuna dokunun.

Arayüzün üst kısmındaki "Yerel" kutusuna dokunarak cihazınıza indirdiğiniz medyaya erişin.

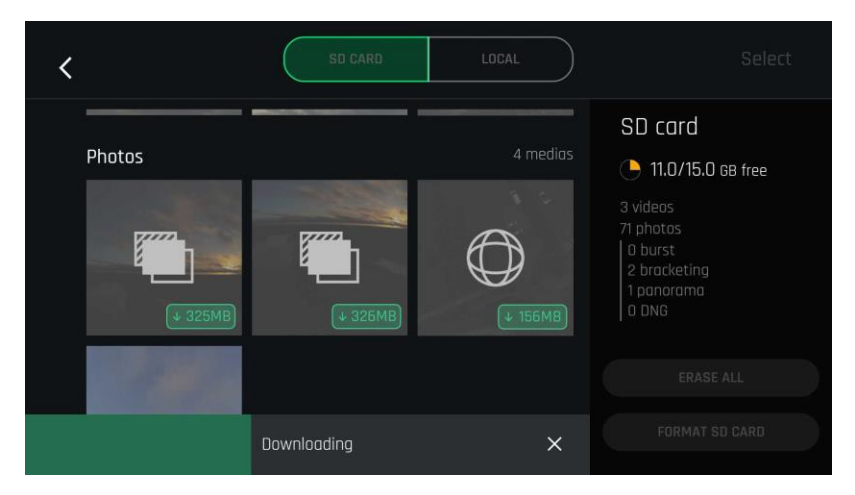

 *Android FreeFlight 6 Galeri*

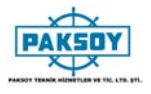

## **FREEFLIGHT 6 TANITIMI**

FreeFlight 6'nın HUD (head-up display) arayüzü ANAFI'nin en üst düzey arayüzüdür. Cihazınızın ekranından baş parmaklarınızın dokunuşuyla ANAFI'nın tüm üstün özelliklerine erişmenizi sağlar.

Bu bölüm, HUD'un üst ve alt çubuklarının (iOS ve Android) bir sunumuyla başlayan FreeFlight 6 fonksiyonlarını incelemektedir.

FreeFlight 6 ana sayfasının sağ altındaki "FLY" düğmesine basarak HUD'a erişin.

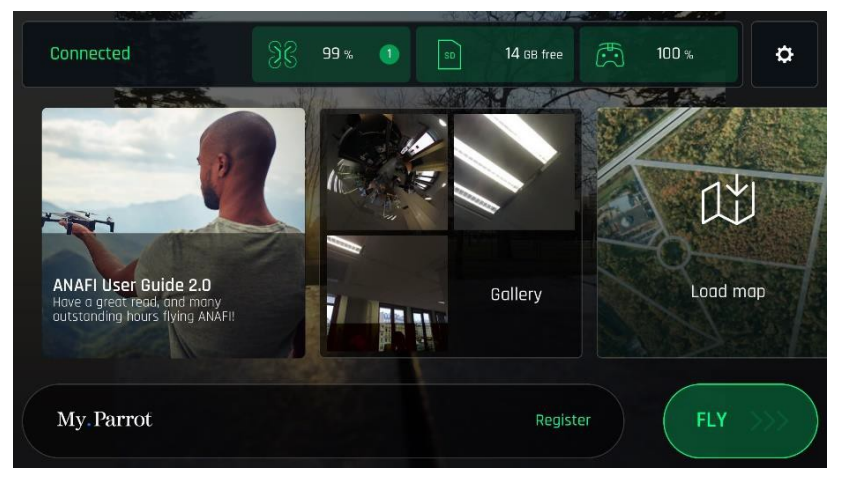

*iOS FreeFlight 6 Anaekranı*

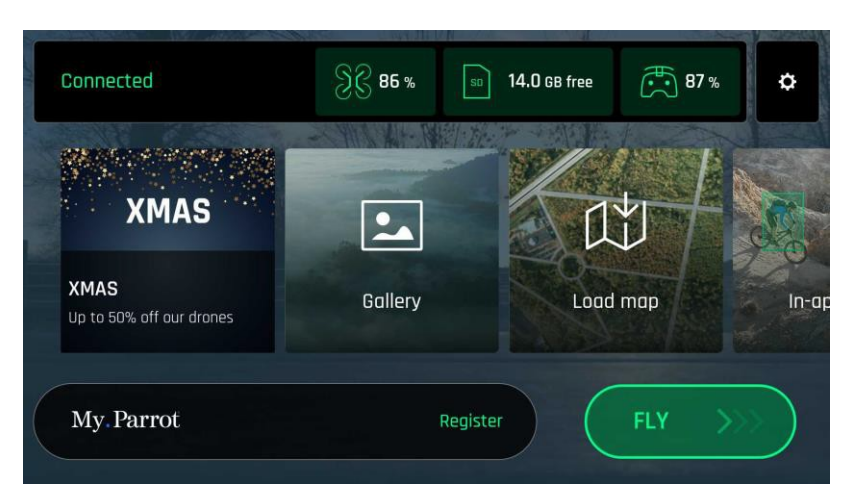

*Android FreeFlight 6 Anaekranı*

### iOS HUD Ana Ekranı (video mod ekranı)

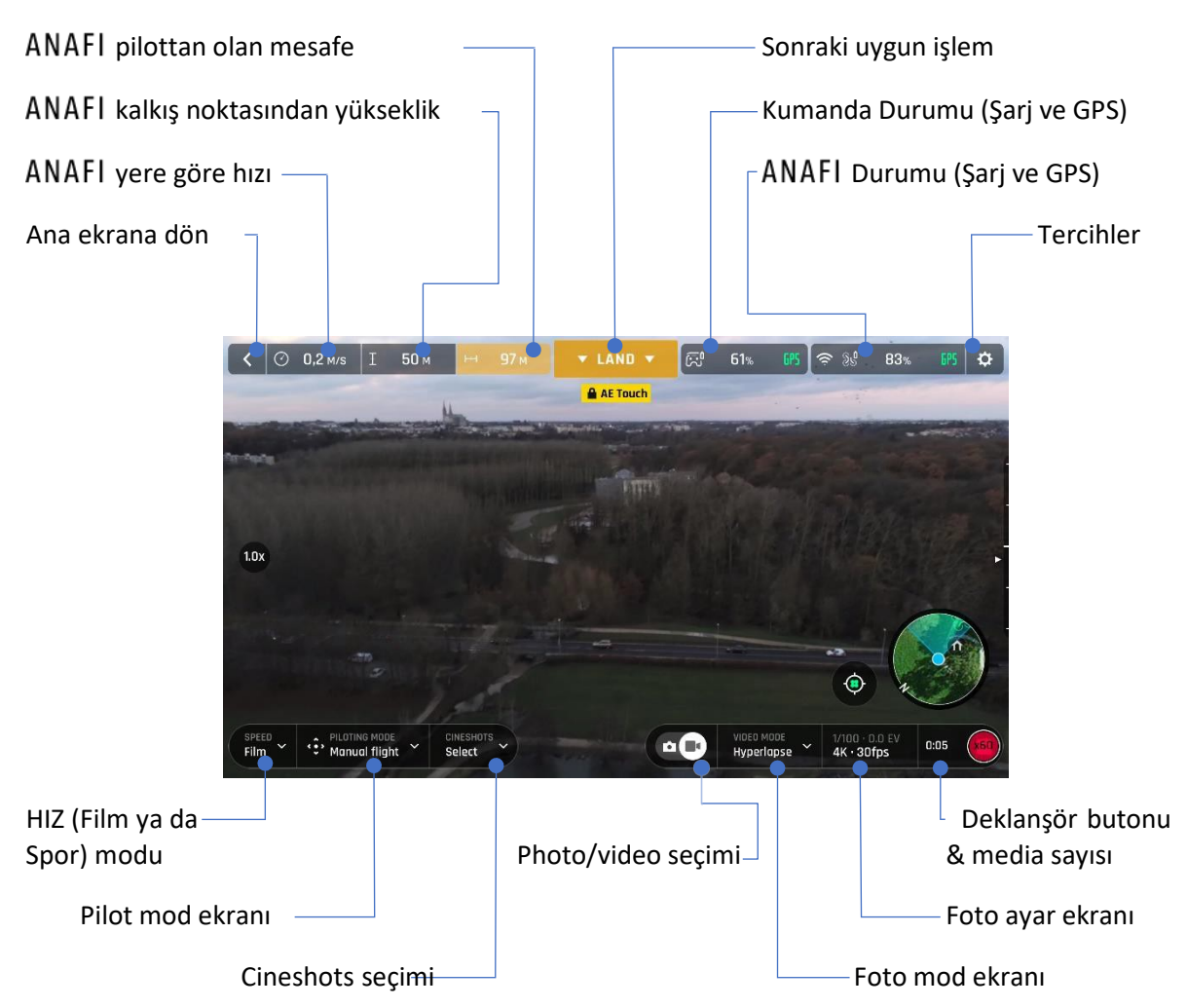

ANAFI ve FreeFlight 6, HUD'dan erişilebilen özelliklerle doludur. FreeFlight 6'nın "PREFERENCES-TERCİHLER" menüsünü sunmadan önce, dronunuzun şu anki pilot çalışmalarına, Cineshots, Dronies ve video modlarına genel bir bakış.

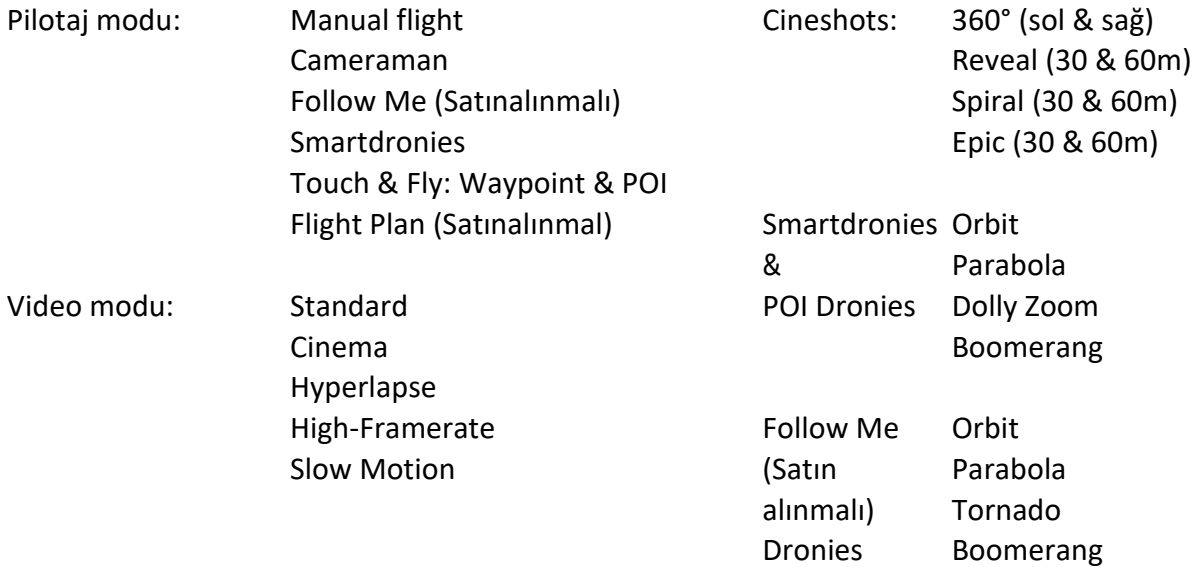

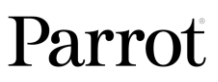

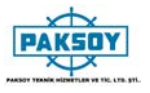

FreeFlight 6'nın Android HUD'ı, hafif ekran farklılıklara rağmen kesinlikle aynı bilgileri, düğmeleri, geçişleri ve menüleri iOS HUD ile aynı şekilde görüntüler.

A Her iki ekranda da her iki GPS simgesinin de yeşil olduğuna dikkat edin (iOS ve Android ekran sunumları). Bu demektir ki, drone kontrolörü (Skycontroller 3 veya device) ve ANAFI hem dronun stabilitesini, hem de daha yüksek irtifalarda optimize etmek için yeterli GPS ve Glonass uydularına senkronize edildi.

Bu nedenle Parrot, ANAFI'nızı çıkarmadan önce her iki FreeFlight 6 HUD'nizin GPS simgelerinin yeşil (kırmızı değil) olduğunu kontrol etmenizi önerir.

# Android HUD Ana Ekranı (Foto mod ekranı)

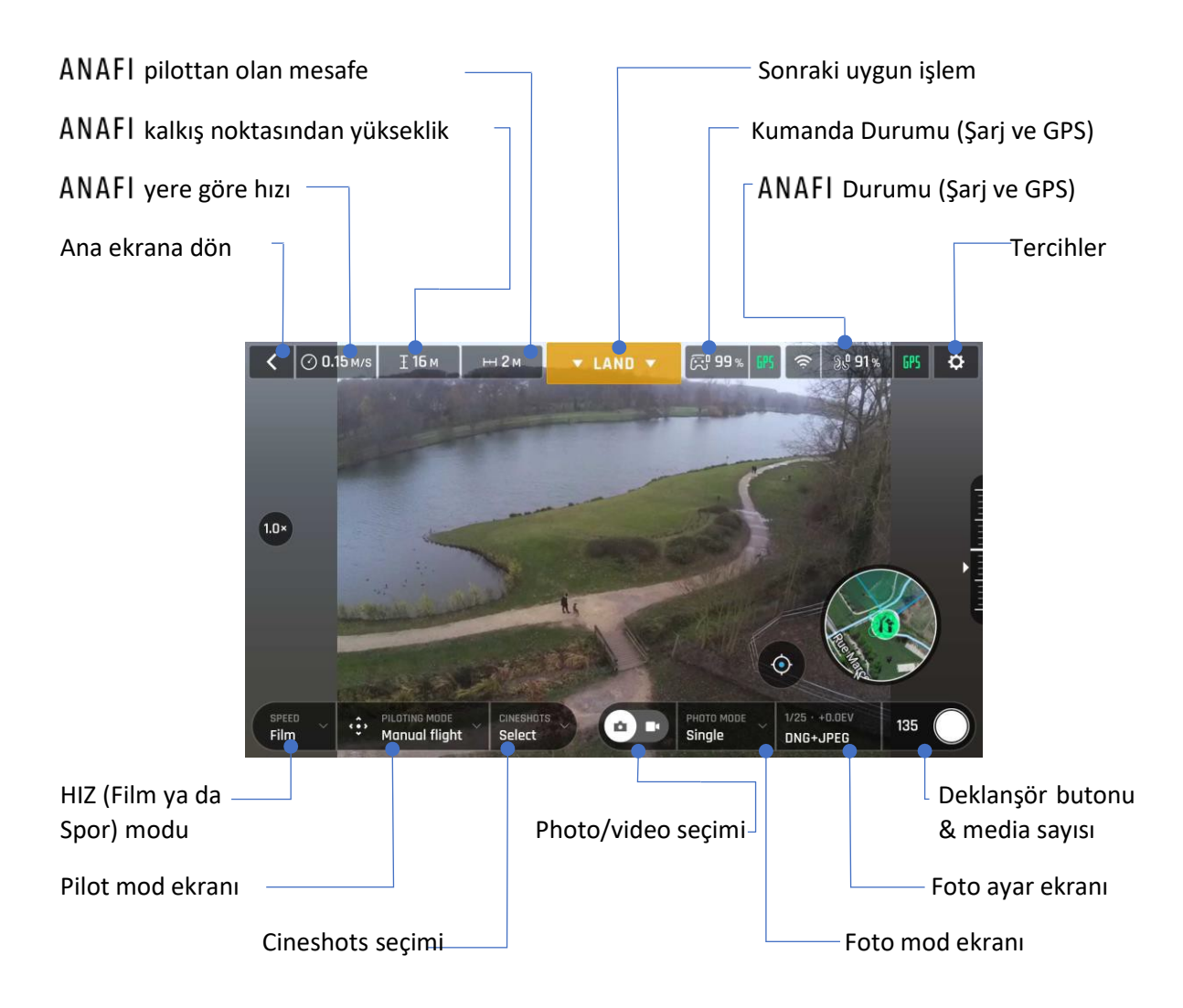

ANAFI'nin fotoğraf modları arasında Tek çekim modu, Seri Çekim modu, Basamaklama modu, Zamanlayıcı modu ve beş formatlı Panorama modu bulunur.

FreeFlight 6'nın Android HUD'ı, hafif kozmetik farklılıklara rağmen kesinlikle aynı bilgileri, düğmeleri, geçişleri ve menüleri iOS HUD ile aynı şekilde görüntüler.

Her iki ekranda da her iki GPS simgesinin de yeşil olduğuna dikkat edin (iOS ve Android ekran sunumları). Bu demektir ki, drone kontrolörü (Skycontroller 3 veya device) ve ANAFI hem dronun stabilitesini, hem de daha yüksek irtifalarda optimize etmek için yeterli GPS ve Glonass uydularına senkronize edildi.

Bu nedenle Parrot, ANAFI'nızı çıkarmadan önce her iki FreeFlight 6 HUD'nizin GPS simgelerinin yeşil (kırmızı değil) olduğunu kontrol etmenizi önerir.
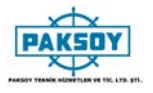

FreeFlight 6 tercihlerine ana sayfanın üst çubuğunun sağındaki simgesinin veya HUD'un simgesine erişin. Tercihler, ANAFI'yı elinize ince ayar yapmanızı sağlar - kişiselleştirmek, pilot ve filme stillerinize uyacak şekilde özelleştirmek.

Ekranın solundaki kutulardan Erişim Tercihleri alt menüleri. Seçmek ve öğelerine erişmek için bir kutuya dokunun.

Tüm öğeler için, varsayılan değerler (DV) koyu karakterlerle işaretlenmiştir.

## Arayüz

Arayüz tercihleri, denetleyicinizin davranış şeklini ve FreeFlight 6 HUD'ınızda istediğiniz bilgi miktarını belirler. Ayrıca "Elden Kaldırma" seçeneğini etkinleştirmenizi sağlar.

Seçmek için bir öğe seçeneğine dokunun.

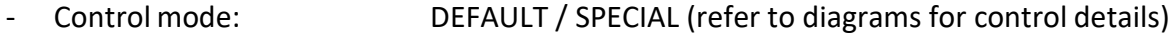

- Inverse joys OFF (white) / ON (green)
- Show minimap NEVER / WITH CONTROLLER / ALWAYS
- Map type ROADMAD / SATELLITE / HYBRID
- Hand-launch NO / YES
- Show framing grid NO / 3x3 / 6x6
- Measurement system AUTO / IMPERIAL / METRIC

" Tercihleri sıfırlamak için sayfanın altındaki "TÜM ARAYÜZ TERCİHLERİNİ SIFIRLA" düğmesine dokunun.

# Pilotaj

Pilotluk tercihleri, her bir hız modunda, davranış şeklini belirler. Ayarlamak istediğiniz hız modunu seçmek için "FILM" veya "SPORT" düğmesine dokunun.

Her bir öğe için, bir değer seçmek üzere kaydırıcıyı hareket ettirin - veya Sıralı dönüş ile ilgili seçiminize dokunun.

- Max inclination(eğim) 5° to 40° (DV: 10° for FILM; 25° for SPORT)
- Max inclination(eğim) hız 80°/s to 300°/s (DV: 80°/s for FILM and SPORT)
- Max vertical(düşey) hız 0.5m/s to 4m/s (DV: 1m/s for FILM; 2m/s for SPORT)
- Max rotation(dönüş) hız 10°/s to 200°/s (DV: 10° for FILM; 30° for SPORT)
	- Max kamera tilt(dönüş) hızı 1°/s to 180°/s (DV : 10° for FILM; 20° for SPORT)
	- Banked dönüş NO / YES (DV: YES for FILM; NO for SPORT)

Banked dönüşü hakkında: Daha yumuşak dönüşler elde etmek için Banked dönüşünü etkinleştirin. Bu ayar özellikle çekimler için kullanışlıdır.

Tercihleri sıfırlamak için sayfanın altındaki " RESET ALL PILOTING PREFERENCES " düğmesine dokunun.

Note "Maksimum eğim", "Maksimum eğim hızı" ve "Maksimum dikey hız" değerlerinin ANAFI'nin ivmesi ve genel uçuş davranışı üzerinde en büyük etkiye sahip olduğunu unutmayın. Karşılık gelen sürgü, kullanıcıları ANAFI ile uçururken seçtikleri ayarları aşırı özen gösterme, üstün pilot becerileri veya her ikisini de gerektirmeleri konusunda uyarmak için yeşil yerine turuncuya çevirir. Uçağınız her zaman olağanüstü derecede duyarlı olmaya devam edecek, ancak aşırı ayarlarla, hayal edebileceğinizden çok daha hızlı bir şekilde hızlanacaktır: uyardınız!

#### Güvnk

Güvenlik tercihleri sayesinde, ANAFI için güvenli ve açık bir uçuş alanı ayarlayabilirsiniz.ANAFI'nin maksimum uçuş irtifasını "Max irtifa" kaydırıcısıyla ayarlayın. Geofence'in etkinleştirilmesinden bağımsız olarak bu ayar her zaman etkinleştirilir.Dronunuz için pilottan maksimum bir mesafe ayarlamak için "Max mesafe" sürgüsünü istenen değere getirin, ardından Geofence'ı etkinleştirmek için YES'e dokunun. Geofence etkinleştirildiğinde, ANAFI seçtiğiniz maksimum mesafeye ulaştığında otomatik olarak duracaktır.

- Max altitude(Yükseklik) 0m to 150m (DV: 30m)
- Max (İrtifa) 10m to 4000m (DV: 100m)
- Geofence NO / YES
- Minimum altitude when 20m to 100m (DV: 30m) using RTH(Yükseklik Ev Pozisyonundan)

Tercihleri sıfırlamak için sayfanın altındaki " RESET ALL SAFETY PREFERENCES " düğmesine dokunun.

#### Kamera

Kamera tercihleri, hem fotoğraf hem de video modlarında kamera seçeneklerini seçmenizi sağlar.

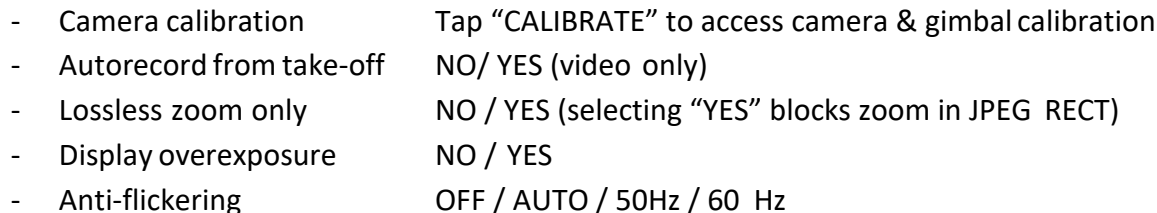

Kamera kalibrasyonu hakkında: videolarınızın ve fotoğraflarınızın aynı tarafa sistematik olarak yatırıldığını fark ederseniz yalnızca "doğru ufuk" prosedürüne başvurun. Ayrıntılı prosedür için bu kılavuzun "Kamera kalibrasyonu" bölümüne bakın.

Fazla pozlama ekranı hakkında: bu ayar etkinleştirildiğinde, FreeFlight 6'nın HUD'si ekranın tüm aşırı pozlanmış alanlarını çizili olarak gösterir; bu, çerçevenizi, EV ayarlarınızı veya her ikisini de hassas şekilde ayarlamanızı sağlar.

Titreşim önleme hakkında: bu ayar ve ilgili teknoloji, bazı yapay ışıklar nedeniyle ortaya çıkabilecek titremenin etkisinin ortadan kaldırılmasını amaçlamaktadır. "OTOMATİK" seçeneği çoğu kullanıcı için çalışmalıdır, ancak ülkenize bağlı olarak, cihazınızın ekranında, yapay ışık videolarınızda veya her ikisinde titremenin etkisinden rahatsızlık duyuyorsanız diğer ayarları deneyebilirsiniz.

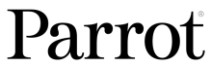

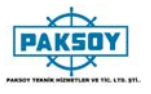

Tercihleri sıfırlamak için sayfanın altındaki " RESET ALL CAMERA PREFERENCES AND SETTINGS " düğmesine dokunun (yalnızca manuel olarak yönetilen Parantezleme modu hariç).

## Network(Ağ)

Ağ tercihleri ANAFI'nizin Wi-Fi ağ adını, şifresini ve bandını değiştirmenizi sağlar.

- 
- 
- Network's name(Ağ Adı) ANAFI'nın ağ adını değiştirmek için alana dokunun - Password(Şifre) Ağınızın şifresini değiştirmek için kutuya dokunun - Wi-Fi bandı ALL / 2.4 GHz / 5 GHz / MANUAL
- 

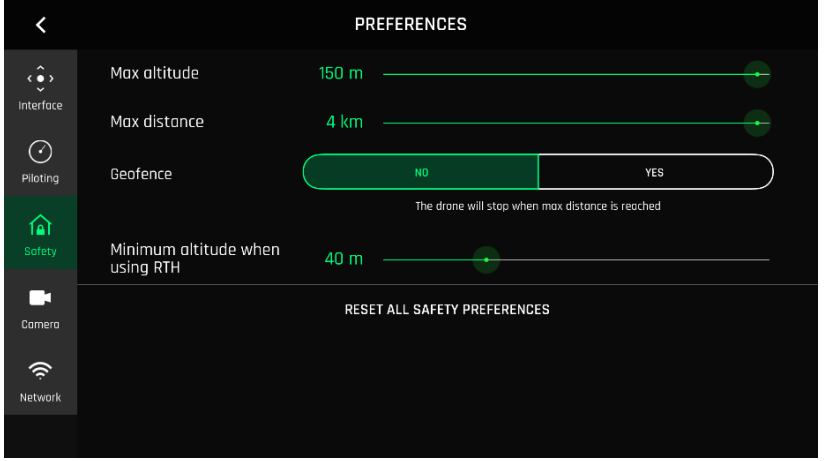

*Güvenlik Ayarları, iOS*

# **VİDEO ve FOTOĞRAFLAR**

ANAFI, 1 / 2,4 inçlik CMOS 21MP sensörle şaşırtıcı derecede keskin hareketler ve fotoğraflar çeken son teknoloji 4K, 3 eksenli stabilize kamera ile donatılmıştır.

Kameranın lensi, renk sapmalarını ve parlamayı azaltan ve bu kadar küçük, akıllı ve çok yönlü bir havadan görüntüleme sistemi için optik mükemmelliği garanti eden düşük dağılımlı küresel elementler içeriyor.

Cihazınızı ANAFI'nin tek denetleyicisi olarak kullanarak fotoğraf çekmenize ve fotoğraf çekmenize rağmen, en iyi kontrollü, en hassas ve en güvenli filme ve fotoğraf çekimleri için Parrot Skycontroller 3'ü ve cihazınızı kullanmanızı öneririz.

## Video Çekme

Varsayılan olarak, ANAFI ve FreeFlight 6, ANAFI çıkar çıkmaz video kaydetmeye başlayacak şekilde ayarlanmıştır. Bu kelimenin tam anlamıyla yapmanız gereken tek şey, çekime başlamak için ANAFI'yi gökyüzüne uçurmak!

Ancak, çekim hedeflerinize bağlı olarak, ANAFI ve FreeFlight 6, her durumdan en iyi şekilde yararlanabilmeniz için, tam otomatikten manuel profesyonel seçeneklere kadar çok çeşitli ayarlar sunar

Gerekirse, film kamerasını (sağ simge) beyaza daire içine almak için HUD'un alt çubuğunun ortasındaki fotoğraf / video düğmesine dokunun.

Ana film seçenekleri iki yönlüdür ve FreeFlight 6'nın HUD'undan erişilebilir.

ilk olarak, HUD'ın ilgili kutusuna dokunarak bir video modu seçin. Seçenekler, aşağıdaki ekran görüntüsünde olduğu gibi cihazınızda görünür. Seçmek için bir video moduna dokunun ve seçiminizi onaylamak için video modu kutusuna tekrar dokunun.

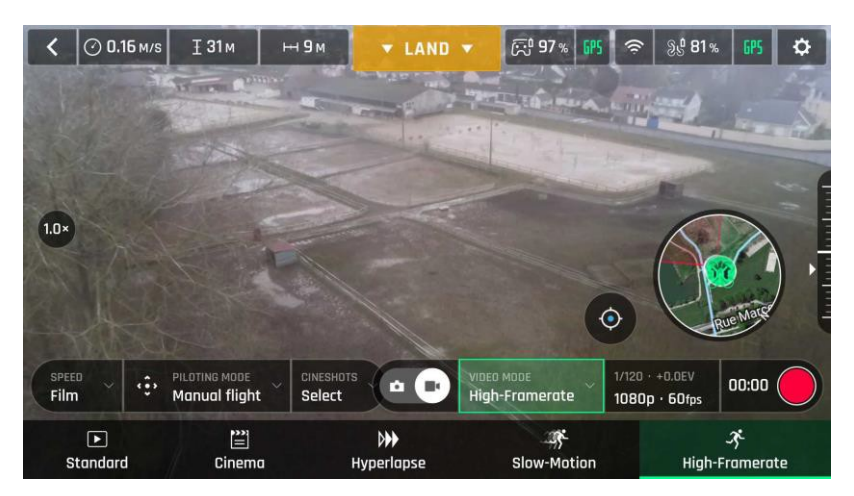

*Android Video mod menüsü*

- İkinci olarak, HUD'nin ilgili kutusundan bir video çözünürlüğü ve bir kare hızı (saniye başına kare - kare) değeri seçin.Tek tek video çözünürlüğünü ve fps kutularını aramak için video ayarları kutusuna dokunun.

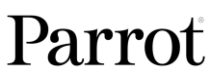

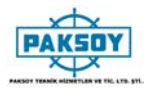

Mevcut video çözünürlüklerine erişmek için video çözünürlüğü kutusuna dokunun ve seçmek için birine dokunun.

Kullanılabilir fps değerlerine erişmek için fps kutusuna dokunun ve seçmek için bir tanesine dokunun.

Alt kutuları kapatmak ve seçimlerinizi onaylamak için video ayarları kutusuna tekrar dokunun.

Kullanılabilir video çözünürlükleri ve fps değerleri, seçtiğiniz video moduna bağlıdır:

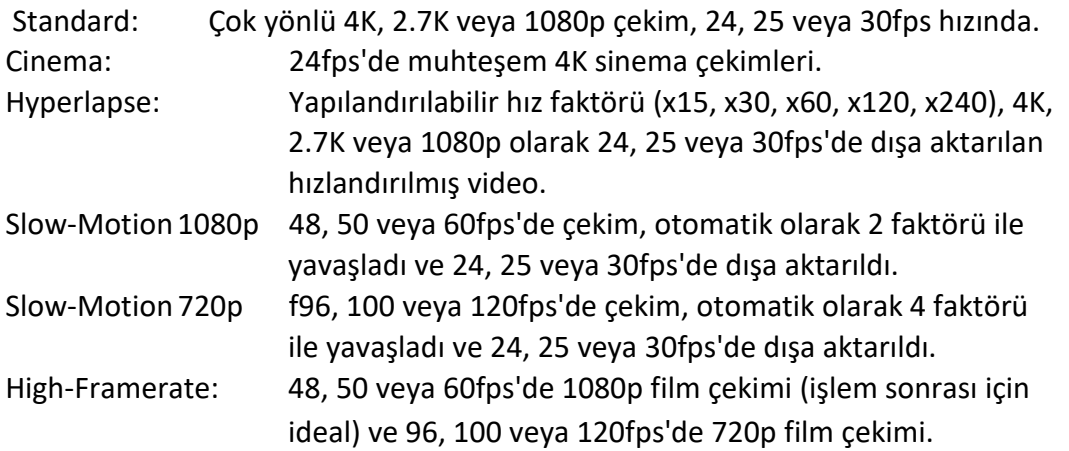

Aşağıdaki ekran görüntüsünde, Standart video modu etkindir: mevcut video çözünürlükleri 4K (UHD), 2,7K ve 1080p (FHD) - 24, 25 veya 30 fps'de olup, ekrandan "30 fps" ye tıklayarak bulabilirsiniz. ekranın sağ alt kısmında.

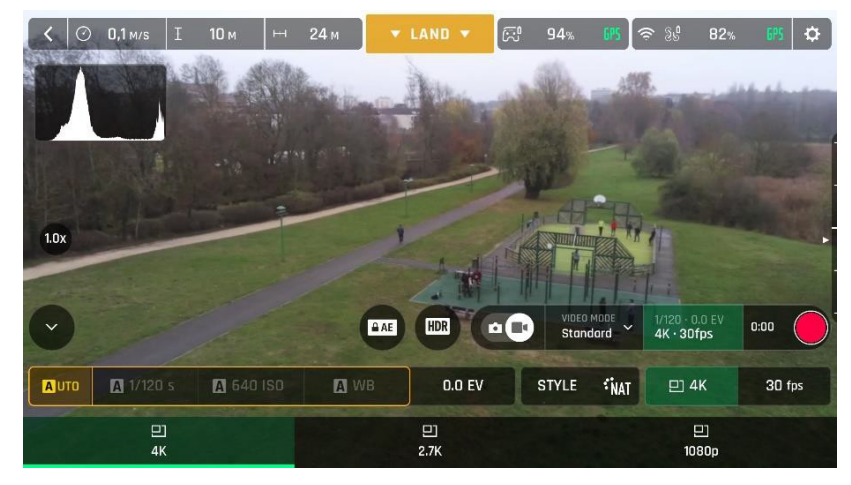

*iOS Standard video format menüsü*

Ayarlarınızdan ve çerçevelerinizden memnun olduğunuzda, filme başlamak için Parrot Skycontroller 3'ün sağındaki sert deklanşöre basın (veya HUD'un yumuşak deklanşör düğmesine dokunun).

HUD'nin yumuşak deklanşör düğmesi, kırmızı kare ve kırmızı daire arasında bir döngü oluşturur ve görüntüler. Zamanlayıcı çalışmaya başlar.Kaydı sonlandırmak için kontrol cihazının sert deklanşöre basın (veya HUD'un yumuşak deklanşöre dokunun). HUD'un yumuşak deklanşör düğmesi sabit, kırmızı ve yuvarlak hale gelir. Zamanlayıcı sıfırlanır. ANAFI

# Fotoğraf Çekimi

ANAFI'nin fotoğraf makinesine erişmek için, HUD'un alt çubuğunun ortasındaki fotoğraf / video düğmesine dokunarak fotoğraf makinesini (soldaki simge) beyaza daire içine alın

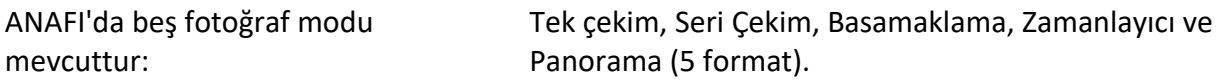

21MP CMOS sensörü sayesinde ANAFI üç ana resim formatı üretir::

- doğrusal JPEG (en fazla 16MP);
- geniş 21MP JPEG ve DNG (Dijital NeGative: Adobe açık standart RAW formatı);
- 32MP'ye kadar kompozit panoramalar (JPEG).

Ana fotoğrafçılık seçeneklerine FreeFlight 6 HUD'dan erişilebilir.

- Önce, HUD'ın ilgili kutusuna dokunarak bir fotoğraf modu seçin. Seçenekler cihazınızda belirir. Seçmek için bir fotoğraf moduna dokunun ve seçiminizi onaylamak için tekrar fotoğraf modu kutusuna dokunun.

"Tek" modu seçildiğinde, HUD'nin yumuşak deklanşör düğmesi tam beyaz bir daire olarak görünür.

"Seri Çekim" modu seçildiğinde, HUD'nin yumuşak deklanşör düğmesi Seri Çekim simgesini beyaz bir daire içinde görüntüler.

"Basamaklama" modunun seçilmesi üç seçenek açar: 3 fotoğraf (-1 EV, +0.0 EV, +1 EV), 5 fotoğraf (-2 EV ila +2 EV) ve 7 fotoğraf (-3 EV ila +3 EV). Bu seçeneklerden biri seçildiğinde, HUD'nin yumuşak deklanşör düğmesi beyaz bir daire içindeki Parantezleme simgesini görüntüler.

"Zamanlayıcı" modunun seçilmesi üç seçenek açar: 3 sn, 5 sn ve 10 sn. Bu seçeneklerden biri seçildiğinde, HUD'nin yumuşak deklanşör düğmesi seçilen seçeneğe bağlı olarak beyaz bir daire içinde "3 sn", "5 sn" veya "10 sn" gösterir.

"Panorama" modunun seçilmesi üç seçenek açar: Dikey, Yatay ve 360. Bu seçeneklerden biri seçildiğinde, HUD'nin yumuşak deklanşör düğmesi ilgili simgeyi gri (ANAFI indi) veya beyaz (ANAFI uçan) daire içinde .

Panorama modu aslında deklanşörü etkinleştirmeden önce dronun uçmasını gerektiren tek fotoğraf modudur. "Panorama" modu ile ilgili daha fazla bilgi için bir sonraki "Panorama Oluşturma" bölümüne bakın.

- İkinci, HUD'ın ilgili kutusundan bir fotoğraf formatı seçin. Fotoğraf ayarları kutularını aramak için fotoğraf ayarları kutusuna dokunun. Mevcut fotoğraf formatlarına erişmek için ekranın sağındaki son kutuya dokunun.

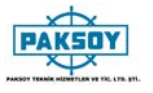

Her fotoğraf modu için mevcut fotoğraf formatları aşağıdaki gibidir:

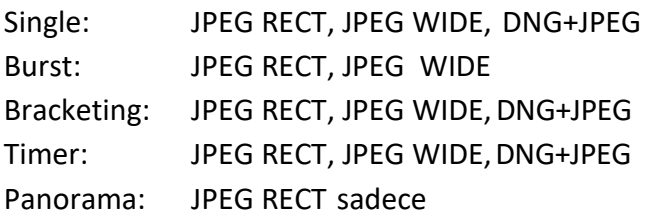

Seçmek için bir biçime (varsa JPEG RECT veya varsa JPEG GENİŞLE veya varsa DNG + JPEG) dokunun.

Alt kutuları kapatmak ve seçiminizi onaylamak için fotoğraf ayarları kutusuna tekrar dokunun.

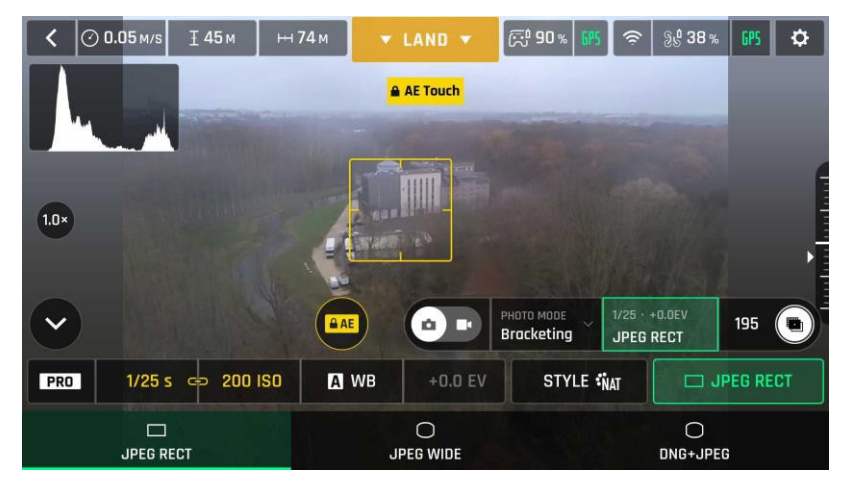

*Android foto format: JPEGRECT*

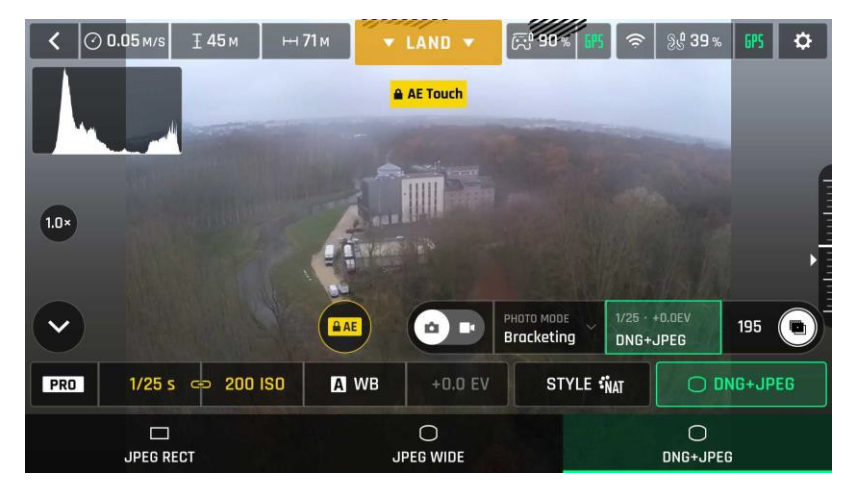

*Androidfotoformat:DNG+JPEG*

Ayarlarınızdan ve çerçevelerinizden memnun olduğunuzda, fotoğraf çekmek için Parrot Skycontroller 3'ün sağındaki sert deklanşöre basın (veya HUD'un yumuşak deklanşör düğmesine dokunun).

"Tek" modunda, ekran beyaz yanıp söner, ardından fotoğrafın çekildiğini onaylamak için kısa bir süre siyah beyaz donar. HUD'nin yumuşak deklanşör düğmesinin solundaki sayı (microSD karttaki medya sayısı) 1 artar.

"Seri Çekim" modunda, ekran beyaz yanıp söner, ardından 14 saniyenin 1 saniyesinde çekilmiş olduğunu doğrulamak için kısa bir süre siyah-beyaz donar. HUD'ın yumuşak deklanşör düğmesinin solundaki sayı 14 arttırıldı.

"Basamaklama" modunda, ekran beyaz yanıp söner, ardından 3, 5 veya 7 fotoğraf çekildiğini onaylamak için kısa bir süre siyah-beyaz donar. HUD'un yumuşak deklanşör düğmesinin solundaki sayı, seçenek seçiminize bağlı olarak 3, 5 veya 7 artar.

"Timer-Zamanlama" modunda, HUD merkezinde geri sayım gösterilir (3, 5 veya 10 saniye arasında), yumuşak düğmenin zamanlayıcısı da geri sayılır, ardından ekran beyaz yanıp söner ve onaylamak için kısa bir süre siyah ve beyaz olarak donar. fotoğraf çekildi. Yumuşak deklanşör düğmesinin zamanlayıcısı sıfırlanır. HUD'un yumuşak deklanşör düğmesinin solundaki sayı 1 arttırılır.

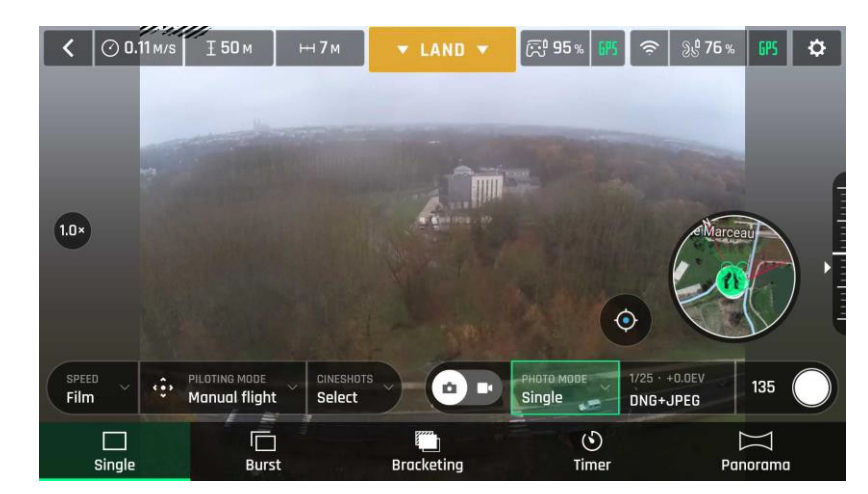

"Panorama" modu ile ilgili daha ayrıntılı bilgi için, bir sonraki "Panorama Oluşturma" bölümüne bakın.

*Android foto modu*

ANAFI foto formatları hakkında:

JPEG RECT: 4: 3 en boy oranı, 16MP ve 75,5 ° 'ye kadar yatay görüş alanı (HFOV) JPEG WIDE: 4: 3 en boy oranı, 21MP, 84 ° HFOV - bu format için zoom etkisizleştirilir DNG+JPEG: 4: 3 en boy oranı, 21MP, 84 ° HFOV - bu format için zoom etkisizleştirilir

 $\triangle$  DNG + JPEG seçeneği, her deklanşör eylemi için en az 2 dosya (1 DNG, 1 JPEG) üretir. Diğer RAW resim formatları gibi, DNG de profesyonel fotoğraf işleme ve iş akışı için çok kullanışlı bir formattır. Aslında, RAW formatları, bu kapsamlı bilginin sıkıştırılmış ve işlenmiş renderleri olan JPEG formatlarının aksine, fotoğraf sensörleri tarafından toplanan tüm bilgileri saklar. Sonuç olarak, ANAFI'nin DNG'si gibi RAW fotoğraflar ağır dosyalardır, ancak en iyi işleme sonrası ve rötuş olanakları sunarlar.

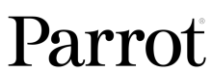

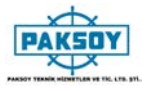

## Panoroma Oluşturma

ANAFI panoramaları, drone tarafından çekilen bir dizi fotoğrafa dayanarak FreeFlight 6 galerisi üzerinden otomatik olarak oluşturulur.

Panoramanın oluşturulması, formatına bakılmaksızın, üç aşamayı ifade eder:

- uçuşta fotoğraf toplama;
- resimleri ANAFI'dan cihazınıza indirme;
- panoramayı oluşturmak için resimleri cihazınızda FreeFlight 6 galeriyle bir araya getirin.

 $\triangle$  Bir panorama çekmeden önce:

- Su üzerinde 10 metreden (30ft) daha az uçmadığınızdan emin olun.
- ANAFI çevresinde 10 metre (30ft) yarıçapında nesne veya nesne bulunmadığından emin olun.
- ANAFI, panorama uygulamanızı başlattığınız karenin pozlamasını kilitler (pozlama kilidi hakkında ek bilgi için bu kılavuzun "AE Kilidi" bölümüne bakın) kilitleyin. Bu nedenle Parrot, deklanşöre basmadan önce her zaman hedeflenen panoramanın ana konusunu çerçevelemenizi önerir.
- ANAFI, panorama uygulamanızı başlattığınız karenin pozlamasını kilitler (pozlama kilidi hakkında ek bilgi için bu kılavuzun "AE Kilidi" bölümüne bakın) kilitleyin. Bu nedenle Parrot, deklanşöre basmadan önce her zaman hedeflenen panoramanın ana konusunu çerçevelemenizi önerir.)

Bir panorama çekmek için, HUD'un "Fotoğraf Modu" menüsünden "Panorama" kutusunu seçin. Ardından, seçmek istediğiniz panorama türüne dokunun: Dikey, Yatay veya 360. Yumuşak deklanşör düğmesi simgesi, aşağıdaki ekran görüntüsündeki gibi seçiminizi yansıtır.

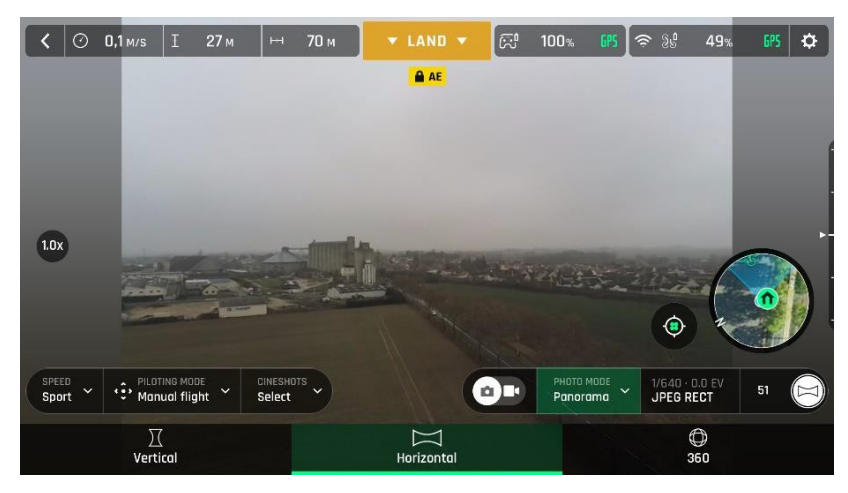

*iOS Panorama tipleri*

Çerçevelemenizden memnun olduğunuzda, Panorama çekimine başlamak için Parrot Skycontroller 3'ün sağındaki sert deklanşöre basın (veya HUD'un yumuşak deklanşör düğmesine dokunun). ANAFI fotoğraf çekmeye başlar ve HUD'nin altında, yakalama ilerledikçe yeşil renkle dolu bir ilerleme çubuğu görüntülenir.

#### ANAFI

Panorama türleri yakalama özellikleri:

- Vertical-Düşey : ANAFI yaklaşık 35 saniyede 8 fotoğraf çeker
- Horizontal-Yatay: ANAFI yaklaşık 40 saniyede 10 fotoğraf çeker
- 360: ANAFI yaklaşık 180 saniyede 42 fotoğraf çeker (3 dakika)

Panorama resimlerini cihazınıza indirmek için, ANAFI'yı FreeFlight 6 ana sayfasına erişin ve microSD kartınızda bulunan medyayı görüntülemek için microSD kart kutusuna veya Galeri kutusuna dokunun. Diğer ortamlarda olduğu gibi, Panoramalar farklı ikonlarıyla ve ilgili resim dizisinin boyutunu gösteren yeşil bir indirme kutusuyla işaretlenmiştir.

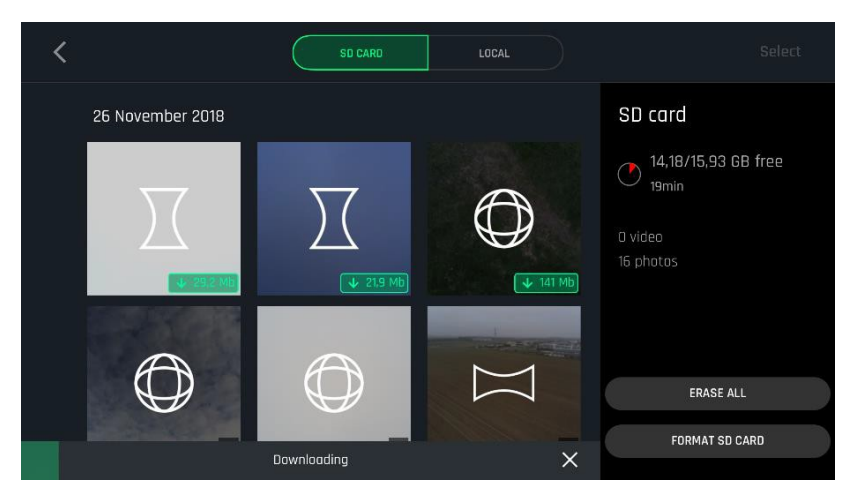

*iOS microSD galeri: Cihaza medyaları indirme*

İlgili resim serisini cihazınıza indirmeye başlamak için oluşturmak istediğiniz Panoramanın yeşil kutusuna dokunun. İndirme işlemi tamamlandığında, FreeFlight 6 indirilen fotoğrafları silebileceğiniz bir sayfa görüntüler: orijinalleri microSD kartta tutmak için "Evet" e basın; silmek için "Hayır" a tıklayınız. FreeFlight 6, yalnızca ANAFI'nin microSD kartından indirdiğiniz medyayı içeren Yerel (cihaz) galeriyi görüntüler.

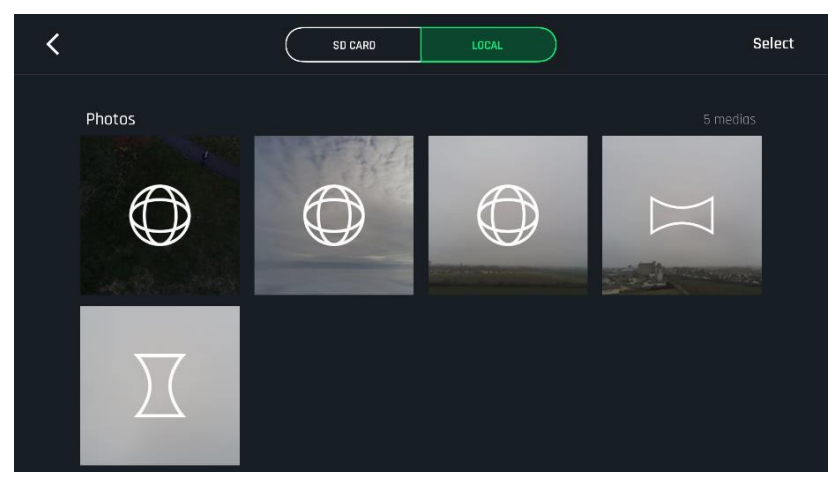

*iOS Lokal (cihaz) galeri*

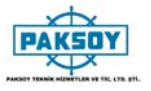

Son olarak, Yerel galerinizden oluşturmak istediğiniz panoramayı seçin: FreeFlight 6 aşağıdaki ekranı görüntüler.

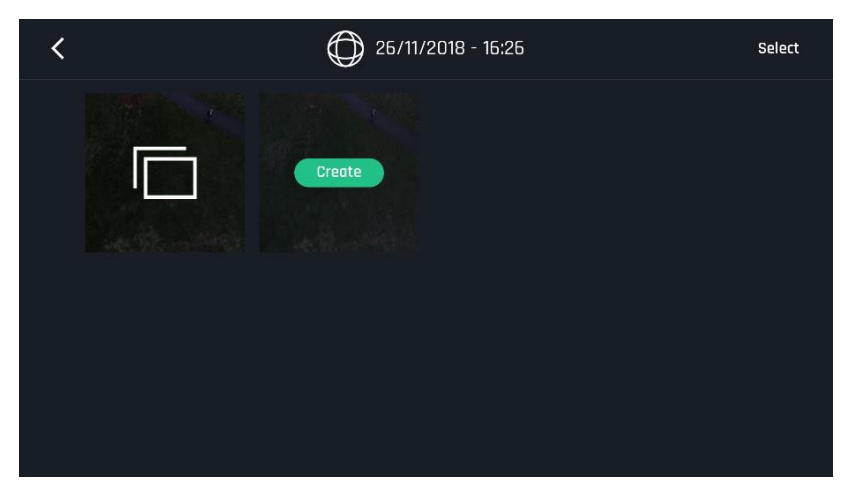

*iOS Lokal (cihaz) panorama oluşturma sayfası*

Panoramayı oluşturmak için "Create-Oluştur" a dokunun (veya ayrı ayrı resim serisine erişmek için diğer simgeye dokunun).

Cihazınızın gücüne bağlı olarak, FreeFlight 6, 32 MP'ye kadar bir veya iki çözünürlük seçeneği görüntüleyebilir. Üretimi başlatmak istediğiniz seçeneği seçin. Bu işlemin süresi, cihazınızın gücüne de bağlıdır. En yüksek kalitede 360 panorama (32 MP) için birkaç dakika sürebilir.

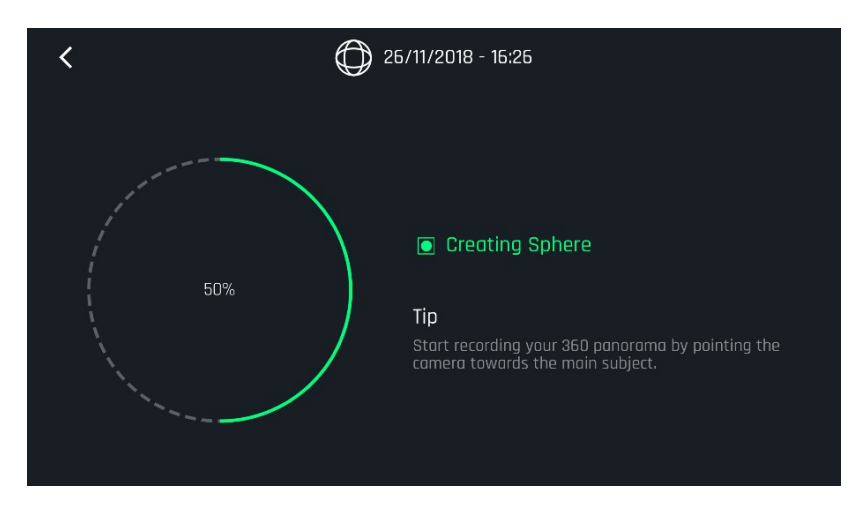

*iOS: Küresel oluşturuluyor*

Panorama oluşturma tamamlandığında, FreeFlight 6 panoramayı görüntüler ve size orijinal dosyaları silme seçeneği sunar.

 $\triangle$  Her Dikey veya Yatay panorama çekimi için, yalnızca bir panorama oluşturabileceksiniz. Her 360 çekim için, üç farklı panorama oluşturabileceksiniz: Sphere-Küresel, Tiny Planet-Küçük Gezegen ve Tunnel-Tünel.

# **GİMBAL AYARI ZOOM KONTROL**

ANAFI'nın ana varlıklarından ikisi, gimbal tilt kontrol yetenekleri (yerden gökyüzüne 180 °) ve yakınlaştırma özelliğidir. Bu bölüm, bu özellikleri ve bunları etkinleştirmenin yolunu sunar.

## Gimbal ayar kontrol

ANAFI'nin gimbal ayar kontrolü, Parrot Skycontroller 3'ün sol tetiği ile etkinleştirilir. Tüm video ve fotoğraf modlarında ve tüm manuel pilot modlarında kullanılabilir.

- Ayar düğmesini yere doğru yönlendirmek için, eğim kontrol tetiğini aşağı doğru bastırın.
- Gimbali gökyüzüne doğru yönlendirmek için, eğim kontrol tetiğini yukarı çekin..
- Gimbal eğimi yatay konuma getirmek için Parrot Skycontroller 3'ün sol tarafındaki optik sıfırlama düğmesine basın (bu işlem aynı zamanda lensin yakınlaştırma faktörünü x1'e sıfırlar).

## Zoom kontrol

ANAFI'ın zoom kontrolü, Parrot Skycontroller 3'ün sağ tetikleyicisi ile etkinleştirilir. Tüm video modlarında ve JPEG RECT fotoğraf modunda (resimlerinizin son çözünürlüğünü etkileyerek) kullanılabilir. GENİŞ fotoğraf modları, ANAFI'nin CMOS sensörü tarafından sunulan 21MP'nin kullanımı ve sonlandırılması anlamına gelir: zoom, her iki GENİŞ fotoğraf modunda da devre dışı bırakılır.

- Bir objeyi yakınlaştırmak için, yakınlaştırma tetiğini aşağı doğru bastırın..
- Uzaklaştırmak için yakınlaştırma tetiğini yukarı çekin.
- Parrot Skycontroller 3'ün solundaki optik sıfırlama düğmesine basıldığında objektifin zoom faktörü anında x1'e sıfırlanır (bu işlem aynı zamanda yalpalama eğimini yatay konuma getirir).

FreeFlight 6'nın HUD'ı, aşağıdaki ekran görüntülerinde gösterildiği gibi, ekranın sol tarafının ortasında, her zaman kesin, ondalık ondalık yakınlaştırma bilgileri sunar - bu örneklerde ANAFI'ın yalpalamasının tüm yere doğru yol.

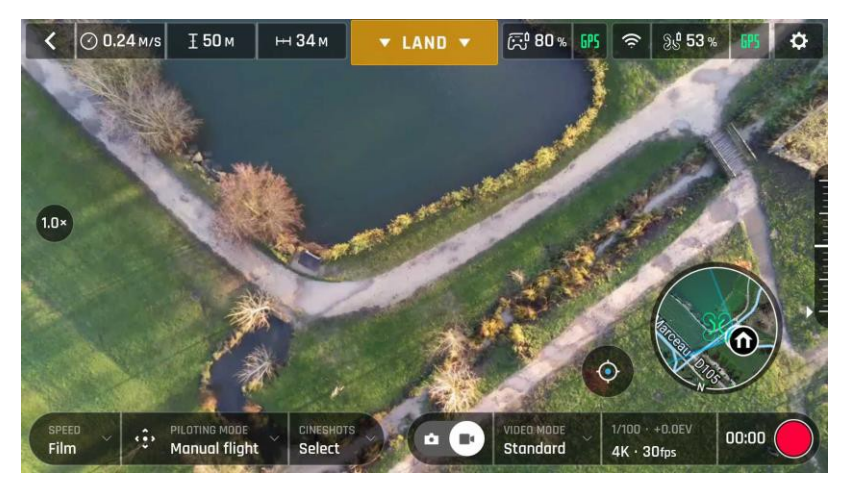

*Android 4K x1 zoom*

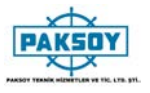

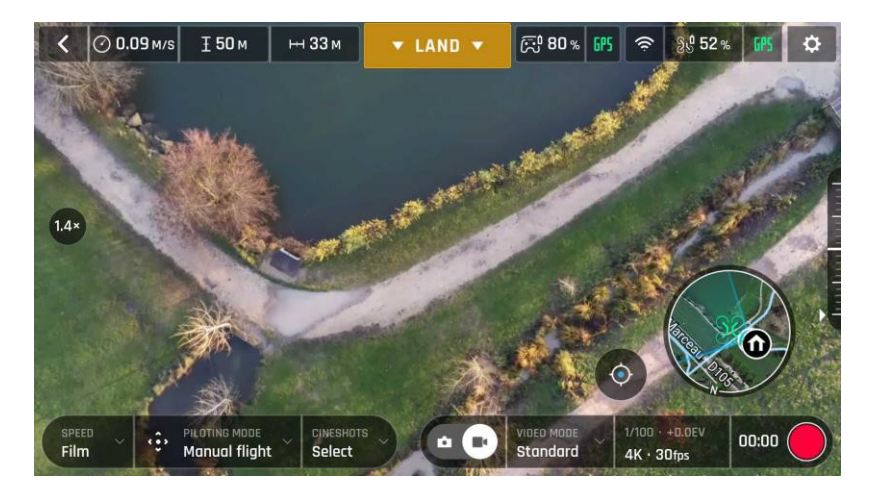

*Android 4K x1.4 zoom*

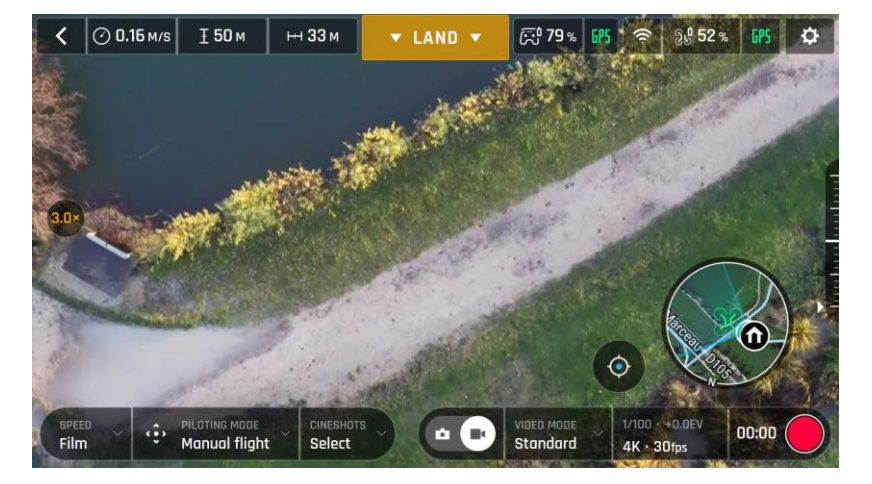

*iOS 4K x3 zoom*

Daha önce de belirtildiği gibi, ANAFI resimler için kayıpsız zoom özelliği sunmaz: zoom, WIDE formatlarında (JPEG ve DNG + JPEG) tasarımla devre dışı bırakılır ve JPEG RECT formatındaki resimlerin çözünürlüğünü etkiler.

Buna karşılık ANAFI, 4K UHD (x1.4), 2.7K (x1.9) ve 1080p (X2.8) videolar için etkileyici kayıpsız yakınlaştırma özellikleri sunar.

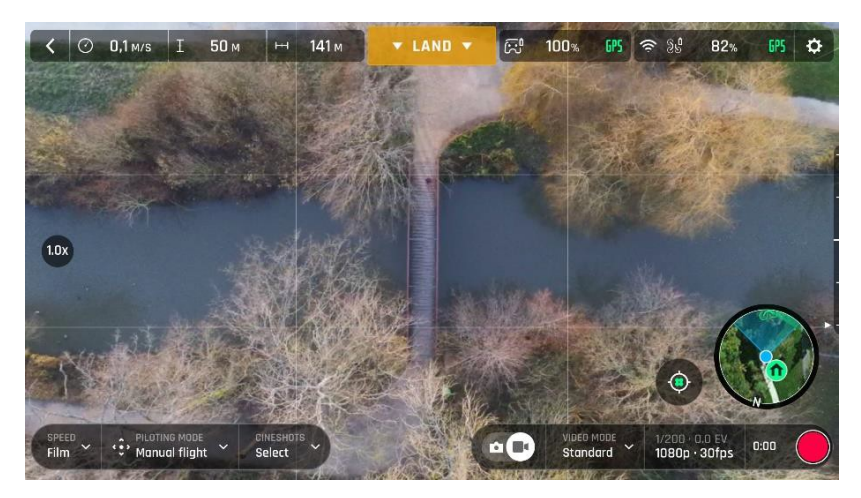

*Android 1080p x1 zoom*

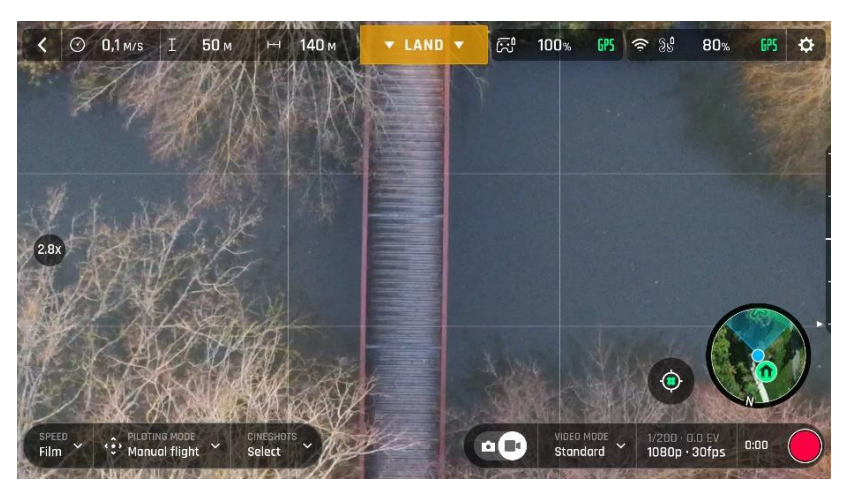

*Android 1080p x2.8 zoom*

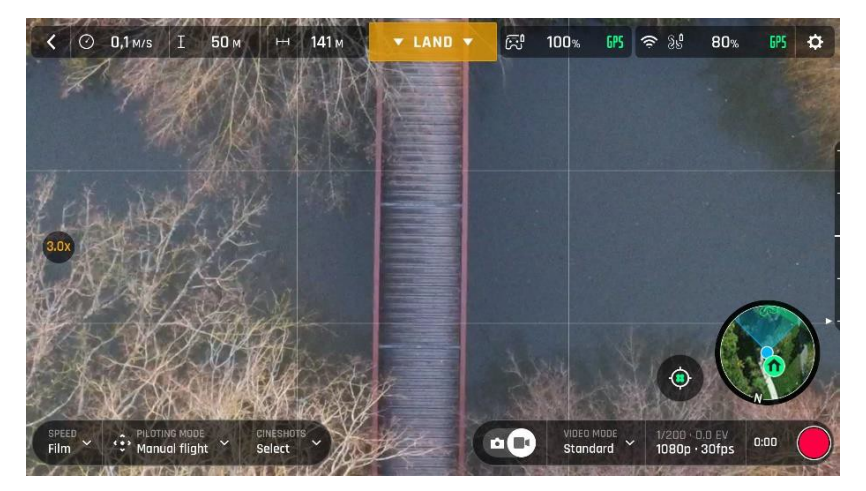

*Android 1080p x3 zoom*

Video modunda, zoom'un kayıpsız zarfı bıraktığınızda, HUD'un sol ortasındaki zoom göstergesinin beyaz yerine turuncuya döndüğünü unutmayın.

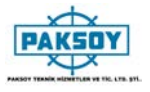

#### Kamera Kalibrasyon: Doğru ufuk (istisnai prosedür)

ANAFI'nizin kamerası benzersiz bir hassasiyetle fabrikada kalibre edilmiştir. ANAFI ya da periyodik olarak yapılması gereken Parrot Skycontroller 3'ün kalibrasyonundan farklı olarak, kamera kalibrasyonu gerekli görülmedikçe - tipik olarak bir çarpma sonrasında yapılmamalıdır.

Tüm videolarınızda ve fotoğraflarınızda eğik bir ufuk fark ederseniz ve bu eğim her zaman aynı tarafta ise, ufkunuzu tamamen dümdüz yapmak için kamera ayarlarına erişin.

 Bu özelliğe FreeFlight 6 ana sayfasındaki ANAFI kutusundan (veya HUD'ın ANAFI kutusundan) ve " *PREFERENCE* - Kamera" menüsünden erişilebilir

Bu işleme başlamadan önce, ANAFI'yi ufuk referansları olarak kullanabileceğiniz düz çizgiler içeren herhangi bir desene tam olarak dik olacak şekilde düz ve kusursuz bir yüzeyde konumlandırmanız gerekir. Ayarlanmış bir kare, aşağıdaki resimlerde olduğu gibi zemindeki bir çizginin duvarınıza dik olduğunu kontrol etmenize yardımcı olabilir.

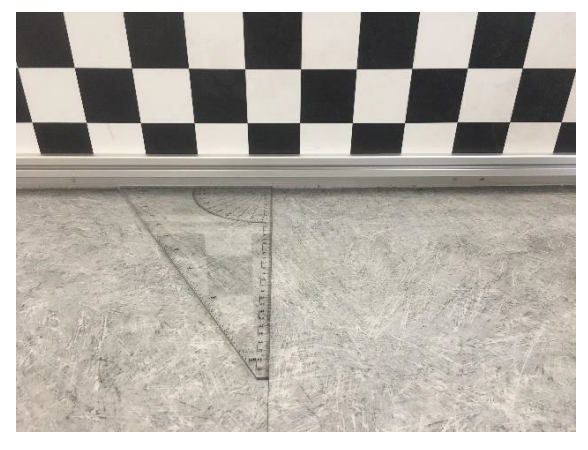

*Duvara dik bir çizgi bulma*

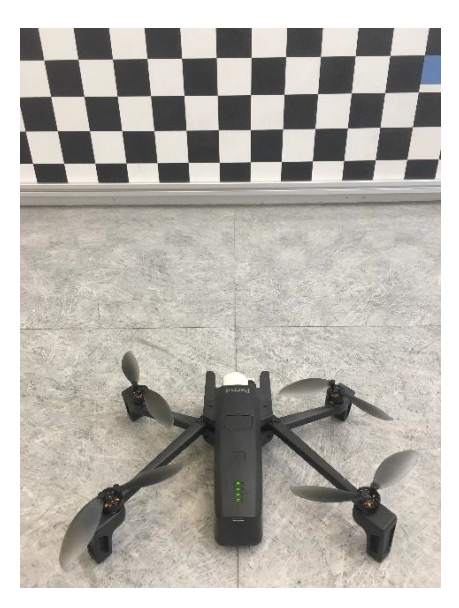

 *ANAFI kamerası kalibrasyonu için hazır*

ANAFI doğru şekilde konumlandırıldığında, düz ufuk referansına dik olarak, Parrot Skycontroller 3 ve cihazınızla birlikte, herhangi bir uçuşta olduğu gibi açın.

Ana sayfanın kutusundan veya FreeFlight 6'nın HUD'sinden veya " PREFERENCES - Kamera" menüsünden "Kamera kalibrasyonu" na erişin.

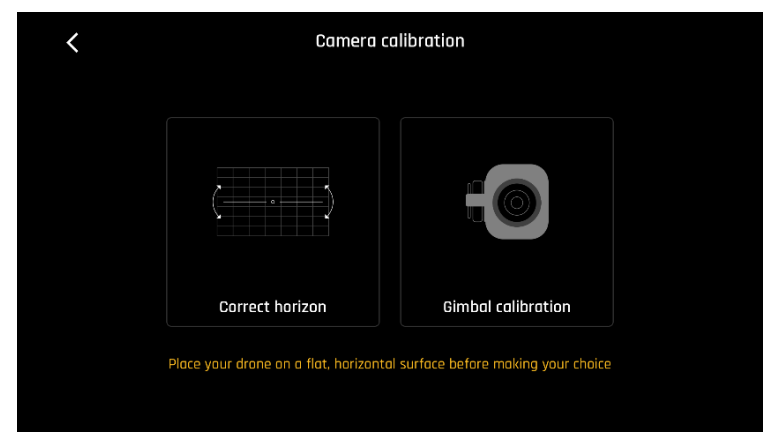

Aşağıdaki ekrandan "Correct horizon" "Doğru ufuk" seçeneğini seçin

*: gimbal/kamera kalibrasyon (Android)*

Aşağıdaki ekran belirir - üst satır etiketi ("Gimbal kalibrasyonu") hariç, "*Horizon correction* ". "Ufuk düzeltmesi" ile değiştirildi.

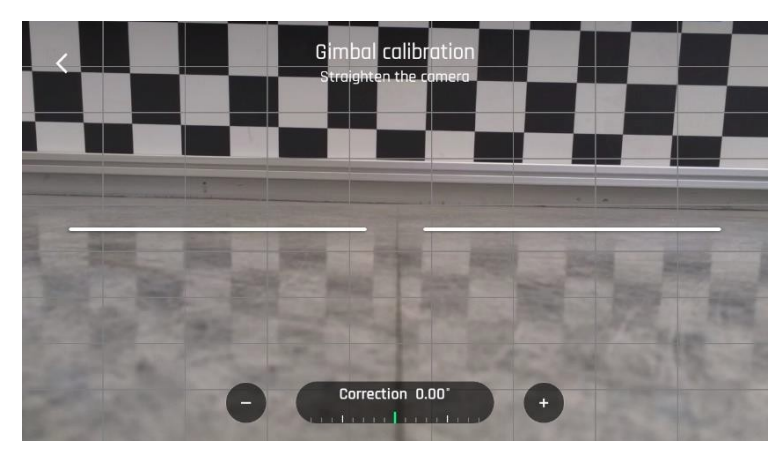

*Gimbal/kamera kalibrasyon: öncesi (Android)*

ANAFI'ın yapay ufku, dronun karşısına gelen ufuk referansıyla eşleşene kadar "-" veya "+" düğmesine dokunun. Dikey çizgiler için endişelenmeyin: ekran görüntülerinden görebileceğiniz gibi, kalibrasyon ekranında düz veya paralel görünmezler.

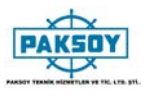

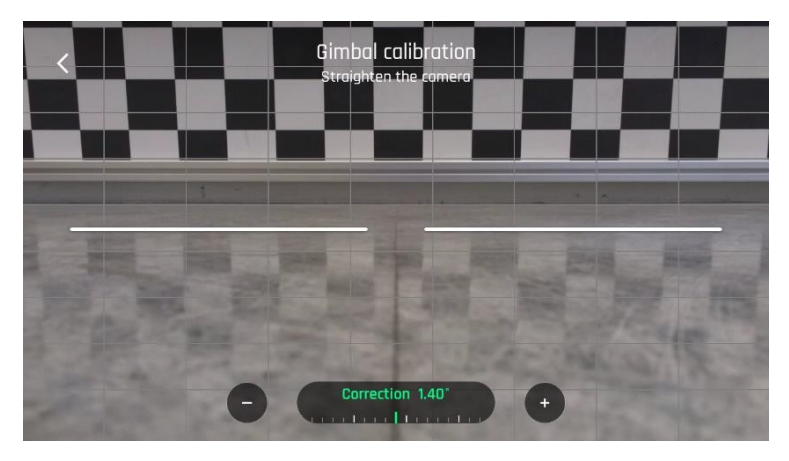

*Gimbal/kamera kalibrasyon: sonrası (Android)*

Kameranın eğimini düzelttikten sonra, ayarınızı onaylamak ve kamera kalibrasyonundan çıkmak için ekranın sol üstündeki "<" simgesine dokunun.

## Kamera Kalibrasyon: Gimbal kalibrasyon

ANAFI açıldıktan sonra gerçekleşene benzer bir yalpalama kalibrasyonu yapmak için bu seçeneği kullanın.

# **PRO-FOTO AYARLARI**

ANAFI kutudan yüksek kalitede ve dengeli 4K videolar ve 21 MP fotoğraflar sunmak üzere ayarlanmıştır.

Bununla birlikte bazı görüntü meraklıları ve tüm profesyonel yönetmenler, videografçılar ve fotoğrafçılar pro-görüntüleme ayarlarından geçeceklerdir. Bu bölüm, manuel ayarlardan yararlanmanıza, çekim ve fotoğrafçılık stillerinizi geliştirmenize yardımcı olmak için tasarlanmıştır.

Pozlama değeri (EV), Otomatik modda erişilebilir durumdaki tek ayardır.

HUD'un "Video / Fotoğraf ayarları kutusu" menüsü..

## Exposure value (EV) Pozlama Değeri

EV değeri, bir fotoğrafın genel karanlığını veya açıklığını veya bir videoyu ifade eder. +0.0 (sıfır) EV'de ANAFI, mükemmel dengelenmiş bir fotoğraf veya video sunmak için deklanşör hızını ve ISO değerini otomatik olarak ayarlar: çok karanlık ve çok açık değil.

EV kaydırıcısını etkinleştirmek için "+0.0 EV" kutusuna dokunun.

EV'nizi negatif değerlere uyarlamak ve resminizi veya videonuzu karartmak için parmağınızı ekranda kaydırın.

Resimlerinizi aydınlatmak için pozitif değerler kullanın. Arkadan aydınlatmalı bir manzara yakalamak ve çevredeki ışıkla solmak istiyorsanız bu yararlı olabilir.

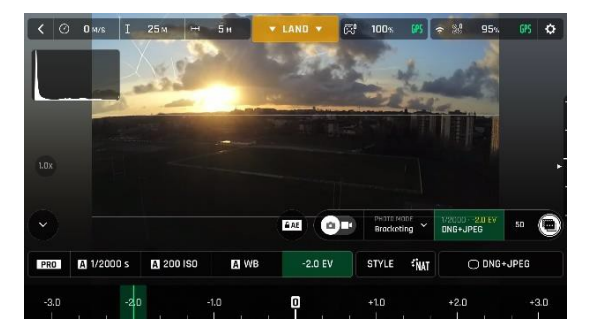

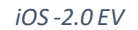

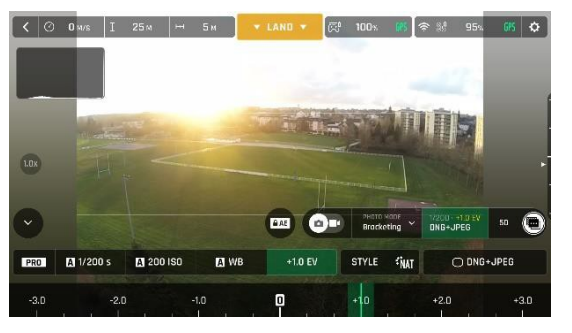

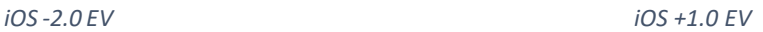

Diğer ayarları etkinleştirmek için, Video / Fotoğraf ayarları kutusunun en solundaki "Otomatik" seçeneğine dokunun. Ek ayar kutuları açılır, beyaz renkte göze çarpar ve "Auto" "Pro" ile değiştirilir.

#### Shutter speed (s)Deklanşör Hızı

"S" değeri, saniyenin kesiriyle, deklanşörün hareketsiz bir fotoğraf çekmek için açık kaldığı zaman anlamına gelir: buna pozlama süresi denir.

Otomatik modda ANAFI, sahneye ve mevcut ışığa bağlı olarak gerçek zamanlı olarak en iyi çekim hızını ve ISO değer çiftini seçer. Sonuç olarak, enstantane hızının seçilmesi, Auto ISO modunu da devre dışı bırakır.

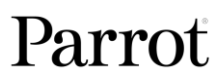

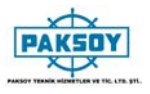

ANAFI'nin f / 2.4 diyafram lensi, çoğu profesyonel SLR lensle karşılaştırıldığında bile çok fazla ışığa izin verdiğinden, dronunuz çok hızlı "s" değerleri elde edebilir (1 / 10000'e kadar) ve çok hızlı hareket yakalayabilir. Fotoğraf modu için 1 saniyeye kadar yavaş çekimler için de kullanılabilir.

ANAFI'nin uçmadığında fotoğraf ve video çekebileceğini unutmayın. Elinizde bile tutabilir ve birinci sınıf bir 4K video ve fotoğraf kamerası olarak kullanabilirsiniz.

Deklanşör kaydırıcısını açmak için "s" kutusuna dokunun.

Enstantane hızı ve ISO için otomatik moddan çıkmak için bir değer seçin. Bu işlem aynı zamanda EV kaydırıcısını da devre dışı bırakır.

İstediğiniz s değerini ayarlayın, ardından bir ISO değeri seçmek için "ISO" kutusuna dokunun. Deney! HUD ekranı ayarlarınızı yansıtır. Kaybolursanız, otomatik pozlamaya geri dönmek ve EV kaydırıcısını yeniden etkinleştirmek için "s" veya "ISO" kaydırıcısında Otomatik'e dokunun.

# ISO Değeri (ISO)

ISO değeri, sensörün hassasiyetine işaret eder. Görüldüğü gibi, deklanşör hızı değerine bağlı: "Otomatik" modunu devre dışı bıraktığınızda her iki sürgü de etkinleşir ve biri için diğeri için bir değer ayarlarsınız. ISO değeri ne kadar düşük olursa sensörün hassasiyeti o kadar düşük olur ve görüntü gürültüsü o kadar düşük olur (dijital gren). Bu nedenle, dışarıdaki güneşli gün ışığı gibi iyi aydınlatma koşullarında, her zaman düşük ISO değerleri (100 veya 200) seçilmelidir. Sensörün duyarlılığı, ISO değeri arttıkça artar: 3200 ISO, örneğin düşük ışıklı iç sahneleri veya alacakaranlıkta veya şafakta dış çekimleri yakalamak için kullanılabilir.

Varsayılan olarak, Otomatik modda, ANAFI ISO ve deklanşör hızı değerlerini çekildiği sahneye sürekli uyarlar. Ancak, tüm çekim veya seri çekim için ISO değeri ayarlamak, profesyonel film çekimi için çok kullanışlıdır.

Deklanşör kaydırıcısını açmak için ISO kutusuna dokunun.

Select a value to exit the Auto mode for ISO and shutter speed. This action also deactivates the EV slider.

Set the ISO value you require, then tap the "s" box to select a shutter value. Experiment! The display of the HUD reflects your settings. If you get lost, tap Auto either on the "s" or the "ISO" slider to get back to auto exposure and reactivate the EV slider.

# White balance (WB) Beyaz Dengesi

Beyaz dengesi ışığın renk sıcaklığıyla ilgilidir. Soğuk ışıklar, beyazların mavi görünmesini sağlar. Sıcak ışıklar beyazların sarı görünmesini sağlar. Varsayılan olarak, Otomatik WB modunda, beyazları daima beyaz tutar: WB değerini gerçek zamanlı olarak ayarlar.

Bununla birlikte, tüm çekim için bir WB değeri ayarlamak, özellikle profesyonel çekimler için kullanışlıdır: kararlı WB, videoların derecelendirmesini (renk işlemesini) kolaylaştırır.

Beyaz dengesi seçeneklerini açmak için WB kutusuna dokunun.

Çekim koşullarınıza, konunuza veya her ikisine de uygun olan WB seçeneğini seçin. HUD ekranı ayarlarınızı yansıtır ve en iyi seçimi yapmanıza yardımcı olur.

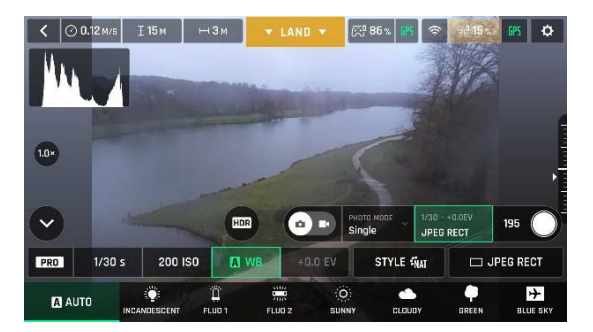

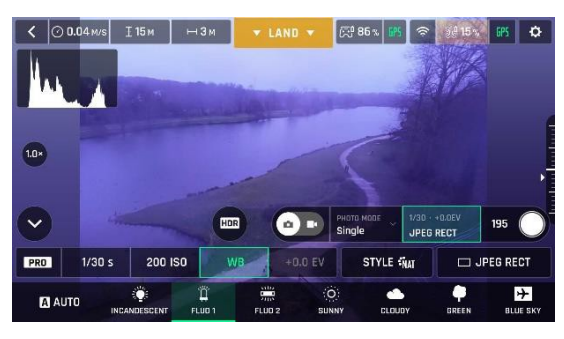

*AndroidFluo1WB Android Fluo 2 WB*

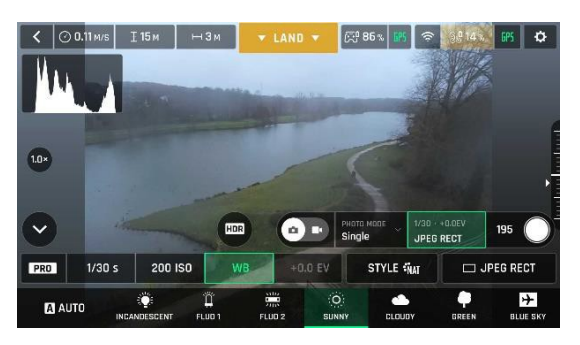

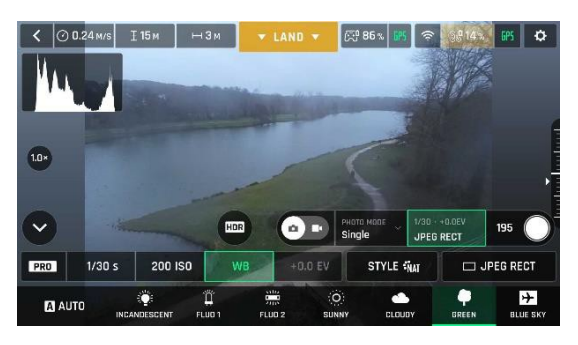

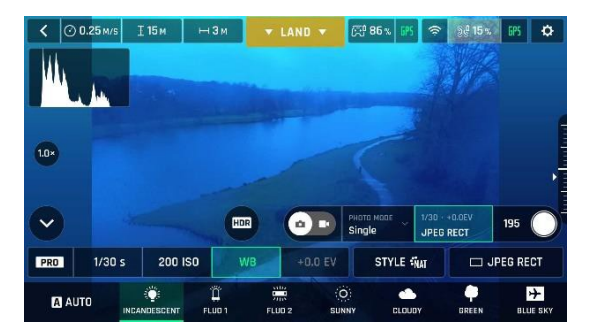

*AndroidAutoWB Android Incandescent WB*

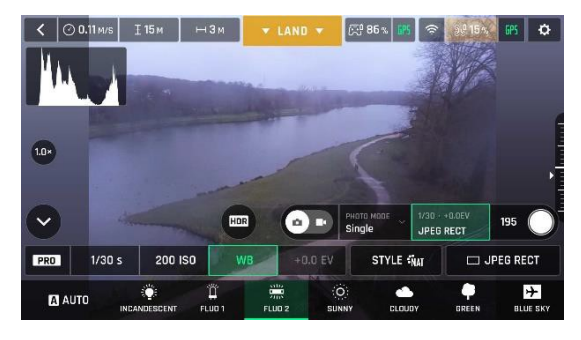

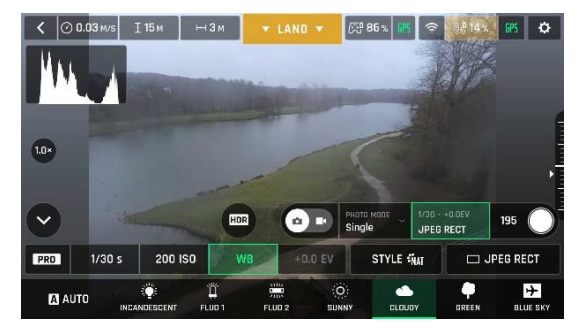

*Android SunnyWB Android Cloudy WB*

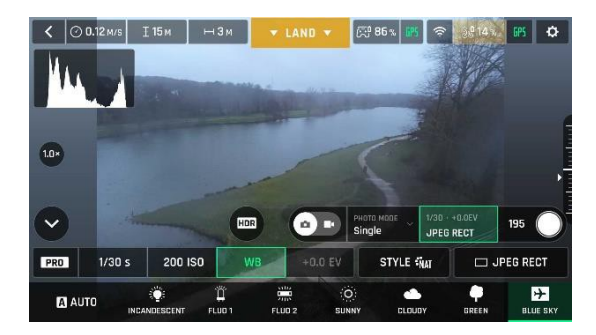

*AndroidGreenWB Android Blue Sky WB*

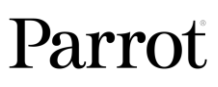

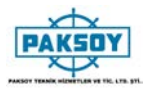

# HDR (Yüksek Dinamik Aralık)

HDR (yüksek dinamik aralık), bir videoyu veya fotoğrafı geliştirmek için başka bir harika yoldur. HDR seçeneği Standart video modu 4K, 2.7K ve 1080p formatları (kare hızı değerlerinden bağımsız olarak) ve JPEG fotoğraflar için kullanılabilir.

HDR seçeneğini etkinleştirmek için, HUD'un alt çubuğunun ilgili kutularından bir Standart video modu veya JPEG fotoğraf formatı seçin. Fotoğraf / video tetikleyicinin solunda, cihazınızın ekranında beyaz ve yuvarlak bir HDR simgesi belirir.

Bu simgeye dokunun: sarıya döner ve HDR bildirimi sarı bir kutu içinde, bir sonraki kullanılabilir eylem kutusunun altında, HUD'nin üst çubuğunun ortasındaki siyah renkte görünür. HDR'de çekime başlamak veya bir HDR fotoğrafı çekmek için Parrot Skycontroller 3'teki (veya HUD'nin yumuşak deklanşör düğmesine) sert deklanşöre basın.

HDR'yi devre dışı bırakmak için yuvarlak HDR simgesine tekrar dokunun. Sarı HDR kutusu ekrandan kaybolur.

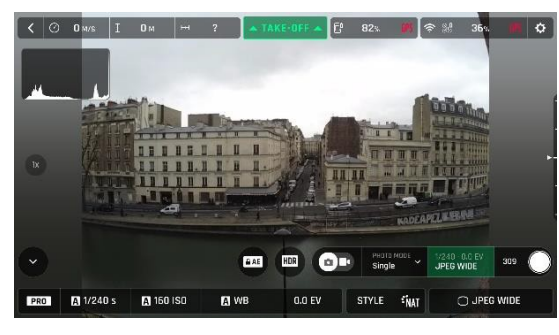

*iOS HDR kapalı iOS HDRaçık*

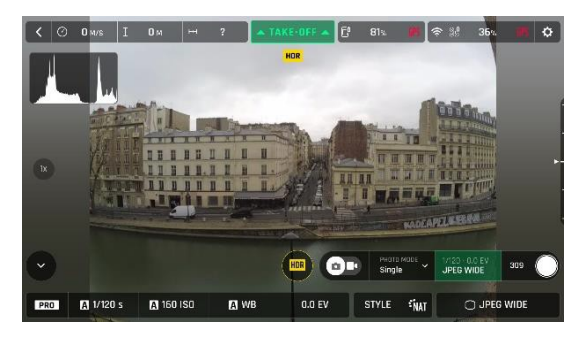

HDR'nin etkinleştirilmesi (veya devre dışı bırakılması) devam etmekte olan video kaydını durduracağını unutmayın.

#### NATURAL Style – DOĞAL STİL

Doğal Stil, varsayılan ANAFI Stilidir: doğanın renklerine ve tonlarına saygı duyar..

Video / Fotoğraf ayarları menüsünün "Stil" kutusundan "DOĞAL" Stili etkinleştirin..

# P-LOG Style –P-LOG STİL

Doğal görünümlü görüntülere alternatif bir Stil (varsayılan değer) hem video modunda hem de fotoğraf modunda seçilebilir. Bu alternatif Tarz "P-LOG" olarak adlandırılır. Görüntüleri biraz daha az kontrastlı hale getirir: P-LOG stili, profesyonel sınıflandırma araçlarını ve filtrelerini kullanarak düzenlemek ve işlemek istediğiniz videolar için idealdir.

Video / Fotoğraf ayarları menüsünün "Stil" kutusundan "P-LOG" Stilini etkinleştirin.

# INTENSE Style – YOĞUN STİL

Doğal görünümlü görüntülere başka bir alternatif Stil (varsayılan değer) hem video modunda hem de fotoğraf modunda ANAFI için seçilebilir. Buna "Yoğun" denir. Görüntüleri daha doygun ve kontrastlı kılar.

Kullanım Kılavuzu v2.4– *24 ARALIK 2018* 57 Video / Fotoğraf ayarları menüsünün "Stil" kutusundan "INTENSE" Stilini etkinleştirin.

#### ANAFI

# PASTEL Style –PASTEL STİL

Doğal görünümlü görüntülere başka bir alternatif Stil (varsayılan değer) hem video modunda hem de fotoğraf modunda ANAFI için seçilebilir. Buna "Pastel" denir. Görüntüleri daha az doygun hale getirir, ancak en sıcak tonlarını ortaya çıkarır.

Video / Fotoğraf ayarları menüsünün "Stil" kutusundan "PASTEL" Stilini etkinleştirin.

## ADJUSTMENT - DENGELEME

PASTEL kutusunun sağındaki AYAR düğmesi, Normal Stil fotoğraflarınız ve filmleriniz için üç ek ayar sağlar:

- Saturation(Canlılık): Renklerin yoğunluğunu ayarlar (-2'den +2'ye)
- Contrast(Kontrast): Açık ve koyu arasındaki farkın derecesini belirler resmin parçaları (-2'den +2'ye)
- Sharpness(Keskinlik): Ayrıntıların çoğaltılması arasındaki farkı belirler (-1 ile +1 arası)

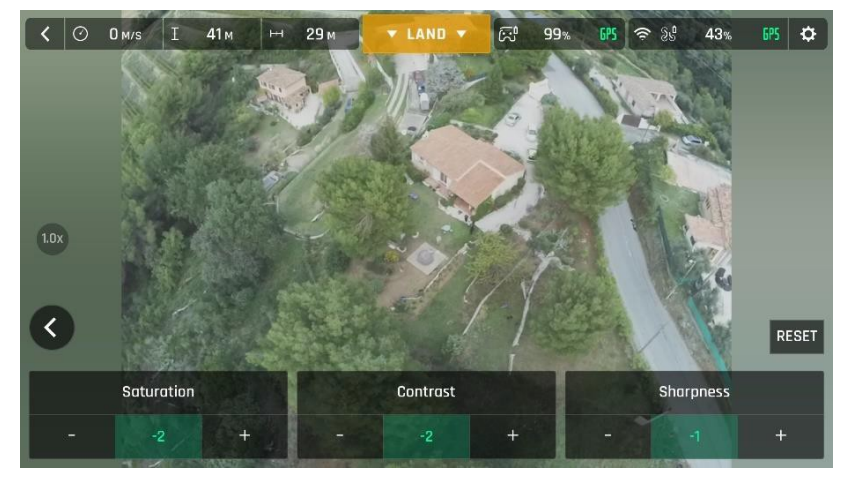

*Tüm ayarlar minimum değerlerde (iOS)*

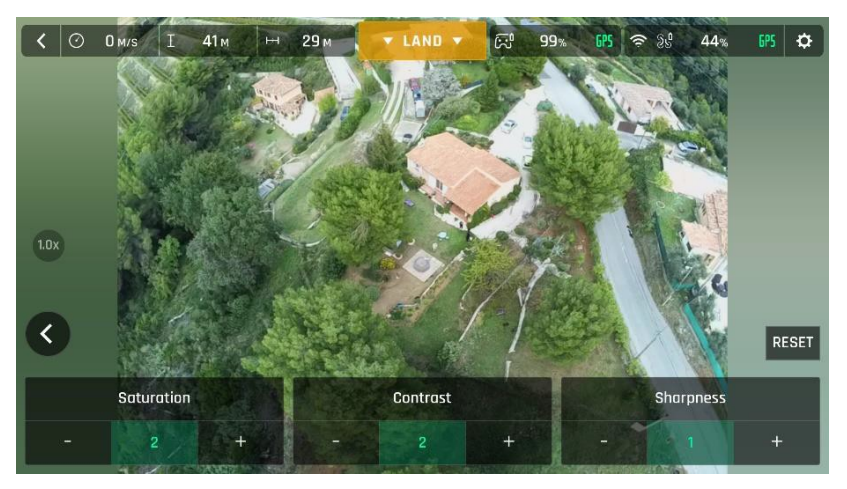

*Tüm ayarlar maksimum değerlerde (iOS)*

Tüm değerleri 0 (sıfır) değerine getirmek için ekranın sağ tarafındaki RESET düğmesine dokunun.

Ayarlarınızı onaylamak ve AYAR menüsünden çıkmak için ekranın sol tarafındaki "<" simgesine dokunun.

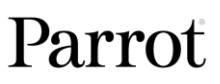

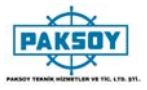

# Lock AE- AE KİLİTLEME

FreeFlight 6'nın bir başka harika özelliği de, bir görüntünün çerçevesini ince ayarlamak ve istenen pozlamayı tutmak için genel görünüm pozunu kilitleme imkanı.

Bu işleve erişmek için, HUD'un "Video ayarları kutusu" na (video modu) veya "Fotoğraf ayarları kutusu" na (fotoğraf modu) dokunun.

HDR simgesinin solunda bir "Kilit AE" simgesi belirir (HDR bu ayarda kullanılamadığından, "HDR" simgesinin yerini DNG + JPEG fotoğraf formatında değiştirir).

Pozlama değerini geçerli görünümünki ile kilitlemek için "AE'yi Kilitle" simgesine dokunun. Simge sarıya döner. HUD'un üst çubuğunun ortasındaki "Sonraki eylem" kutusunun altında sarı bir "Kilit AE" kutusu belirir.

ANAFI'yi hareket ettirin veya çerçeveyi değiştirmek için yalpalamayı yatırın: pozlama ayarları, işlevi etkinleştirdiğiniz gibi kalır.

Pozlama kilidini devre dışı bırakmak için "Kilitleme AE" simgesine tekrar dokunun: simge beyaza döner ve sarı "Kilitleme AE" kutusu kaybolur.

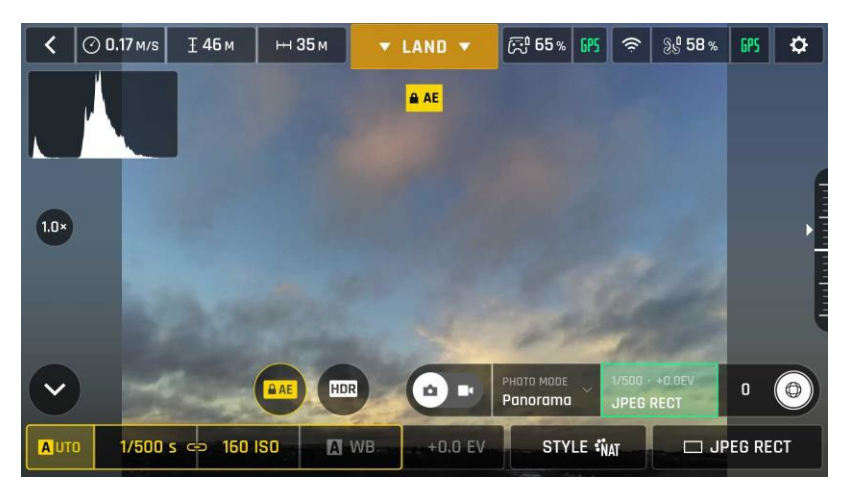

*Exposure is locked on the sky (Android)*

## Lock AE Touch- AE KİLİTLEME DOKUNMATİK

FreeFlight 6'nın "AE Dokunma Kilitle" (veya "Spot AE") işleviyle, bir çerçevenin pozunu herhangi bir görünümün herhangi bir detayında kilitleyebilirsiniz.

Bu işlevi etkinleştirmek için önceki bölümdeki "Kilitleme AE" prosedürünü izleyin. Pozlama kilitlendiğinde, pozlamayı temel almak istediğiniz çerçevenin bir kısmına dokunun. Bu noktanın etrafında sarı bir kare hareket eder ve sarı "AE Kilidi" kutusunun yerine sarı bir "AE Dokunmatik Kilidi" kutusu konulur.

Bu harika özelliğin mantığı hakkında ek ayrıntılar için aşağıdaki ekran görüntüsüne bakın.

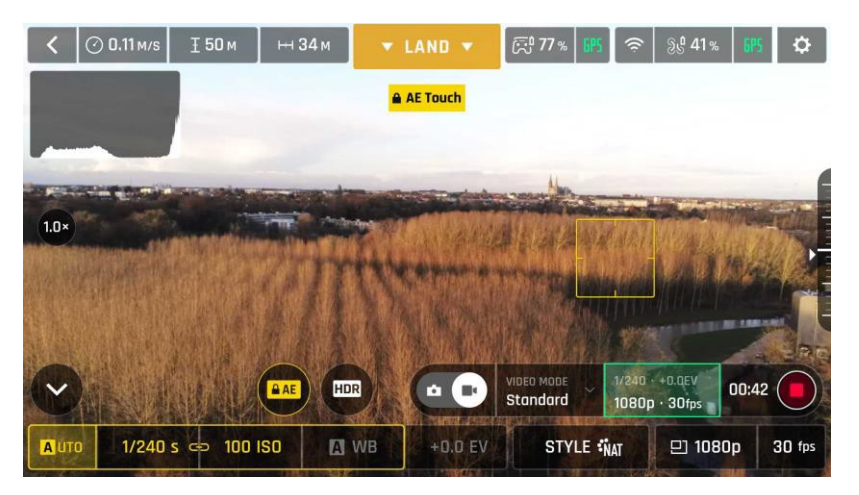

*Pozlama ağaçların tepesinde kilitlenir (Android): deklanşör hızı 1/240 s'de ayarlanır*

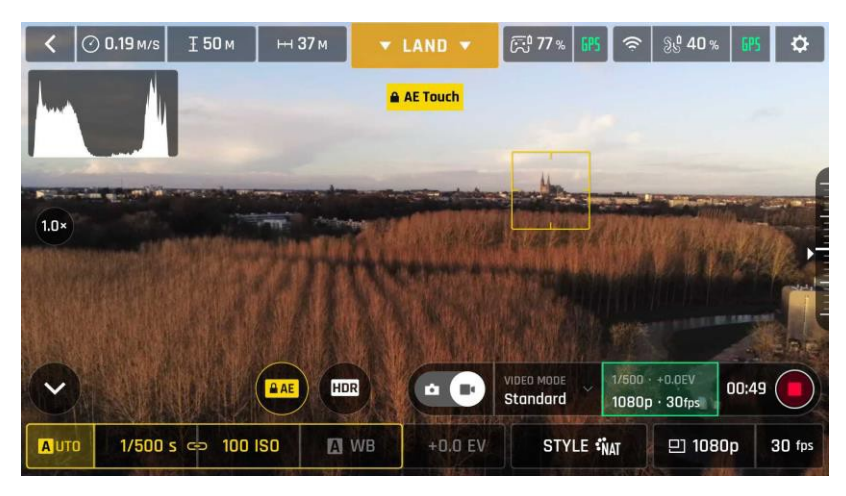

*Pozlama ufuktaki bir binada kilitlenir (Android): deklanşör hızı 1/500 s'de ayarlanır*

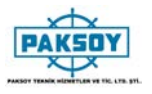

# **CINESHOTS**

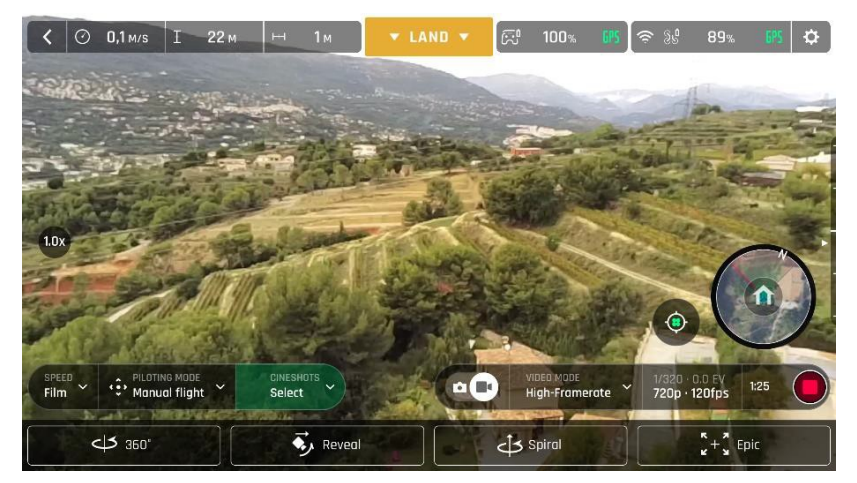

ANAFI, sahneleri profesyonel olarak çekmenizi sağlayan bir dizi otomatik çekim sunar.

*iOS Cineshots Menü*

İhtiyacınız olan video ayarlarını seçtiğinizden emin olun, çekim yaptığınızı kontrol edin ve Cineshots'a erişmek için HUD'un alt çubuğundaki "CINESHOTS" düğmesine dokunun. Seçmek için bir Cineshot'a dokunun. Her biri için iki seçenek belirir.

#### 360°

360 ° Cineshot kendi kendini açıklar niteliktedir: etkinleştirildiğinde, ANAFI konumunu ve irtifasını korur ve tam bir panoramayı açmak için ekseni etrafında yavaşça ve tamamen döner.

Uçağınızın dönmesini istediğiniz yönü seçmek ve 360 ° etkinleştirmek için "Sağ" veya "Sol" düğmesine dokunun. HUD'da geri sayımın ardından ANAFI dönmeye başlar. Cihazınızın ekranında bir animasyon yanıp söner ve Cineshot açıldığında "360 °" kutusu aşamalı olarak yeşil renkle dolar.

#### Reveal –Aşağı Bakış

Reveal Cineshot, klasik sinema filmi açılış çekimidir: Etkinleştirildiğinde, ANAFI fotoğraf makinesini zemine doğru yatırır ve düz bir yatay çizgide ilerlemeye başlar. Yavaş yavaş, 30 veya 60 metreden fazla kamera gimbal eğilir ve ANAFI'nin önündeki manzara ortaya çıkar.

Reveal Cineshot'ı etkinleştirmeden önce, ANAFI'nın önündeki alanı engellerden uzak ve güvenli olup olmadığını kontrol edin.

Reveal çekiminizin menzilini seçmek için "30m" (küçük ok simgesi) veya "60m" (büyük ok simgesi) düğmesine dokunun ve etkinleştirin HUD'da geri sayımın ardından ANAFI kamerayı aşağıya eğiyor ve ileri doğru hareket etmeye başlıyor. Cihazınızın ekranında bir animasyon yanıp söner ve "Reveal" kutusu Cineshot açıldığında yavaş yavaş yeşil renkle dolar..

#### ANAFI

#### Spiral-Sarmal

Spiral Cineshot, etrafınızdakileri - ya da yerdeki herhangi bir cismi - ortaya çıkarmak için mükemmeldir. Etkinleştirildiğinde, ANAFI kamerasını yere yatırır ve dik bir çizgide yukarı doğru hareket etmeye başlar. Yavaş yavaş, 30 veya 60 metreye tırmanırken, ANAFI kendi ekseni etrafında tam bir 360 ° döndürme gerçekleştirir, ardından kamera kademeli olarak yukarı doğru eğilir ve sahne boyunca 180 ° döndürülür. Bu nedenle ANAFI, Spiral Cineshot'u başlangıç noktasına kıyasla 180 ° açıyla bitirir..

Spiral Cineshot'ı etkinleştirmeden önce, ANAFI'nin dışındaki alanların engellerden arındırılmış ve güvenli olup olmadığını kontrol edin: ağaçlar altında Spiral Cineshot'u etkinleştirmeyin, örneğin bir köprü.

Spiral çekiminizin aralığını seçmek için "30m" (küçük ok simgesi) veya "60m" (büyük ok simgesi) düğmesine dokunun ve etkinleştirin. HUD'da bir geri sayımdan sonra ANAFI fotoğraf makinesini aşağı yatırır ve yukarı hareket etmeye ve dönmeye başlar. Cihazınızın ekranında bir animasyon yanıp söner ve "Spiral" kutusu Cineshot açıldığında yavaş yavaş yeşil renkle dolar.

## Epic-Epik

Epik Cineshot, herhangi bir sahneyi veya konumu dramatize etmek için başka bir harika yol sunar. Etkinleştirildiğinde, ANAFI, konusunu çerçevesinin merkezinde 30 veya 60 metre boyunca koruyarak yumuşak bir yükselen çizgide geriye doğru hareket eder.

Epik Cineshot'ı etkinleştirmeden önce, ANAFI'ın arkasındaki alanı engellerden uzak ve güvenli olup olmadığını kontrol edin.

Epik çekiminizin menzilini seçmek için "30m" (küçük ok simgesi) veya "60m" (büyük ok simgesi) öğesine dokunun ve etkinleştirin. HUD'da geri sayımın ardından ANAFI geriye ve yukarı doğru hareket etmeye başlar. Cihazınızın ekranında bir animasyon yanıp söner ve "Epic" kutusu Cineshot açıldığında yavaş yavaş yeşil renkle dolar.

 $\triangle$  Tüm Cineshot'ları dikkatli bir şekilde etkinleştirin ve izleyin: otomatik atış uçuş planınızın engellerden ve emniyetten uzak olduğunu daima kontrol edin, ANAFI ile görsel temasınızı daima koruyun ve daima dronunuzun kontrolünü geri almaya hazır olun: Parrot Skycontroller 3'ün herhangi bir çubuğundaki herhangi bir işlem Geçerli Cineshot'ı sonlandırır.

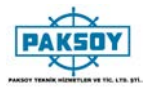

Pilot mod seçeneklerine erişmek için HUD of FreeFlight 6'nın alt çubuğundaki "PILOTING MODE" kutusuna dokunun.

Seçmek için bir moda dokunun. Her mod, bu bölümün tanımladığı belirli bir davranışla ilişkilidir.

# Manual flight- Manuel Uçuş

Manuel uçuş modu ANAFI'nin varsayılan modudur. Uçağı kontrol etmenizi ve kamera eğimini ve yakınlaştırmasını tamamen kontrol etmenizi sağlar.

Komutları Manuel uçuş modunda bıraktığınızda, ANAFI olduğu yerde durur.

## Cameraman-Kameraman

Kameraman modu, bir nesneyi veya bir nesneyi çerçevenizin ortasında tutmanıza olanak sağlarken, ANAFI'yi onun etrafında gezdirir.

Film çekmek ve etrafında uçmak istediğiniz nesneyi veya konuyu çerçeveleyin.

Seçeneklere erişmek için HUD'un alt çubuğundaki "PILOTING MODE" kutusuna dokunun. Bu pilot modunu seçmek için "Kameraman" a dokunun.

Cihazınızın ekranında, ANAFI'ın izlemesini istediğiniz nesnenin veya nesnenin çevresine parmağınızla bir dikdörtgen çizin - veya bu nesneye veya nesneye iki kez dokunun. Hedefiniz kilitlendiğinde mavi dikdörtgen yeşile döner ve HUD'un üst çubuğunun ortasındaki turuncu "LAND" kutusu kırmızıya döner ve "STOP" (DURDUR) gösterir. ANAFI'nin çerçevesi, yeşil kutunun içindeki hedefinize odaklanır.

Yeşil kutuyu, hedefin kalmasını istediğiniz karenin alanına sürükleyin.

ANAFI ile hedefinizin etrafında uçun. Uçağı, hedefinizi seçtiğiniz çerçevenin bir parçası olarak tutar. Bu nedenle, Parrot Skycontroller 3'ün sağ joystickini sola iterseniz, ANAFI hedefinizin etrafında saat yönünde döner. Parrot Skycontroller 3'ün sağ kumanda kolunu sağa doğru iterseniz, ANAFI hedefinizin etrafında saat yönünün tersine döner.

Kameraman modu etkinleştirildiğinde, ANAFI hedefi çerçevede tutmak için yalpalama eğimini yönetir. Bu nedenle, Parrot Skycontroller 3'ün sol tetiği bu modda devre dışı bırakılır. Ancak, doğru tetikleyiciyle yakınlaştırmayı hala kontrol edebilirsiniz..

Komutları Kameraman modunda bıraktığınızda, ANAFI hedefi izlemeye devam etmek için yönlendirilir ve döner.

Hedefinizin izini sonlandırmak için HUD'un üst çubuğunun ortasındaki kırmızı "STOP" kutusuna dokunun.

Hiçbir hedef seçilmediğinde veya hedefin takipçisi pilot tarafından sonlandırıldığında, ANAFI'nın davranışı Manuel uçuş modundakilere benzer.

 $\triangle$  Kameraman modunu dikkatli bir şekilde etkinleştirin ve izleyin: uçuş planınızı ve konunuzun yörüngesinin engellerden ve emniyetten uzak olduğunu daima kontrol edin, ANAFI ile görsel teması daima koruyun ve aşağıdakileri durdurmaya her zaman hazır olun (aşağıdakilerin "DURDUR" kutusuna dokunun). HUD'unuz) bir tehlike veya beklenmedik bir engel çıkması durumunda.

#### Follow Me - Beni Takip Etme Modu (Uygulama satın alınması gerekli)

Beni Takip Etme modu, ANAFI pilotlarının dronlarının onları takip etmesini sağlamak için tasarlandı. Etkinleştirilmesi için Google (Android) veya Apple (iOS) mağazalarından satın alınması gerekir.

ANAFI'yi önünüzdeki en az 5 metre (15ft) yükseklikte ve 10 metre (30ft) önünde, size bakacak şekilde uçun

– FreeFlight 6, ANAFI'ye çok yakınsanız veya çok alçaktan uçuyorsa, HUD'nin altında kırmızı bir uyarı ile sizi bilgilendirecektir.

Kendini çerçevele.

Seçeneklere erişmek için HUD'un alt çubuğundaki "PILOTING MODE" kutusuna dokunun. Bu pilot modunu seçmek için "Beni Takip Et" düğmesine basın.

Hem drone GPS senkronizasyonu hem de cihaz GPS senkronizasyonu bu modu etkinleştirmek için zorunludur: ilk aktivasyon üzerine, aşağıdaki sayfa belirir.

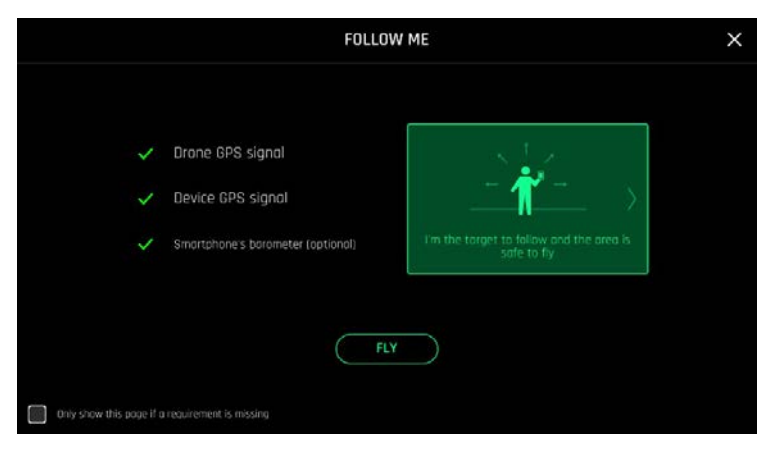

*iOS, Bemi İzleme Modu GPS Ekranı*

Önkoşul eksik olduğunda bu uyarının tekrar görünmesini istemiyorsanız, sayfanın sol altındaki kutuyu işaretleyin. Beni Takip Etme moduna erişmek için "FLY" düğmesine dokunun.

Üç, Beni Takip Et seçeneğinden birini seçin (ayrıntılar için uygulama içi açıklamalara bakın):

1-İzle

2-Kilit

3-Dinamik (Parrot, bu seçeneği yalnızca tamamen açık ve engelsiz alanlarda kullanmanızı önerir.)

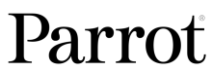

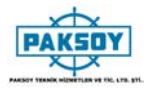

Cihazınızın ekranında parmağınızla kendi etrafınıza bir dikdörtgen çizin. ANAFI size kilitlendiğinde, mavi dikdörtgen yeşile döner ve HUD'un üst çubuğunun ortasındaki turuncu "LAND" kutusu kırmızıya döner ve "STOP" gösterir.

Varsayılan olarak, ANAFI sizi çerçevenin merkezinde tutar, ancak yeşil kutuyu kalmak istediğiniz ekran alanına sürükleyebilirsiniz. Parrot Skycontroller 3'ün sağ kumanda kolunu sola doğru iterseniz, ANAFI etrafınızda saat yönünde döner. Parrot Skycontroller 3'ün sağ kumanda kolunu sağa doğru iterseniz, ANAFI etrafınızda saatin tersi yönde döner.

Beni Takip Et modunda ANAFI, sizi çerçevenin merkezinde tutmak için yalpalama eğimini yönetir. Bu nedenle, Parrot Skycontroller 3'ün sol tetiği bu modda devre dışı bırakılır. Ancak, doğru tetikleyiciyle yakınlaştırmayı hala kontrol edebilirsiniz.

Beni Takip Et modunda komutları bıraktığınızda, hareket ediyorsanız ANAFI sizi sabit bir mesafeden takip etmeye devam eder. Hareketsiz kalırsanız, ANAFI durur ve size odaklanmış kalır.

Sizi izlemeyi durdurmak için, HUD'un üst çubuğunun ortasındaki kırmızı "DURDUR" kutusuna dokunun..

Hedef seçilmediğinde veya izlemenin pilot tarafından sonlandırılması durumunda, ANAFI'nın davranışı Manuel uçuş modundakilere benzer.

Ek olarak, Beni Takip Etme modu, sizi her zaman çerçevenin ortasında tutup hareket ederken aktive edilebilecek bir dizi özel Dronie'ye sahiptir. Her bir Dron için iki seçenek mevcuttur (parantez içinde verilmiştir):

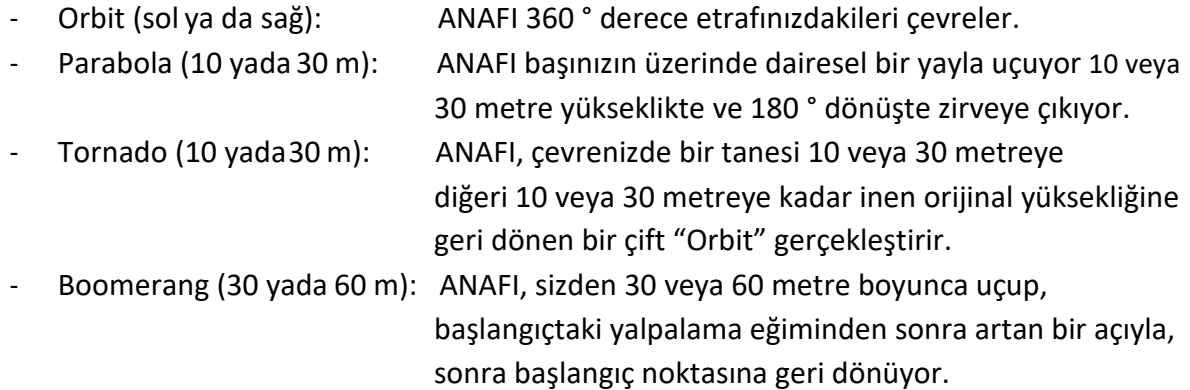

Beni Takip Et Dronu seçmek için Beni Takip Etme modunda olduğunuzdan ve ANAFI'ın sizi takip ettiğinden emin olun.

HUD'un alt çubuğundaki "Select Dronie" kutusuna dokunun.

Seçmek için bir Dronie'ye dokunun. Dronie'yi aktif hale getirmek için seçtiğiniz seçeneğe dokunun: 2 saniye sonra ANAFI etrafınızda dolaşmaya başlar. Dron kutusu açıldığında karşılık gelen Dron kutusu yeşil renkle dolar.

- Beni takip modunu ve her bir Dronie'yi dikkatli bir şekilde etkinleştirin ve izleyin: Uçuş planınızın her zaman engellerden ve güvenli olup olmadığını kontrol edin, ANAFI ile görsel temasınızı daima koruyun ve aşağıdakileri durdurmaya her zaman hazır olun (HUD'nuzun "DURDUR" kutusuna dokunun. ) Herhangi bir tehlike veya beklenmedik bir engel çıkması durumunda.
- $\triangle$  insansız hava aracının izlemesini optimize etmek, daima ANAFI tarafından görünür kaldığınızdan emin olun: Bir engelin kameranın görüşünü engellemesine izin vermeyin ve gölgelerde saklanmayın, ya da ANAFI sizi izleyebilir.

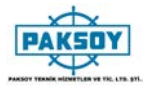

#### Smartdronies- Akıllı Dron

ANAFI 4 akıllı dron özelliği vardır:

- Orbit, Parabol ve Boomerang Dronie'ye bu menüden erişilebilir Boomerang Dronie ile ilgili ayrıntılar için yukarıdaki bölüme bakın;
- Ancak, ANAFI'nın en güzelliği Dolly Zoom.

Bunu şımartmayacağız: sadece arkanda unutulmaz bir manzaraya sahip olduğunuzdan emin olun. ANAFI ile kendinizi çerçeveleyin (ya da daha iyisi, arkadaş grubunuz!): İnsansız hava aracını yerden en az 5 metre uzakta, insan seviyesinde 1 ila 2 metre yukarıda tutun.

Uçağınızın uçuş yolunun tamamen net olduğunu kontrol edin: en az 30 metre arkasından düz ve engelsiz.

"PILOTING MODE" kutu menüsünden "Smartrdronies" e dokunun.

Beni Takip modunda olduğu gibi, hem drone GPS senkronizasyonu hem de cihaz GPS senkronizasyonu bu modu etkinleştirmek için zorunludur: ilk etkinleştiğinde, Beni İzleme modu ile aynı uyarı sayfası görünür. Önkoşul eksik olduğunda bu uyarının tekrar görünmesini istemiyorsanız, sayfanın sol altındaki kutuyu işaretleyin. Smartdronies moduna erişmek için "FLY" düğmesine dokunun.

Üç seçeneğini açmak için Dolly Yakınlaştırma Dronie'ye dokunun: hepsini deneyin ve büyünün tadını çıkarın!!

#### Dokun & Uç: Rota

Rota varsayılan "Dokun ve Uç" modudur. ANAFI'yi harita üzerinde herhangi bir noktaya uçmanızı sağlar. "PILOTING MODE" kutu menüsünden "Dokun ve Uç" düğmesine dokunun. Çevrenizin haritası tam ekran açılır. ANAFI tarafından yakalanan canlı görüntü, ekranınızın sağ alt köşesinde simge durumuna küçültülür.

ANAFI için bir varış noktası seçmek için haritadaki bir noktaya dokunun: bu nokta turuncu kenarlıklı beyaz bir daire olarak işaretlenir. ANAFI hemen seçilen noktaya doğru uçmaya başlar. Drone'un rakımını (dairenin içindeki turuncu şekil) hedefine ulaştığında kontrol etmek için ekranın sağındaki kaydırıcıyı kullanın.

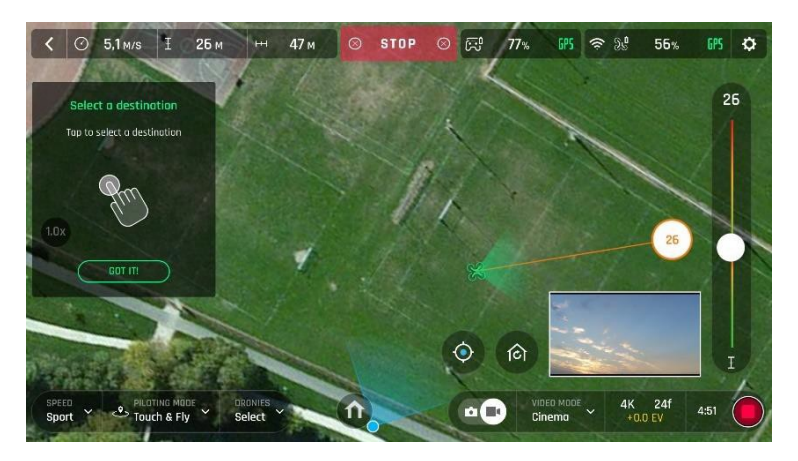

*iOS Dokun & Uç: ANAFI ile hedefinize uçun*

#### Dokun & Uç: POI(İÇN)

POI Dokunma ve Uçma seçeneğine erişmek için, HUD'un alt çubuğundan "Tür" kutusuna dokunun ve İÇN'yi seçin.

İÇN modunda, mavi kenarlıklı beyaz kare bir elmas olarak işaretlenmiş bir ilgi çekici nokta (İÇN) oluşturmak için haritadaki bir noktayı basılı tutun. POI'nin yüksekliğini (kare elmasın içindeki mavi şekil) sağdaki kaydırıcıdan kontrol edin: bu, hedefiniz etrafında uçmak için Parrot Skycontroller 3'ü kullanırken gimbalın eğimini kontrol eder. ANAFI, POI'ye odaklanmaya devam ediyor.

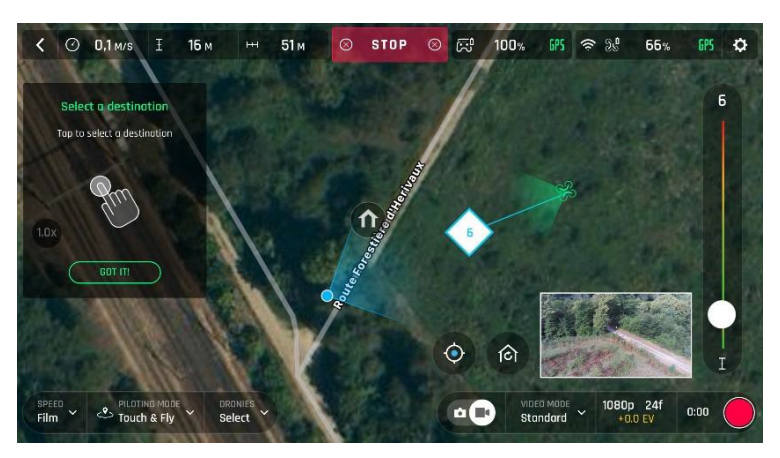

*iOS Dokun & Uç: POI(İÇN)*

ANAFI'yi durdurmak veya bir İÇN'yi sıfırlamak için ekranın üst çubuğunun ortasındaki kırmızı kutudan "DURDUR" düğmesine dokunun.

"Dronies" kutusundan, HUD'un alt çubuğunun "Tip" kutusunun yanındaki POI'nizin Dron'larını (Orbit, Parabola, Dolly Zoom, Boomerang) seçebilirsiniz..

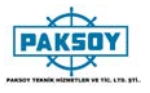

Uçuş Planı, uçuşlarınızı ve filme oturumlarınızı evden, trende, uçakta veya telefonunuzu yanınıza alabileceğiniz başka bir yerde tam olarak hazırlamanızı ve yapılandırmanızı sağlayan güçlü bir araçtır.

Örnek olarak, bu bölüm size ANAFI ve Uçuş Planı ile birlikte otomatik uçuş ve atış yönetimi temellerini öğretecektir.

"PILOTING MODU" kutusundaki menüden Flight Plan üzerine dokunun. Çevrenizin haritası tam ekran açılır. ANAFI'ye bağlı değilseniz, izlenen ekran görüntülerinde olduğu gibi simge durumuna küçültülmüş canlı görüntü siyah olur. Bir sonraki hayalinizdeki uçuş noktasını haritada bulun.

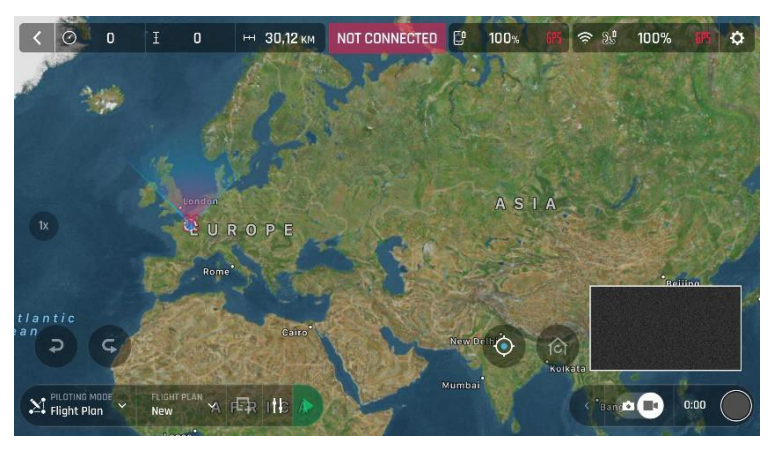

*iOS Uçuş Planı*

Ortada bir deniz feneri ile, bu sivri toprak parçasını düşünün. ANAFI ile uçabileceğini ve orada bir film çekebileceğini söyle. Haydi Yapalım şunu!

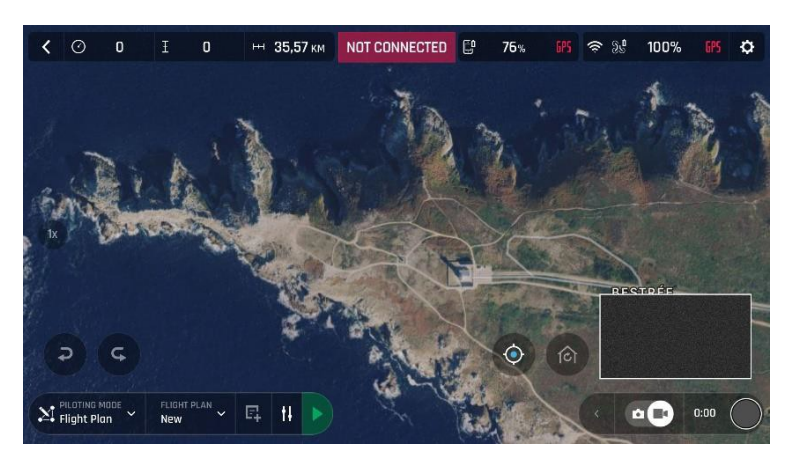

*iOS: Yeni Uçuş Planı*

İlk önce başlangıç noktanızı seçin: ideal olarak, kalkış noktanıza çok yakın. Ayarlamak için ekrana dokunun. Yeşil daire geçiş noktasını, beyaz figür dronun rakımını ve beyaz ok ANAFI'nin kamerasının yönünü temsil ediyor.

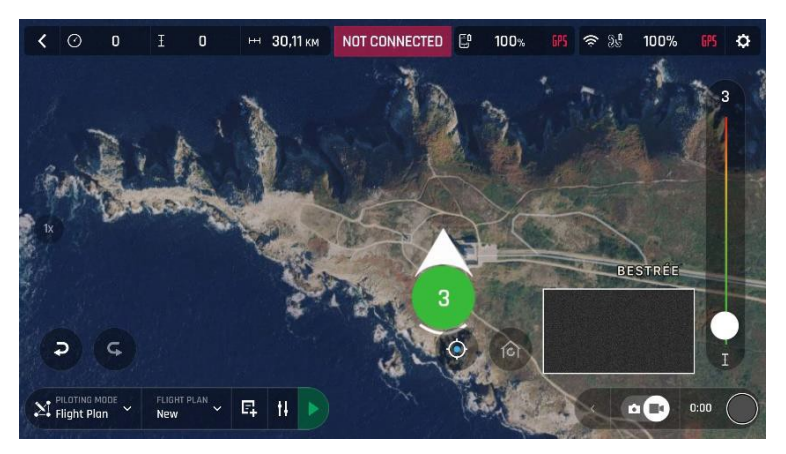

*iOS: İlk kalkış noktası*

Beyaz oka dokunun ve hareket ettirmek için basılı tutun. Bu örnekte, ANAFI'ın deniz fenerini başlatırken deniz fenerini çerçevelemesini istiyoruz.

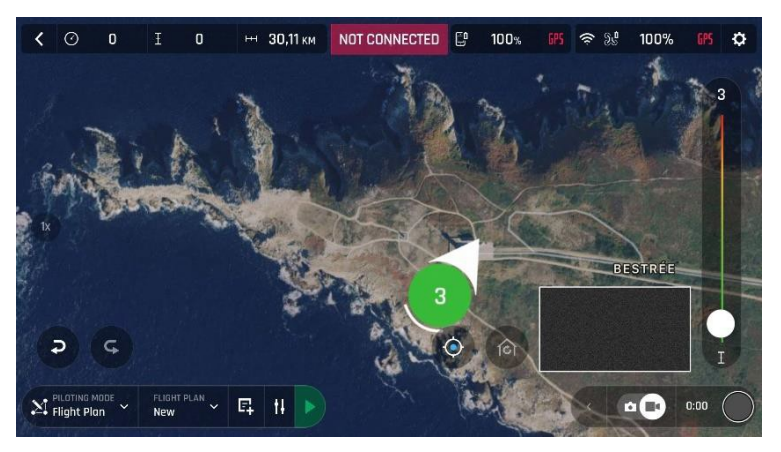

*iOS: Kamera, deniz fenerini çerçeveleyen ilk başlangıç noktası*

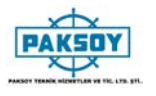

İkinci yol noktasını ayarlamak için haritaya dokunun: iki yol noktası arasındaki mesafe ekranda belirir. Yol noktasının yüksekliğini ayarlamak için ekranın sağındaki kaydırıcıyı kullanın. Bu örnekte, ANAFI ilk yol noktası ile ikinci yol noktası arasında 3 ila 30 metre arasında tırmanacaktır.

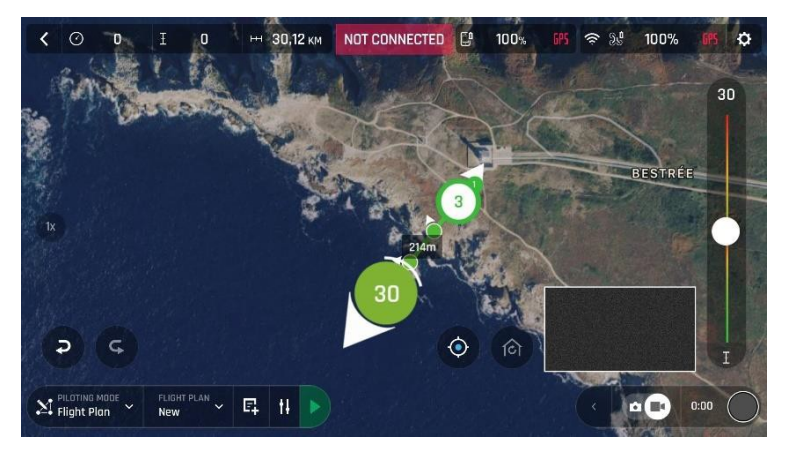

*iOS: Rotanın 2nci noktası*

Alanı gezmek için ara noktalar ekleyin ve inmeyi planladığınız Uçuş Planınızı sonlandırın.

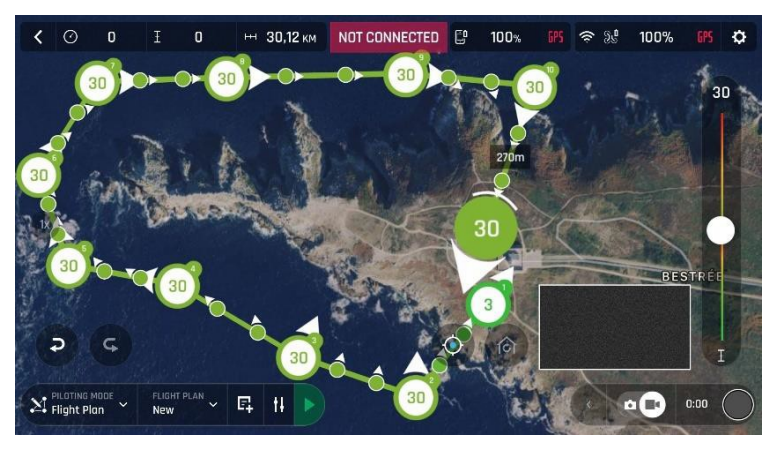

*iOS: Tüm Uçuş Planı*

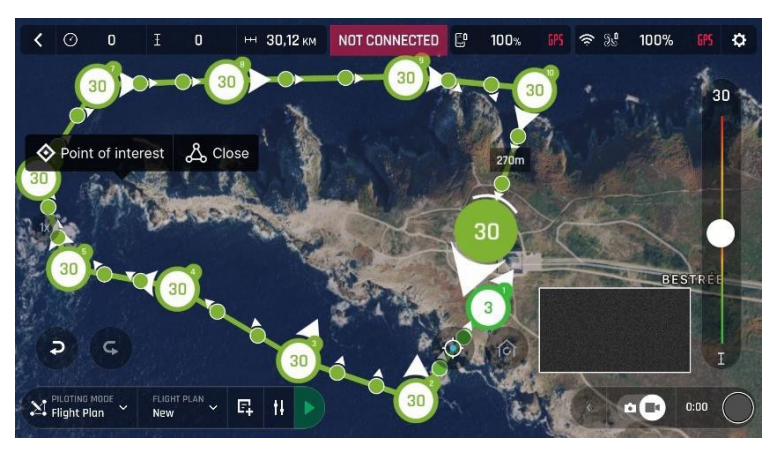

Yarımadanın ucu bir POI(İÇN)'dir: ANAFI'nin etrafında uçarken odaklanmasını istiyoruz. Seçimleri aramak için parmağınızı ekranda basılı tutun (POI / Kapat).

*iOS: setting a POI*

İÇN(Point of interest) eklemek için "İlgi Çekici Nokta" ya dokunun. Mavi kare bir elmas gibi görünüyor. Ortadaki şekil, ekranın sağındaki kaydırıcıyı kullanarak değiştirebileceğiniz İÇN'nin yüksekliğini gösterir. Tüm geçiş noktaları, şimdi İÇN ile ilişkilendirilmek üzere seçilebilecekleri için beyaz olur.

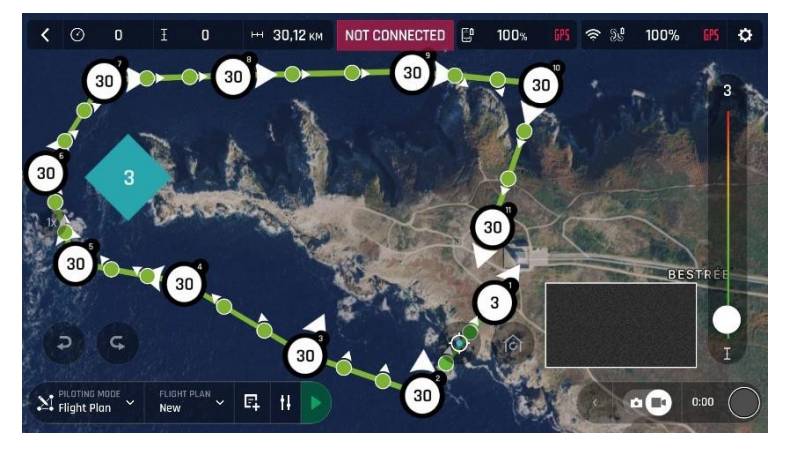

*iOS: Açık Uçlu Rota*

İÇN'ye bağlamak için yol noktalarına dokunun. Bu örnekte, ANAFI'nin çevresinde uçarken yarımadanın ucunu filme çekmesini istiyoruz: Yarımadanın solundaki üç geçiş noktasını seçtik. Bu geçiş noktalarının okları İÇN'ye doğru döndü ve mavi renkle renklendi - son seçilenler beyaz ok etrafında mavi bir kenarlığa sahip.

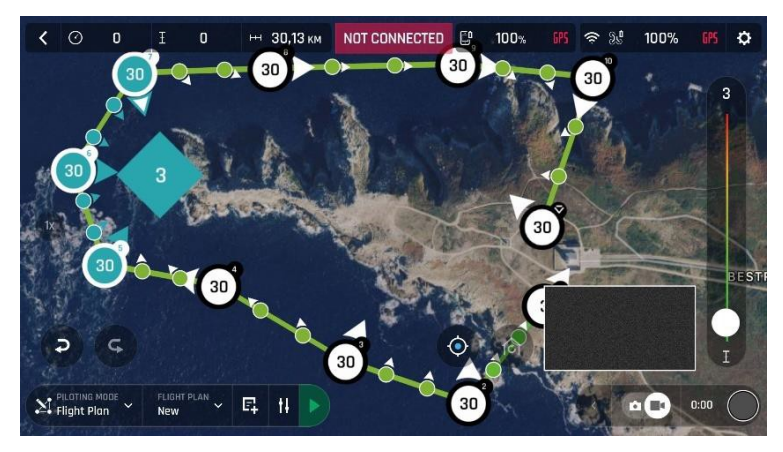

*iOS: İÇN 'ye Bağlı Üç Rota Noktası*

# Parrot

.
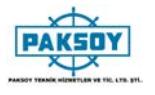

Seçimlerinizi onaylamak için İÇN'ye dokunun. Mavi rota noktaları, mavi kenarlıklı beyaz kare bir elmas gibi görünen İÇN'ye bağlanır. Uçuşun tüm mavi kısmı boyunca, ANAFI'nin kamerası, en yumuşak uçuşu çekmenizi sağlayacak şekilde, yarımadanın ucuna odaklanmaya devam edecek. Yeşil yol noktaları İÇN'den bağımsız kalır.

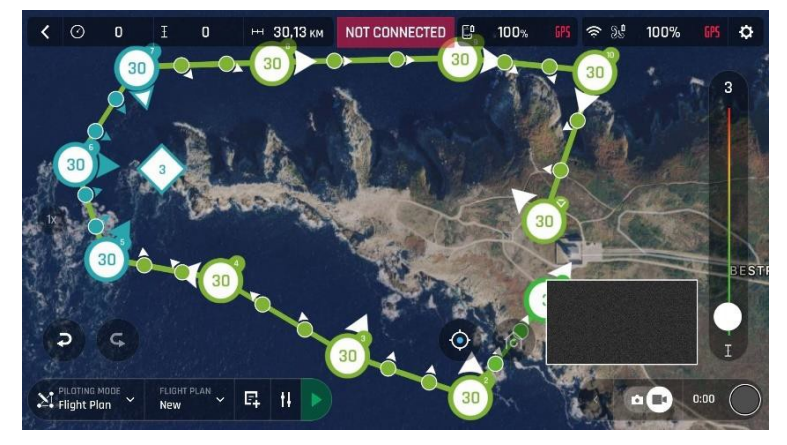

*iOS: İÇN Uçuş Planı*

Düzenlemek için yeşil bir ara noktaya dokunun: yüksekliğini değiştirmek için ekranın sağ tarafındaki kaydırıcıyı kullanın; ANAFI'nin kamerasının yönünü ayarlamak için dokunup beyaz okunu hareket ettirin. Bu örnekte, Uçuş Planı'nın çoğu adımında karaya doğru iniş noktalarına, kalkış ve inişlerde deniz fenerine doğru 30 ila 30'a kadar iniş yaptık.

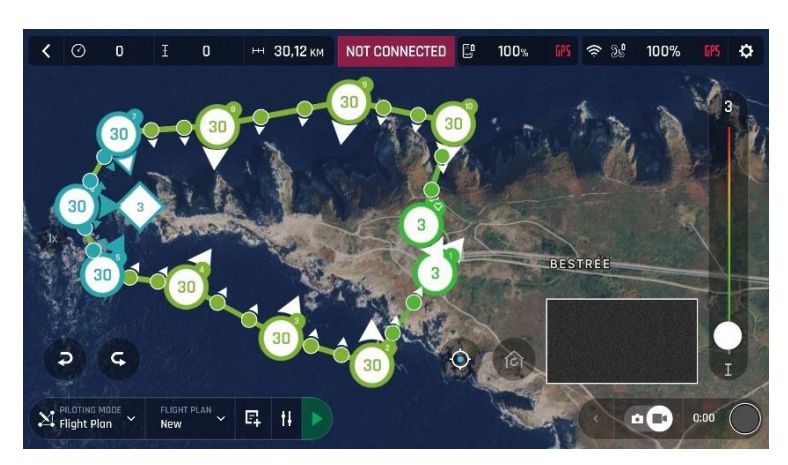

Son iki ara nokta arasında 3 metre..

*iOS: İÇN Uçuş Planı*

Şimdi yapmanız gereken FreeFlight 6'yı kapatmak, uçuş yerinize ulaşmak, ANAFI'yi, Parrot Skycontroller 3'ü ve uçuş için cihazınızı hazırlamak.

Seçenekleri aramak için HUD üzerindeki "PILOTING MODE" kutusuna dokunun. "Uçuş Planı" nı seçin: En son kurduğunuz plan belirir.

Uçuş Planına başlamak için Uçuş Planı arayüzünün sol alt çubuğunun sağındaki yeşil oka dokunun: ANAFI ayrılır, ilk yol noktasına uçar ve Uçuş Planını başlatır. Uçuş Planının sonunda, ayarlarınıza ve FreeFlight 6 sürümünüze bağlı olarak ANAFI, belirlediğiniz son ara noktaya iner veya üzerine çıkar.

Bu nedenle, bu bölüm için ANAFI'nin nihai yol noktasının aynı zamanda iniş noktası olduğunu düşünmeyi seçtik.

Her Uçuş Planını çok dikkatli bir şekilde etkinleştirin ve izleyin: her zaman drone'nizin rotasının engellerden ve emniyetten temiz olup olmadığını kontrol edin, ANAFI ile görsel temasınızı daima koruyun ve Uçuş Planını durdurmaya her zaman hazır olun bir tehlike veya beklenmedik bir engel çıkması durumuna karşın. (HUD'nuzun veya "geri al" kutucuğuna dokunun drone komutları)

*Bu kullanım kılavuzunun v2.4 sürümü hakkında geri bildiriminiz veya yorumunuz varsa, lütfen şu adrese ulaşın: paksoy@paksoyteknik.com.tr*

## Parrot